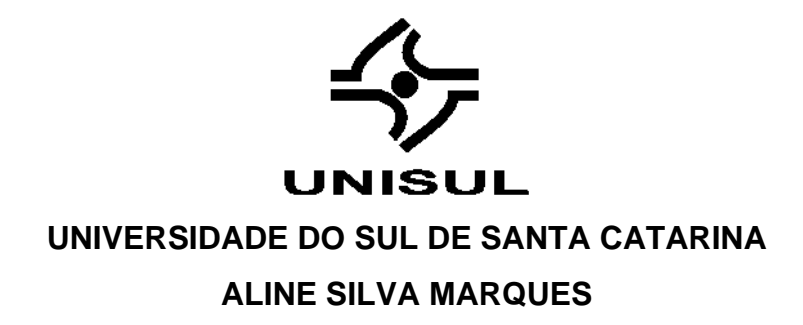

# **INCLUSÃO DIGITAL EM CONTEÚDO WEB: DESIGN DE EXPERIÊNCIA PARA DEFICIENTES VISUAIS**

Florianópolis 2019

## **ALINE SILVA MARQUES**

# **INCLUSÃO DIGITAL EM CONTEÚDO WEB: DESIGN DE EXPERIÊNCIA PARA DEFICIENTES VISUAIS**

Trabalho de Conclusão de Curso apresentado ao Curso de Design da Universidade do Sul de Santa Catarina como requisito parcial à obtenção do título de graduado em design.

Orientador: Prof. Cláudio Henrique da Silva.

Florianópolis 2019

#### **ALINE SILVA MARQUES**

# **INCLUSÃO DIGITAL EM CONTEÚDO WEB: DESIGN DE EXPERIÊNCIA PARA DEFICIENTES VISUAIS**

Trabalho de Conclusão de Curso apresentado ao Curso de Design da Universidade do Sul de Santa Catarina como requisito parcial à obtenção do título de graduado em design.

Florianópolis, 04 de dezembro de 2019.

Professor e orientador Claudio Henrique da Silva. Dr. Car  $\dot{m}$ Prof. Maria Inês Castiñeira Dra. Universidade do Sul de Santa Catarina  $\mathcal{A}$ 

Prof. Armando Cardoso Ribas, Dr.

#### **RESUMO**

O aumento de consumo de conteúdo na *web* tem crescido com o avanço da tecnologia, a este propósito a importância em construir sites acessíveis para promover acesso a conteúdos digitais tem sido um assunto muito discutido. Hoje já é possível entender que a acessibilidade *web*, não é somente conquistar melhor imagem diante dos usuários ou aumentar o número de visita no site e sim um dever para que todo indivíduo tenha acesso a informação. Portanto, o estudo deste projeto teve como objetivo realizar o redesign do blog do Sienge de acordo com padrões e referências de acessibilidade *web*, promovendo melhor experiência ao acesso à informação. Os objetivos específicos são compreender os conceitos e boas práticas de acessibilidade web e experiência do usuário, realizando um mapeamento junto aos atores descobrindo suas necessidades e validando os requisitos através das diretrizes de Acessibilidade para conteúdo na *Web* (WCAG). Usar o *design thinking* para compreender o cenário do deficiente visual com baixa visão e cegueira, através das fases de Imersão, definição, ideação e prototipação, utilizando técnicas e ferramentas como: Entrevista, persona, mapa de empatia, jornada do usuário, cartão de *insight*, *sitemap*, fluxo de navegação e *wireframes*, para criar um novo olhar sobre como os usuários se relacionam com as interfaces digitais, bem como propor possíveis soluções de acessibilidade *web* no blog do Sienge através de um protótipo. Os resultados gerados foram de grande importância para o blog do Sienge, visto que através deste estudo foi possível compreender que pessoas com deficiência visual também consomem conteúdo na web e que geram grande valor para o blog. Além disso, trouxe a oportunidade de explorar um assunto de grande importância, que é a inclusão digital e que através da acessibilidade web é possível promover o acesso à informação no dia a dia das pessoas que possuem a necessidade de consumir conteúdo na web.

Palavras-chave: Acessibilidade Web. Inclusão digital. Design de Experiência. Design centrado no usuário. Design Thinking.

#### **ABSTRACT**

The rise of web content consumption has grown with the advancement of technology, in this regard the importance of building accessible websites to promote access to digital content has been a hotly debated issue. Today it is already possible to understand that web accessibility is not only to gain a better image in front of users or increase the number of visits to the site, but a duty for every individual to have access to information. Therefore, the study of this project aimed to redesign the Sienge blog according to web accessibility standards and references, promoting a better experience of access to information. The specific objectives are to understand the concepts and good practices of web accessibility and user experience, mapping stakeholders to their needs and validating requirements through the Web Content Accessibility (WCAG) guidelines. Use design thinking to understand the visually impaired scenario with low vision and blindness through the Immersion, definition, ideation and prototyping phases using techniques and tools such as: Interview, persona, empathy map, user journey, insight card , sitemap, navigation flow, and wireframes, to create a fresh look at how users relate to digital interfaces, as well as propose possible web accessibility solutions on the Sienge blog through a prototype. The results generated were of great importance for the Sienge blog, as this study made it possible to understand that visually impaired people also consume content on the web and generate great value for the blog. In addition, it brought the opportunity to explore a subject of great importance, which is digital inclusion and that through web accessibility it is possible to promote access to information in the daily lives of people who have the need to consume content on the web.

Keywords: Web Accessibility. Digital Inclusion. Experience Design. User centered design. Design thinking

# **LISTA DE ILUSTRAÇÕES**

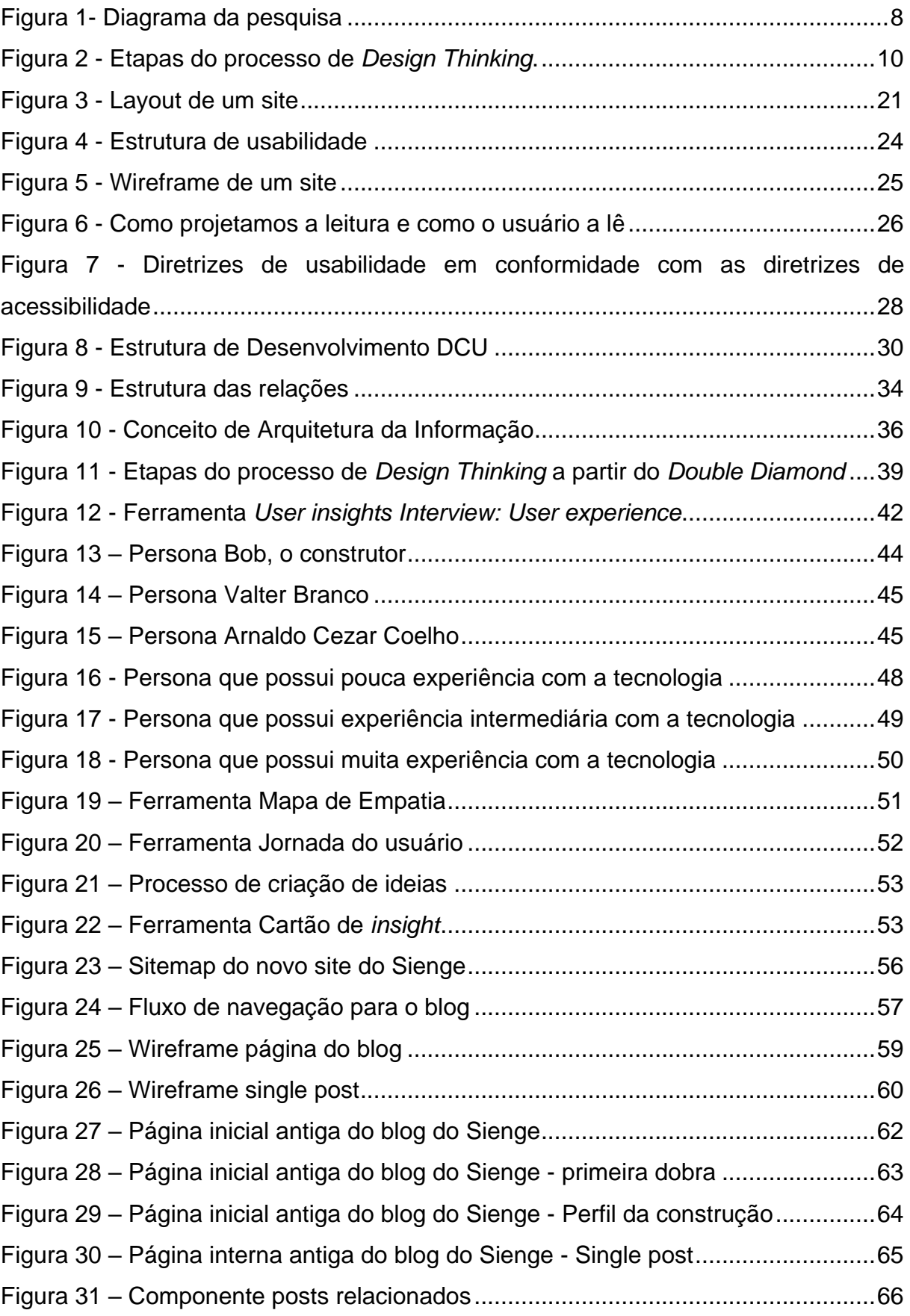

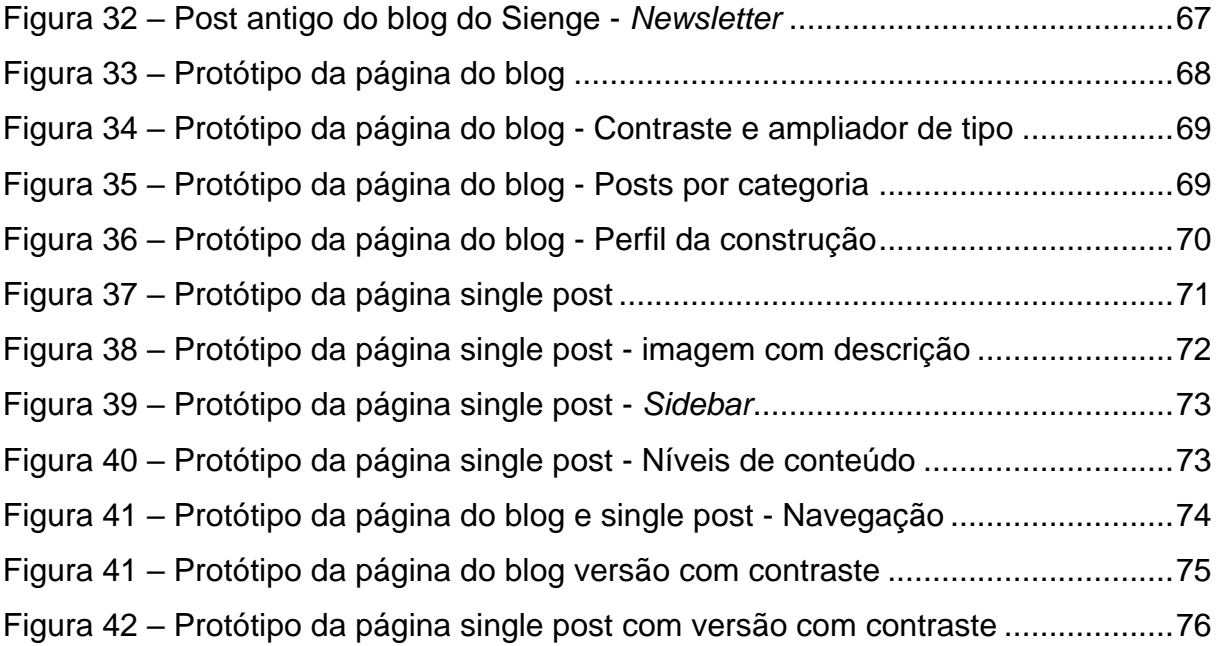

# **SUMÁRIO**

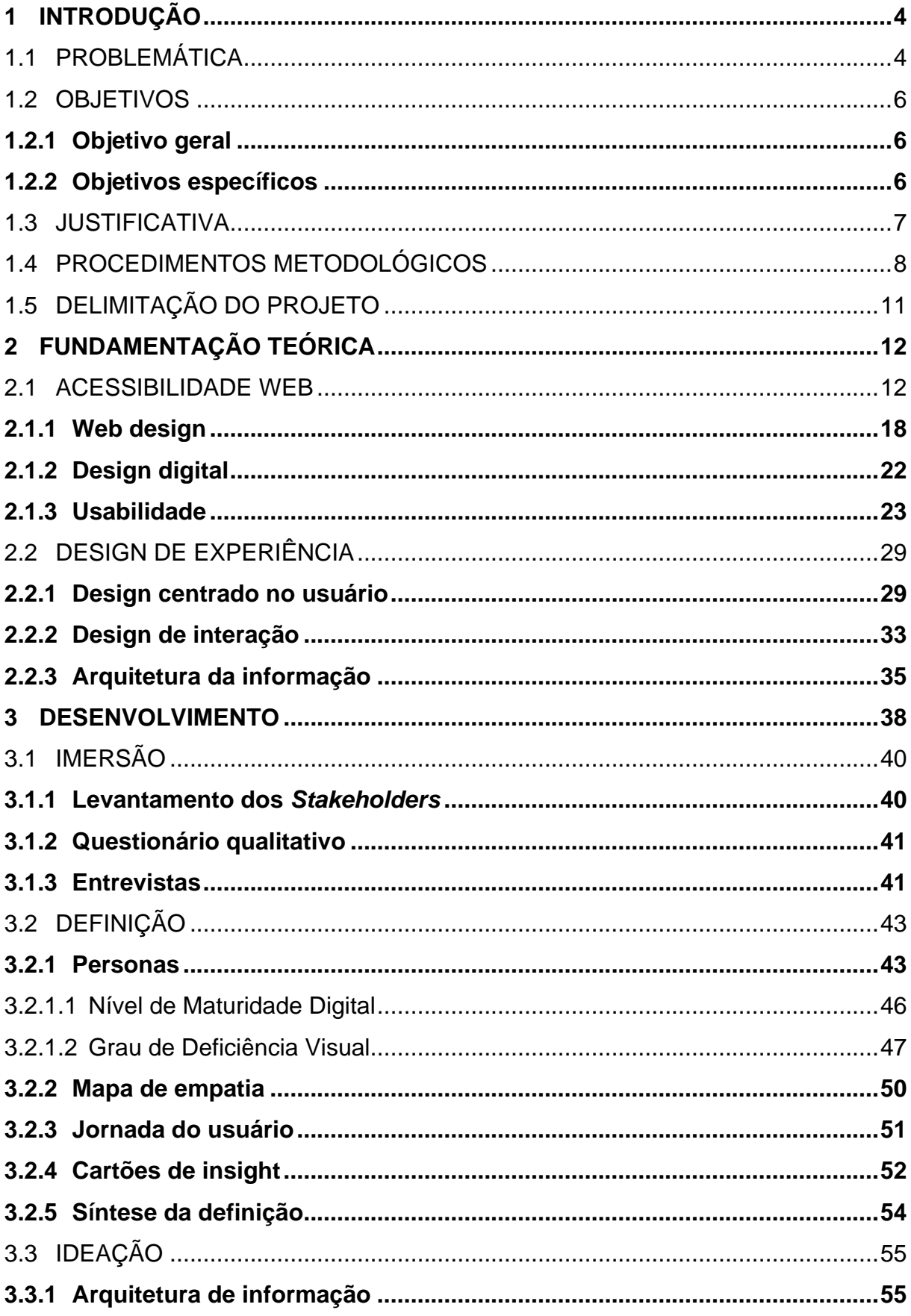

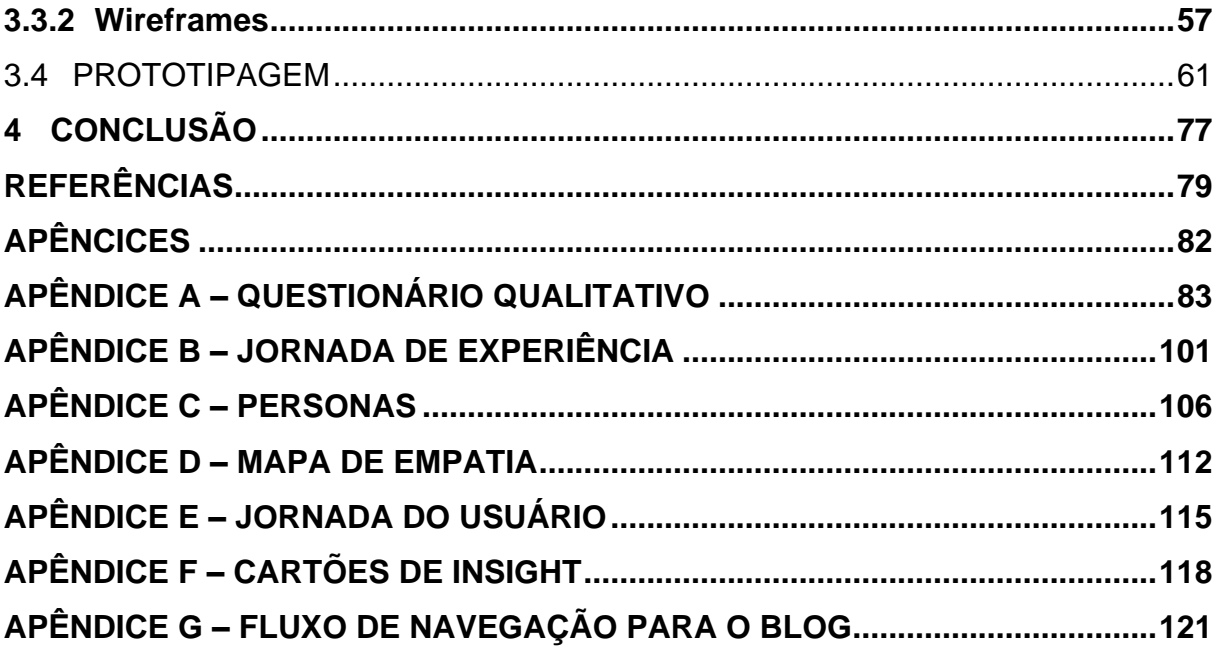

#### <span id="page-9-0"></span>**1 INTRODUÇÃO**

O consumo de conteúdo em plataformas digitais tem crescido muito no Brasil. Em pesquisa realizada pela Content Trends (2018), 98,9% dos respondentes consomem conteúdo de forma online, destes 89,5% consomem via *smartphone*, 86,7% encontram conteúdos e informações pela busca orgânica do Google e 74,6% preferem consumir por meio de posts nas redes sociais. O problema é que existem muitos *websites* que não possuem acessibilidade para o consumo destes conteúdos.

De acordo com Caplan (2002), entende-se por acessibilidade à rede a possibilidade de qualquer indivíduo, utilizando qualquer tipo de tecnologia de navegação (navegadores gráficos, textuais, especiais para cegos ou para sistemas de computação móvel), poder visitar qualquer site e obter um total e completo entendimento da informação contida nele, além de ter total e completa habilidade de interação.

E entendendo o volume do consumo de informação e considerando a promessa deste projeto, a ideia é obter embasamento em Acessibilidade *Web* tornando-o como tópico principal, além disso olhar para as boas práticas de *UX Design*, viabilizando o tema e a proposta desta pesquisa.

### <span id="page-9-1"></span>1.1 PROBLEMÁTICA

Olhando para acessibilidade e tendo o conhecimento de sua importância, ainda podemos dizer que existe info-exclusão $1$  em sites de empresas que investem em *marketing* digital.

Conforme Sonza (2004, p. 104):

Entendemos que um forte motivo para essa "info-exclusão" é o desconhecimento por parte dos *Webdeveloper* ou *Webdesigners* que, muitas vezes, não estão sensíveis às peculiaridades dos leitores de suas páginas. Desenvolvem, por exemplo, sítios com uma grande riqueza visual, mas que nada significam para aqueles que fazem uso de leitores de tela.

<sup>4</sup>

<sup>1</sup> Info-exclusão: Exclusão digital. Forma de exclusão tecnológica.

Neste contexto, o acesso à informação para cegos é muito diferente ao usuário que possui visão. As estratégias para acessar as informações de uma página *Web* através de um leitor de tela ou de um terminal de braile são muito diferentes das utilizadas na navegação visual e não podem ser comparadas (SAVIDIS; STEPHANIDIS, 1998).

Estudos mostram que a navegação para cegos é cerca de 10 vezes mais lenta do que para usuários com visão (BORODIN et al., 2010). Entendendo isso, as empresas que investem em marketing digital para captação de *leads<sup>2</sup>*, e que buscam alcançar maior oportunidade de negócios devem incluir acessibilidade em seus *websites*.

E compreendendo as dificuldades dos cegos, empresas já estão incorporando boas práticas de acessibilidade para o acesso aos seus produtos e informações. De acordo com Conforto e Santarosa (2002), grupos internacionais como GUIA, SIDAR, W3CWAI1, entre outros, e empresas como a Microsoft e a IBM estão pesquisando a acessibilidade na *Web*, objetivando, entre outros, estimular a presença de usuários com necessidades especiais na rede.

Definindo o mercado, e segmentando o consumo de informação à Indústria da Construção Civil, muitas empresas, como construtoras estão em busca de uma solução para a gestão de suas obras.

De acordo com Citadin (2017, p. 11):

No mercado da Construção Civil isto é afirmado quando 48% das pessoas respondem que querem estruturar sua empresa para crescer no site do Sienge, ERP de Construção Civil desenvolvido pela empresa Softplan. Sendo reduzir custos a segunda opção mais falada.

Dentro desse contexto, o Sienge é um sistema de gestão, também chamado de ERP – *Enterprise Resource Planning* - especializado na Indústria da Construção Civil que está atuando no mercado há aproximadamente 29 anos, com ele pode-se gerenciar e integrar todas as áreas de uma empresa, desde o administrativo a obra. Para atrair possíveis compradores do *software* o Sienge possui

 $2$  Uma definição comum de lead é de um usuário que tem o interesse e a autoridade para fazer uma compra de você. Isso é diferente de apenas um contato, que não é nada mais do que o nome de uma pessoa ou endereço de e-mail. Sem mais informações de qualificação, você não tem ideia se esse contato tem o interesse ou autoridade para fazer uma compra. Enquanto a taxa de conversão é a quantidade leads gerados em uma página dividida pela quantidade de usuários que acessaram a página. (MILLER, 2012, p.20)

um setor de *marketing* que trabalha exclusivamente na área digital, sendo que seu desafio é gerar vendas. Atualmente o site comercial do Sienge é o quarto maior do Brasil no mercado da Indústria da Construção Civil, porém não existe nenhum tipo de acessibilidade em suas páginas, o que pode dificultar o acesso de pessoas com deficiência visual, que consumem o conteúdo digital ou que trabalham para empresas na Industria da Construção Civil.

Entendendo as necessidades da Indústria da Construção Civil e as dos deficientes visuais, através do design de experiência e da acessibilidade web, será realizado a readequação da arquitetura de informação e o redesign de interface da página blog e do post do site Sienge para que deficientes visuais consigam acesso à informação e uma ótima experiencia na navegação, gerando novas oportunidades de negócios e o reconhecimento em ser o primeiro site deste segmento a praticar inclusão digital no Brasil. Sendo assim, para chegar a este resultado como o design de experiência pode solucionar problemas relacionados a acessibilidade em sites para pessoas com deficiência visual?

#### <span id="page-11-0"></span>1.2 OBJETIVOS

#### <span id="page-11-1"></span>**1.2.1 Objetivo geral**

Realizar o redesign do blog do Sienge de acordo com padrões e referências de acessibilidade web para pessoas com dois tipos de grau de deficiência visual: Baixa visão e cegueira.

#### <span id="page-11-2"></span>**1.2.2 Objetivos específicos**

- a) Identificar os conceitos e boas práticas de acessibilidade web e experiência do usuário.
- b) Compreender o cenário do deficiente visual e suas experiências tecnológicas.
- c) Identificar as necessidades dos usuários para o consumo de conteúdo web.
- d) Propor possíveis soluções para o blog.
- e) Criar um protótipo das telas finais.

#### <span id="page-12-0"></span>1.3 JUSTIFICATIVA

Muitas empresas estão em processo de transformação digital e a Softplan que produz o *Software* Sienge já se adequou a este cenário que demostra constante adaptação. Para Zarzalejos (2016, p.11), "Em um futuro imediato, haverá apenas um cidadão que vai adquirir a plena condição de seu status com a adesão à digitalização de sua vida em todos os níveis, profissional e trabalhista, inclusive". Sendo assim, pensar na inclusão digital é imprescindível para que haja acesso à informação de todos. A este propósito, Schweitzer (2007, p. 273) afirma: "Para a formação de uma sociedade informacional torna-se necessária a implantação de uma política de inclusão para promover a interação efetiva ao acesso à informação de todos os cidadãos".

Levando em consideração o aumento de consumo de informação em plataformas digitais, a importância da experiencia do usuário é cada vez maior em relação ao como ele se relaciona com a interface, já que estas interfaces têm passado por constantes mudanças.

De acordo com Teixeira (2015, p. 267)

A forma como as pessoas interagem no celular, por exemplo, é bem diferente da forma como as pessoas interagem com computadores desktop – e os designers tiveram que reaprender tudo isso com o crescimento do uso de celulares nos últimos anos. O simples fato de que nos computadores desktop você interage com o ponteiro do mouse, e nos smartphones você interage com a ponta dos dedos já faz uma diferença enorme na forma como as interfaces precisam ser desenhadas.

Neste contexto, a maneira de consumir informação e consumir produtos tem mudado por conta do desenvolvimento digital, o qual está possibilitando o surgimento de novas demandas. Diante deste cenário, o design tem o papel de orientar o usuário, bem como simplificar o acesso a meio digitais, uma vez que, segundo Ortiz (2016, p. 51) "A mudança consiste, precisamente, em redesenhar todos os processos de serviços, a partir das necessidades e da experiência dos usuários, em um estado de constante adaptação".

Para a estudante autora deste trabalho e profissional na área de design, este projeto é uma oportunidade de aprimorar seus conhecimentos na entrega de valor ao usuário, empresa e sociedade. Também para desenvolver habilidades na área de *UX*, uma disciplina que vem ganhando força e reconhecimento no mercado.

Compreender o comportamento humano para desenvolver soluções que transmitam confiança e que ofereçam resultados reais para as pessoas.

# <span id="page-13-1"></span>1.4 PROCEDIMENTOS METODOLÓGICOS

A pesquisa tem como objetivo proporcionar respostas aos problemas que são propostos. Para realizar uma pesquisa é recomendável aplicar métodos, conforme afirma Gil (2002, p. 17):

> A pesquisa é desenvolvida mediante o concurso dos conhecimentos disponíveis e a utilização cuidadosa de métodos, técnicas e outros procedimentos científicos. Na realidade, a pesquisa desenvolve-se ao logo de um processo que envolve inúmeras fases, desde a adequada formulação do problema até a satisfatória apresentação dos resultados.

Levando em consideração que um processo de pesquisa envolve etapas, e que para facilitar o acompanhamento das ações correspondentes a estas etapas, é comum utilizar o fluxo de pesquisa, conforme a figura 1.

<span id="page-13-0"></span>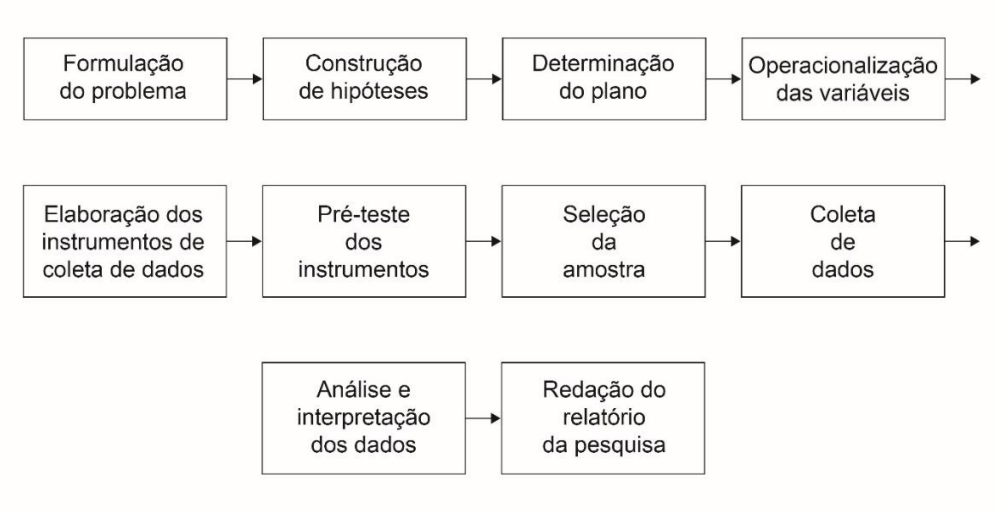

Figura 1- Diagrama da pesquisa

Fonte: Gil, 2002.

Do ponto de vista científico a presente pesquisa tem como natureza aplicada e objetivo exploratória. Além da abordagem qualitativa, será utilizado o procedimento de pesquisa bibliográfica, que segundo Gil (2002, p. 72-73), se definem mediante os seguintes passos: a) determinar os objetivos; b) elaborar um plano de trabalho; c) identificar as fontes; localizar as fontes e obter o material; d) ler o material; fazer apontamentos; e) confeccionar fichas; e f) redigir o trabalho.

Como metodologia projetual o *Design Thinking* é uma maneira de pensar em soluções em que se utiliza o pensamento oculto, ou seja, aquilo que está escondido e que deve ser descoberto durante as etapas da metodologia com o propósito de compreender os fenômenos que permeiam o problema. Sendo assim, pensar de maneira abdutiva possibilita entender que a solução não é proveniente de um problema, mas que ela se encaixa nele. (VIANNA et al., 2018)

Segundo Martin (2005), os designers utilizam e reconhecem o método indutivo e dedutivo, induzindo modelos convencionais pelo estudo preciso de usuários e dedução de respostas pelo uso das teorias do design. Contudo, eles também instigam e reconhecem muito o terceiro modelo de lógica: o raciocínio abdutivo. Liedtka (2004) complementa dizendo que os designers têm interesse na realidade atual, ao passo que essa percepção é fundamental para o processo de aplicação do novo design com sucesso, porém o foco se mantém no futuro. A autora complementa dizendo que "enquanto os dois métodos de pensamento são orientados por hipóteses, a hipótese do design difere da hipótese científica".

Vianna et al. (2018) afirmam que o designer enxerga como um problema tudo aquilo que atrapalha a experiência e o bem-estar das pessoas, ao ter essa visão, a tarefa principal do designer é reconhecer todos os problemas que impedem essas experiências e que através disso sejam geradas soluções. Além disso quando o designer entende que são fatores diversos que afetam o bem-estar das pessoas, é necessário mapear a cultura, as experiências e o cenário em que vivem os indivíduos para conseguir visualizar de forma ampla suas barreiras e gerar soluções para mudálas. Brown (2010) complementa dizendo que o papel dos designers thinkers é dar suporte as pessoas na detecção e articulação de necessidades frequentes e não explícitas, buscando soluções reais através de *insight*, observação e empatia.

O *Design Thinking* oferece a oportunidade de inovar e a incluir novos sentidos aos produtos, serviços ou relacionamentos. Segundo Brown (2010) o motivo para o modelo mental iterativo da jornada não significa uma desordem por parte do profissional de *design thinking*, mas explica a natureza exploratória do modelo; se executado da maneira certa, certamente trará novos insights e descobertas ao decorrer da trajetória.

Segundo Vianna et al. (2018), o processo de *Design Thinking* pode ser dividido em fases (figura 2), os autores detalham da seguinte forma: A primeira etapa do processo é denominada Imersão, e tem como objetivo aproximar o contexto do

projeto e identifica as necessidades dos atores e prováveis oportunidades de trabalhar na sua experiência mediante ao assunto do projeto. A segunda etapa é denominada Análise e Síntese (mais conhecida como definição), que tem como objetivo organizar visualmente as informações e transformá-las em ideias e padrões que ajudem a gerar soluções. Vianna et al. (2018, p.16) ainda afirma que "a análise e Síntese, assim como as demais etapas, não deve ser encarada como um passo linear de um processo, mas sim como um pedaço de um todo emaranhado onde cada etapa permeia a outra." A terceira etapa é denominada Ideação, que tem como objetivo gerar ideias inovadoras através de atividades que estimulem a criatividade. Na criação aproveita-se as ferramentas da fase de análise para que visualmente consiga enxergar o contexto do assunto do projeto de forma simples e rápida. A quarta etapa é denominada Prototipação, que tem como objetivo concretizar as ideias, a fim de visualizar a solução para testá-la e validá-la. (VIANNA et al., 2018)

<span id="page-15-0"></span>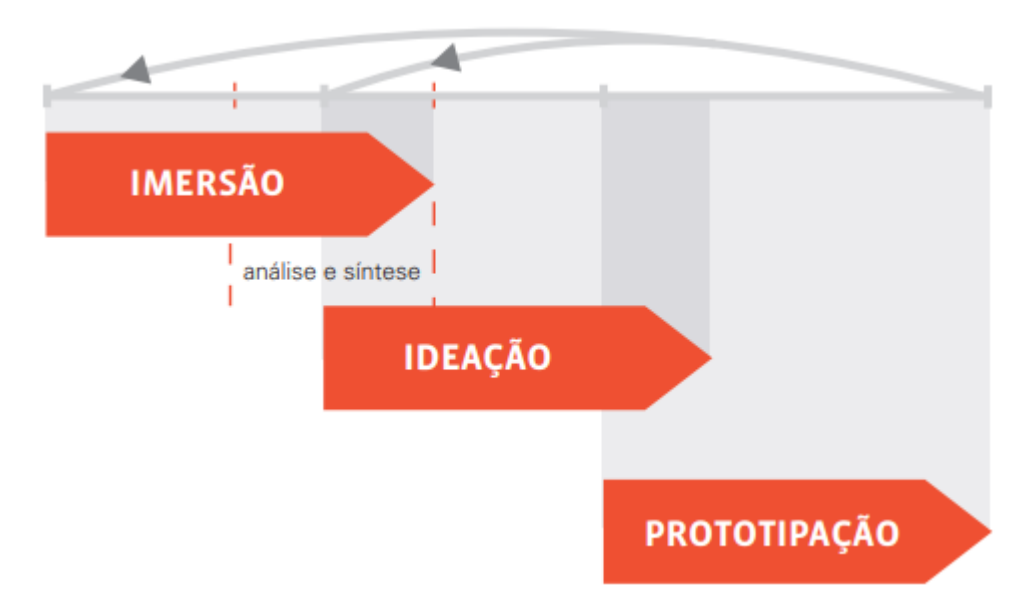

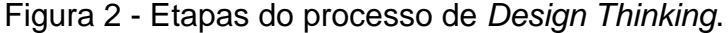

Sendo assim, a fase de Imersão possibilita identificar os *Stakeholders*, realizar entrevistas profundas com os atores utilizando recursos e ferramentas que ajudem a compreender suas dores e necessidades para definir os objetivos do projeto na fase Definição. Já na fase de Definição será possível sintetizar as informações e ideias com a ajuda de ferramentas como mapa de empatia, personas, jornada do usuário etc. Nessa fase será possível visualizar claramente o problema e definir os

Fonte: Vianna et al., 2018.

requisitos para que na fase de ideação e prototipagem seja possível concretizar as ideias e gerar possíveis soluções que irão proporcionar melhor experiência a pessoas com deficiência visual. (VIANNA et al., 2018)

# <span id="page-16-0"></span>1.5 DELIMITAÇÃO DO PROJETO

Foi realizado neste trabalho o redesign do blog do Sienge para promover inclusão digital em conteúdo web e proporcionar melhor experiência a pessoas com dois tipos de grau de deficiência visual: Baixa visão e cegueira. No final deste projeto foi entregue o protótipo das telas da página inicial do blog e da página do post.

#### <span id="page-17-0"></span>**2 FUNDAMENTAÇÃO TEÓRICA**

Neste capítulo, serão analisadas obras bibliográficas e científicas de autores que estabeleçam uma base teórica para o tema da pesquisa e para o campo do design escolhido. Esta etapa é muito importante, pois trará embasamento teórico para o desenvolvimento do projeto e da pesquisa. Além disso, através da fundamentação teórica, será possível entender conceitos e termos técnicos que irão simplificar a compreensão do leitor.

Como a proposta deste projeto é trazer inclusão digital para pessoas com deficiência visual, é importante entender como as áreas do design relacionadas à pesquisa funcionam e como os autores a defendem. Além disso serão abordados os conceitos de acessibilidade e *UX*, pois são os tópicos mais importante e relevante desta pesquisa. Sendo assim, os tópicos a seguir trataram de mostrar de forma clara e objetiva os campos do design digital e a necessidade de pensar em acessibilidade.

#### <span id="page-17-1"></span>2.1 ACESSIBILIDADE WEB

Acessibilidade possui várias definições. Antes de falar sobre acessibilidade *web*, precisa ser definido o que é acessibilidade de uma forma geral. Sendo assim, é possível definir que acessibilidade é a possibilidade de poder garantir para as pessoas uma vida independente e com participação plena em todos os seus aspectos; sendo ela a informação, utilização de espaços ou em ambientes digitais. Além disso, a acessibilidade garante igualdade e percepção de entendimento de utilização em qualquer condição de alcance, proporcionando maior conforto, facilidade de uso, rapidez, satisfação, segurança e eficiência (W3C, 2013).

Seguindo este contexto, o Decreto Federal n° 5.296/2004 [1], em seu artigo 8°, I, estabelece:

> "I – Acessibilidade: condição para utilização, com segurança e autonomia, total ou assistida, dos espaços, mobiliários e equipamentos urbanos, das edificações, dos serviços de transporte e dos dispositivos, sistemas e meios de comunicação e informação, por pessoa portadora de deficiência ou com mobilidade reduzida;"

Entendendo o que significa acessibilidade de uma forma geral, podemos olhar agora de forma mais específica conforme a proposta da pesquisa. Sendo assim, podemos definir que acessibilidade *web* é a possibilidade de promover inclusão, através de artefatos digitais para qualquer tipo de pessoa. Para Royo (2008, p.100), "acessibilidade significa o acesso à informação sem qualquer limitação em razão da deficiência, incapacidade ou desvantagem." Ou ainda é, possibilitar o acesso à informação para usuários que possuem dificuldades de leitura, baixa cognição, que não possuem todos os acessórios para a navegação, como teclado, mouse, ou que estava navegando por uma tela menor em outros dispositivos. Royo (2008, p.100), ainda afirma que "a interface gráfica deveria ser acessível a todos aqueles que desejam utilizá-la, sem condicionantes. Os usuários sempre vão variar nas idades, estilos de manipulação das ferramentas e nas habilidades."

Seguindo a ideia de definição, para o World Wide Web Consortium (W3C) (2013, p. 24):

> Acessibilidade na *web* é a possibilidade e a condição de alcance, percepção, entendimento e interação para a utilização, a participação e a contribuição, em igualdade de oportunidades, com segurança e autonomia, em sítios e serviços disponíveis na *web*, por qualquer indivíduo, independentemente de sua capacidade motora, visual, auditiva, intelectual, cultural ou social, a qualquer momento, em qualquer local e em qualquer ambiente físico ou computacional e a partir de qualquer dispositivo de acesso.

Complementando a definição de acessibilidade e entendendo a necessidade*, Behar et. al.* (2008, p. 3) argumenta que:

> A acessibilidade na *Web* se refere à permissão ao acesso por todos, independente do tipo de usuário, situação ou ferramenta. Portanto, é preciso criar ou tornar as ferramentas e páginas acessíveis para quem as utiliza, sejam pessoas com deficiências ou não, beneficiando, também, idosos, usuários de navegadores alternativos, de tecnologia assistida e de acesso móvel. O conteúdo das páginas e as ferramentas devem ser acessíveis porque muitas pessoas podem, total ou parcialmente, não ver, ouvir, mover ou mesmo processar com dificuldade algum tipo de informação.

Entendendo o conceito e seguindo com a importância de pensar em acessibilidade *web*, devemos considerar que hoje as interações humanas, estão relacionadas cada vez mais com o universo *online*. Na cartilha do W3C (2013), está descrito que não temos como negar este cenário e que isso influencia, seja na educação, na formação profissional, no trabalho, na informação, na cultura, nas comunicações, no comércio, nos negócios, na saúde, nos serviços públicos e nos contatos profissionais e pessoais. Porque estes campos citados, são apenas algumas das interações que percebemos hoje, logo para (W3C, 2013, p.22), "é cada vez mais importante que a *web* esteja disponível em todas as situações e ambientes, a qualquer momento, sob as mais diversas condições técnicas."

Sendo assim, conforme a necessidade das atividades humanas, o W3C (2013, p.22), considera fundamental:

> A disponibilidade da *web* em casa, no trabalho ou nas viagens, em dispositivos móveis ou computadores convencionais, seja em ambientes internos ou externos, em meios urbanos ou rurais. Assim, a *web* assume um papel de tão grande importância, que sua acessibilidade passa a não significar acesso a uma coisa só, mas a uma infinidade de aspectos importantes da vida e do cotidiano de cada pessoa.

Seguindo este contexto, ainda podemos dizer que a *web* disponibiliza de forma online informações que beneficia os usuários com deficiência, que por sua vez, teriam enormes dificuldades de encontrar informações acessíveis em um impresso, por exemplo, impossibilitaria de consumir informação de forma autônoma, pois neste caso, o usuário com deficiência iria depender de alguém para consumir informações. Seguindo este contexto, para Nilsen (2000, p. 298) "é fácil para as pessoas com problemas visuais aumentar o tamanho da fonte, e a conversão do texto on-line do que o impresso". Nilsen ainda argumenta que os usuários que utilizam da tecnologia, se sentem mais estimulados a acessar informações e realizar tarefas através do computador, do que através da tecnologia tradicional. (Nilsen, 2000, p. 298)

Podendo entender a importância e os benefícios do acesso à *web*, é possível concluir que para o usuário com deficiência tenha condições de alcance a atividades relacionadas a *web*, deve-se considerar a acessibilidade na *web* algo fundamental para garantir o acesso a todos, estimulando o consumo de informação e simplificando a vida das pessoas em seu dia a dia.

Pensando em como tornar a *web* mais acessível para usuários com várias deficiências, Nilsen (2000), argumenta que se deve usar o  $HTML<sup>3</sup>$  de forma assertiva, codificando para o significado em vez de aparência. Nilsen (2000, pg. 298) ainda afirma que "desde que a página seja codificada para o significado, é possível que os browsers alternativos apresentem significado de formas otimizadas às capacidades de usuários individuais e, assim, facilitem o uso da *Web* por usuários deficientes."

Além de priorizar a arquitetura da informação, deve-se pensar também em boas práticas, normas e padrões. Segundo descrito no livro de Nilsen (2000, p.299):

<sup>3</sup> Segundo Radfaher (2001, pg:79), "HTML (*Hyper Text Markup Language*) como o nome diz, é uma linguagem de "marcação": define a cor de fundo, cor do texto, dos links de hipertexto, posição e tamanho das imagens e assim por diante.

O Padrão da WAI (*Web Accessibility Initiative* – Iniciativa de Acessibilidade na *Web*) informa o que *deve* ser feito. Na prática, é necessário priorizar a aquiescência ao padrão em sites grandes e planejar uma exposição em estágios da acessibilidade:

- 1. A homepage e as páginas de muito tráfego devem receber um novo design para seguir as regras de acessibilidade mais importantes imediatamente. O mesmo vale para qualquer página no caminho crítico à conclusão feliz de aquisições no comércio eletrônico ou outras transações importantes.
- 2. Em seguida, todas as novas páginas devem seguir diretrizes de alta prioridade e de prioridade menor e a verificação da aquiescência deve ser parte dos procedimentos de verificação da organização para novo conteúdo.
- 3. Depois disso, as páginas de tráfego intermediário devem receber aos poucos um novo design para seguir as regras de acessibilidade de alta prioridade.
- 4. Como uma meta a longo prazo, as páginas de alto tráfego devem receber um novo design para seguir todas as diretrizes de acessibilidade. Além disso, as novas páginas devem acabar seguindo todas as diretrizes. Ao mesmo tempo, as antigas páginas de pouco tráfego podem ser abandonadas, a menos que tratem de questões de interesse particular aos usuários com deficiências.

O W3C (2013, p.24), indica que para a acessibilidade na *web* ser alcançada, é necessário que vários componentes estejam trabalhando adequadamente em conjunto. Sendo assim, A W3C-WAI identifica sete componentes:

a) Conteúdo é a informação contida numa página ou aplicação *web*, incluindo: a informação natural, tal como texto, imagem e áudio; o código ou marcação, que define a estrutura, a forma de apresentação etc. (idem);

b) Navegadores são os tocadores de conteúdo multimídia e outros agentes do usuário (idem);

c) Tecnologia assistiva é aquela usada por pessoas com deficiência e mobilidade reduzida, como é o caso dos programas leitores de tela, dos ampliadores de tela, dos teclados alternativos, entre outros (idem);

d) O conhecimento do usuário, sua experiência e, em alguns casos, suas estratégias adaptativas para a utilização da *web* (idem);

e) Desenvolvedores, *designers*, codificadores, autores, entre outros, incluindo pessoas com deficiência que são desenvolvedores e usuários que contribuem com conteúdo.

f) Ferramentas de autoria (*authoring tools*): *softwares* usados para criar sítios *web* (idem);

g) Ferramentas de avaliação: avaliadores de acessibilidade, validadores de HTML, validadores de CSS, entre outros (idem).

Ao compreender os componentes necessários para que a acessibilidade seja do alcance de todos, foram desenvolvidas a partir das recomendações W3C as Diretrizes de Acessibilidade para Conteúdo da Web (WCAG), que tem como objetivo oferecer padrões que torne o conteúdo da web mais acessível a pessoas com deficiência visual e aos usuários em geral. (W3C, 2014)

Segundo W3C (2016, p. 2, tradução nossa), para compreender as Diretrizes de Acessibilidade para Conteúdo da Web (WCAG) foram criados quatro princípios que proporciona o acesso ao conteúdo Web a qualquer pessoa, sendo eles:

• **Percebível:** As informações e os componentes da interface do usuário devem ser apresentáveis aos usuários da maneira que eles possam perceber. Isso significa que os usuários devem ser capazes de perceber as informações que estão sendo apresentadas (elas não podem ser invisíveis a todos os sentidos); (W3C, 2016, p. 2, tradução nossa)

• **Operável**: Os componentes da interface do usuário e a navegação devem estar operáveis. Isso significa que os usuários devem poder operar a interface (a interface não pode exigir interação que um usuário não pode executar); (idem)

• **Compreensível**: As informações e o funcionamento da interface do usuário devem ser compreensíveis. Isso significa que os usuários devem ser capazes de entender as informações e a operação da interface do usuário (o conteúdo ou a operação não pode estar além do seu entendimento); (idem)

• **Robusto:** O conteúdo deve ser robusto o suficiente para que possa ser interpretado de maneira confiável por uma ampla variedade de agentes de usuários, incluindo tecnologias de assistência. Isso significa que os usuários devem poder acessar o conteúdo à medida que as tecnologias avançam (conforme as tecnologias e os agentes do usuário evoluem, o conteúdo deve permanecer acessível). (idem)

Neste contexto, seguindo o conceito de promover condições de alcance para todos, a W3C (2013), argumenta que o Desenho Universal acaba fazendo parte da caracterização de acessibilidade e que através dele é possível desenvolver produtos e ambientes que tenha disponibilidade de uso para todas as pessoas, sem precisar de adaptação ou desenho especializado. "A ideia principal contida no Desenho Universal é que o mundo projetado deve se adaptar o melhor possível a todas as pessoas, ao invés de exigir destas um grande esforço de adaptação" (W3C, 2013, p.25). Alguns exemplos de ambientes que estão dentro das condições com o Desenho Universal são os banheiros e bebedores adaptados, fraldários, pisos

podotáteis, elevadores com áudio e painéis em Braille, e entre outros (W3C, 2013, p. 25).

Pensando no contexto de Desenho Universal e trazendo esta ideia para a proposta da pesquisa, a W3C (2013, p. 25) ainda defende que:

> Assim, o uso do Desenho Universal significa um grande passo na direção de um mundo cada vez mais inclusivo, que se adapta cada vez mais às diferentes habilidades e necessidades das pessoas e que exige delas cada vez menos esforço individual adaptativo, o qual, como sabemos, acaba sempre por excluir muitas pessoas da participação na vida social e também por privar a sociedade da contribuição que poderia ser trazida por essas pessoas.

Sendo assim, a W3C (2013) descreve que são sete os princípios do Desenho Universal:

• **Equiparação nas possibilidades de uso:** pode ser utilizado por qualquer usuário em condições equivalentes (W3C, 2013, p. 26);

• **Flexibilidade de uso:** atende a uma ampla gama de indivíduos, preferências e habilidades individuais (idem);

• **Uso simples e intuitivo:** fácil de compreender, independentemente da experiência do usuário, de seus conhecimentos, aptidões linguísticas ou nível de concentração (idem);

• **Informação perceptível:** fornece de forma eficaz a informação necessária, quaisquer que sejam as condições ambientais/físicas existentes ou as capacidades sensoriais do usuário (idem);

• **Tolerância ao erro:** minimiza riscos e consequências negativas decorrentes de ações acidentais ou involuntárias (idem);

• **Mínimo esforço físico:** pode ser utilizado de forma eficiente e confortável, com um mínimo de fadiga (idem);

• **Dimensão e espaço para uso e interação:** espaço e dimensão adequados para a interação, o manuseio e a utilização, independentemente da estatura, da mobilidade ou da postura do usuário (idem).

A W3C (2013, pg. 26) ainda afirma que:

Ao se aplicarem à *web* os princípios do Desenho Universal, conclui-se que os objetos e ambientes utilizados nos sítios devem ser projetados para serem utilizados, sem modificação ou assistência externa, pelo maior número de pessoas possível, independentemente de suas habilidades motoras, visuais,

auditivas, táteis ou de qualquer outra condição que possa oferecer dificuldade na finalização de uma tarefa.

#### <span id="page-23-0"></span>**2.1.1 Web design**

Site significa um "lugar" ou um "endereço" de uma pessoa ou empresa na WWW. O conteúdo de um site é um conjunto de documentos multimídia de acesso remoto. O que faz diferença é o que existe nessa multimídia, como por exemplo: Fotos, textos extensos, recursos de hipertextos, componentes que geram interação com o usuário. O conceito "página", documento *web* ou elemento de hipertexto, ainda chamado convencionalmente como página *web* ou página digital, é a representação da interface digital que fica gravada em um servidor e que recebe um endereço para ser acessada através de uma URL. O domínio que estão relacionados a uma URL, são os nomes dos sites, que logo depois do www, tem o seguinte formato: nome do domínio.categoria.país. (RADFAHER, 2001, pg. 75)

A *web* para o W3C (2013), é um dos serviços disponibilizados através da Internet, tenho como objetivo oferecer constantemente informações a todos os usuários. A *web* vem sendo utilizada por diversas áreas da atividade humana (informação, comunicação, educação, comércio, saúde, acesso a serviços públicos e privados, entre outras) fazendo a diferença no dia a dia das pessoas e ganhando um número cada vez maior de usuários no mundo todo.

E ganhando tanta importância para as pessoas, a *web* vem possibilitando novas atividades e interações mais expressivas conforme afirma o W3C (2013, p.18) onde explica que:

> Esse uso diversificado e maciço da *web* tornou seu usuário cada vez menos um leitor passivo (como acontecia no início) e cada vez mais um ator participativo (como é possível constatar observando os blogs e redes sociais). Assim, a *web* deixou de ser apenas um repositório de documentos estáticos, para se tornar um veículo hiperdinâmico de comunicação, expressão de opiniões, intercâmbio de conhecimentos, realização de negócios, ensino a distância e muitas outras utilizações que surgem a todo momento.

Para estruturar as páginas na *web* e torná-las visíveis aos usuários, é preciso usar a linguagem para a marcação da estrutura do site e hiperlinks nos hipertextos chamada de *Hypertext Markup Language*, ou HTML. Segundo o W3C (2013, p.19), "o protocolo usado para transferir os hipertextos entre os servidores (computadores ligados à Internet que armazenam os documentos) e os clientes é chamado de *Hypertext Transfer Protocol*, ou HTTP". Para entender como é esta estrutura, o W3C (2013), ainda explica que as informações que acessamos por meio da *web* é disponibilizada através da internet e que as páginas não são armazenadas de forma aleatória, mas sim com uma organização única. Um site representa um conjunto de páginas *web* que possuem o mesmo endereço principal e a mesma administração. Nele possui uma *home page*, sendo considerada o principal ponto de acesso para as outras páginas que são chamadas *single page*, ou páginas internas.

A este propósito Radfaher, Luli (2001, p. 79) escreve que: "Páginas geradas em HTML são dinâmicas: como textos, se adaptam à janela aberta e vão montando o layout de acordo com os recursos disponíveis, de tal forma que se o resultado pode ter diversas formas e tamanhos diferentes, conforme o computador." Por não se caracterizar como uma linguagem de programação, a *web* precisa contar com outras soluções para se tornarem mais interessantes. Entre várias soluções, uma delas foram os *scripts*, que para Ferreira e Nunes (2014, p. 17), eram "pequenos programas incorporados às páginas, com capacidade de gerar efeitos especiais de animação, formatação e formulários". Ao passar do tempo, novas tecnologias vieram para transformar a *web*, como por exemplo, o *Java*. Os sites que anteriormente eram, estáticos, agora contam com uma tecnologia que possibilita serem dinâmicos ligados a bancos de dados em tempo real (FERREIRA; NUNES, 2014).

Para desenvolver um site, Lynch e Horton (2004) afirma que se deve planejar todas as etapas, entendendo quais são os objetivos, o público-alvo, críticas ao design dentro da equipe de desenvolvimento e criar um inventário de conteúdo. Após desenvolver as especificações do site, é o momento de seguir algum processo para a criação, mas pensando em um processo global do desenvolvimento de um site complexo, Lynch e Horton (2004, p. 5) instruem que geralmente se segue seis estágios principais:

• **Definição e planejamento do site:** Primeiro estágio onde é definido as metas e objetivos do site, onde é levando as informações para justificar orçamento e recursos requeridos. Além disso neste estágio, é o momento de levantar conteúdo, funcionalidades interativas, e suporte tecnológico (LYNCH; HORTON, 2004).

• **Arquitetura de informação:** Neste estágio é o momento de detalhar o conteúdo e a organização do site. Lynch e Horton (2004, p. 8), afirmam que: "A equipe deve fazer um inventário de todo o conteúdo existente, descrever que novo conteúdo é requerido e definir sua estrutura organizacional." (LYNCH; HORTON, 2004).

• **Design do site:** Se projeta o *layout* (figura 3) das páginas, sendo a diagramação, tipografia, ilustração, fotografias, e os demais conteúdos gráficos. Lynch e Horton (2004, p. 9), ressaltam que: "O objetivo é produzir todos os componentes e a programação funcional do conteúdo e tê-los preparados para o estágio final da produção: a construção de páginas reais do site." (LYNCH; HORTON, 2004).

• **Construção do site:** Neste estágio avançado é o momento de preencher com conteúdo a maior parte das páginas e codificar para iniciar a fase de teste (LYNCH; HORTON, 2004).

• **Marketing do site:** O site de aparecer em todas as campanhas de *marketing*, o URL deve aparecer em todo material e anúncio em que o *marketing* gerar, pois assim ajudará a aumentar o tráfego do site (LYNCH; HORTON, 2004).

• **Rastreamento, avaliação e manutenção:** Neste estágio é o momento de acompanhar o site, medir informações sobre visitantes, quantas páginas foram vistas entre outras variáveis. Desta maneira através desses dados quantitativos, é possível medir o grau de sucesso do site, e identificar possíveis melhorias, como usabilidade, tempo de permanecia no site e assim, por diante. (LYNCH; HORTON, 2004).

#### <span id="page-26-0"></span>Figura 3 - Layout de um site

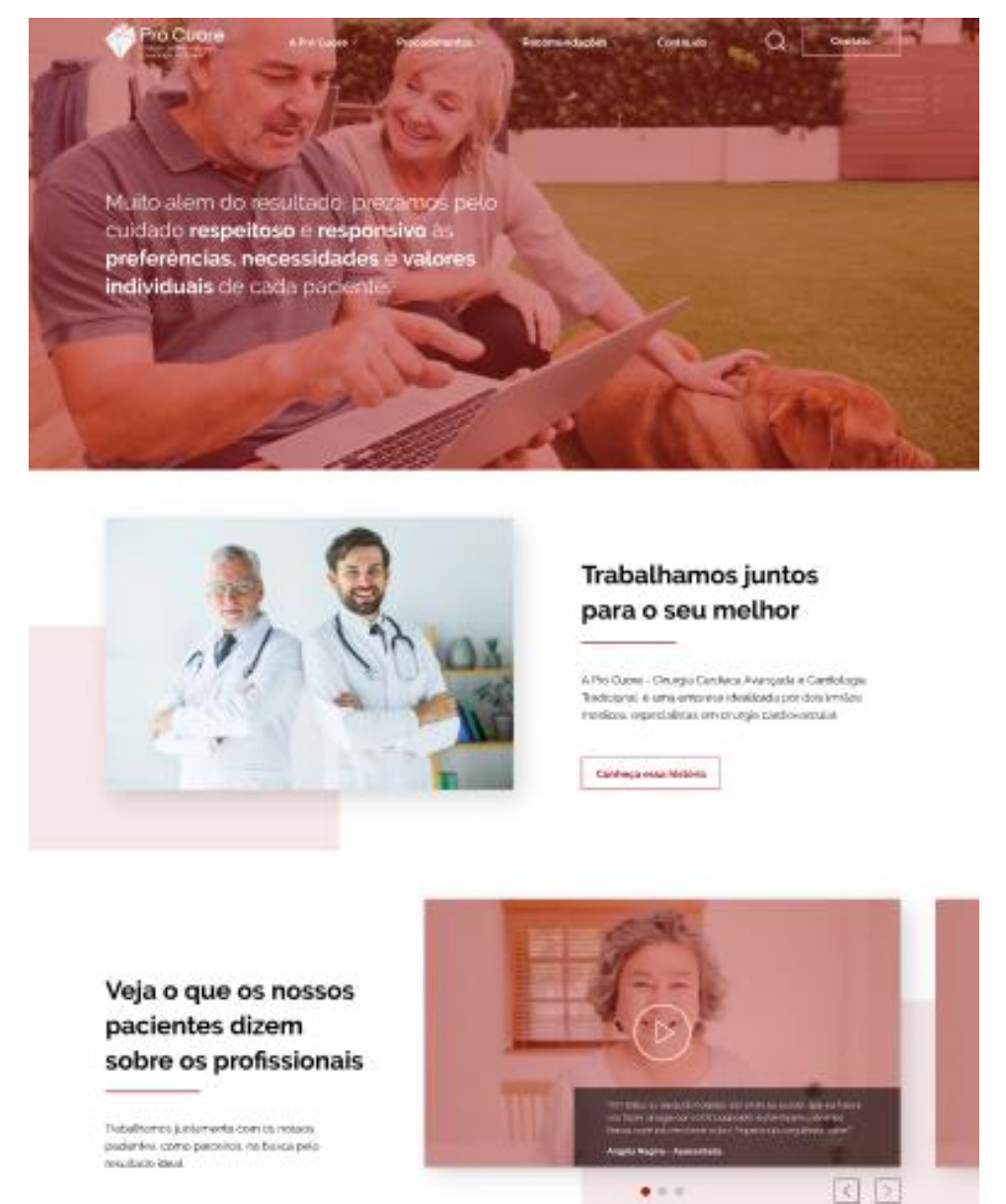

Fonte: A autora, 2019

Entendendo o processo de desenvolvimento de um site, podemos perceber a importância dele, não apenas para manter a equipe com diferentes *backgrounds*, mas pelo resultado que um processo bem estruturado pode desenvolver um produto de sucesso (MEMÓRIA, 2006).

#### <span id="page-27-0"></span>**2.1.2 Design digital**

De acordo com Royo (2008) a evolução dos usos através de novas tecnologias, surge mudanças, onde avançamos em direção a um espaço em que o usuário precisa se adaptar a novas experiências, utilizando ferramentas específicas para realizar tarefas nas quais estava hadabitado até o momento, entretanto com outras características. Ou seja, o que estamos familiarizados neste momento pode ter mudanças no amanhã. Além disso, usamos a *internet* para comprar coisas em lojas virtuais, conversar com as pessoas ou passear por ela vendo imagens, como por exemplo. "O espaço plano da página Web desembocou na complexidade de um espaço conceitualmente tridimensional" (ROYO, 2008, p. 20)

E para sabendo da importância da análise das características no meio digital, Royo (2008, p. 20) ainda afirma:

> Não é possível fazer o design de um jornal sem conhecer sua natureza e características específicas. Ao contrário, temos de saber que é um meio de transmissão de informação (um espaço para a informação), que tem uma periodicidade (temporalidade de uso); que é reproduzido com tinta sobre papel (produção e condicionantes físicas); que contém notícias de diferentes (hierarquização da informação); espaços publicitários (espaços para o comércio), que dispõe de índices e de uma paginação (navegação) e que, para comunicar, conta com textos, fotografias, gráficos, vinhetas e ilustrações (linguagem).

Entendendo este conceito, Royo (2008, p. 13-14) nos sugere nos aproximarmo-nos da natureza do design digital, e para que isso aconteça, o autor define quatro condições fundamentais necessárias para que aconteça um projeto de design digital:

• É preciso haver um espaço de percepção definido, que também é um espaço cultural e um espaço comum (comum de comunicação). No caso das novas tecnologias e do design digital surge um novo espaço com novas características físicas e conceituais concreta: o ciberespaço, que é o espaço pelo qual navegamos, a matéria da internet (ROYO, 2008, p. 13-14).

• É preciso haver pessoas que atuem nesse espaço. Aqui encontramos os usuários nesse espaço, que se movimentam e "habitam": os cibernautas, os usuários (idem).

• É preciso existir um código (ou códigos) de comunicação consensual entre os usuários. Esses códigos configuram a matéria da comunicação, a própria matéria do design: a linguagem (idem).

• Deve existir dentro desse espaço uma área possível de ser trabalhada pelo design, uma área onde se dê comunicação (assim como é) e a linguagem, onde se reproduz a relação entre o meio e os usuários: a interface (idem).

Sendo assim, uma vez entendendo como funciona este meio podemos através do design, usar processos de inovação que adequa o meio às novas utilidades de uso. Segundo Royo (2008, p. 21) "a exigência de melhoria constante e de evolução faz-se mais óbvia se levarmos em conta que no ciberespaço as inovações são contínuas e, portanto, as necessidades do usuário também evoluem constantemente".

#### <span id="page-28-0"></span>**2.1.3 Usabilidade**

De acordo com Nielsen e Loranger (2006) a usabilidade facilita a realização de uma tarefa ou possibilita a rapidez na aprendizagem, ou seja, o usuário conduz a interação com algo de forma natural e eficiente, eles conseguem lembrar da tarefa sem muito esforço, cometem menos erros e gostam de usar o objeto, produto ou interface. Quando é percebido que as pessoas não usam uma determinada funcionalidade, é bem possível que este recurso nem precise estar no artefato, facilitando a adoção por parte do usuário e diminuindo a carga operacional e tempo no desenvolvimento.

Para Betiol e Faust (2007) a usabilidade é a qualidade que determina um bom uso em programas e aplicações. Eles explicam que ela não é uma qualidade própria de um sistema, mas que depende da interação entre a interface e o usuário, que buscam determinados objetivos em determinadas situações. E Betiol e Faust (2007, p. 15) ainda explicam que: "uma mesma interface pode proporcionar interações satisfatórias para usuários experientes e deixar muito a desejar quando utilizada por novatos". A essência da usabilidade é o acordo entre interface, usuário, tarefa e ambiente, na estrutura (figura 4) ilustra o que a norma ISSO 9241 define, conforme Betiol e Faust (2007, p. 15) citam:

uma composição flexível entre aspectos objetivos, envolvendo a produtividade na interação, e subjetivos, ligados ao prazer do usuário em sua experiência com o sistema.

<span id="page-29-0"></span>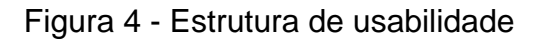

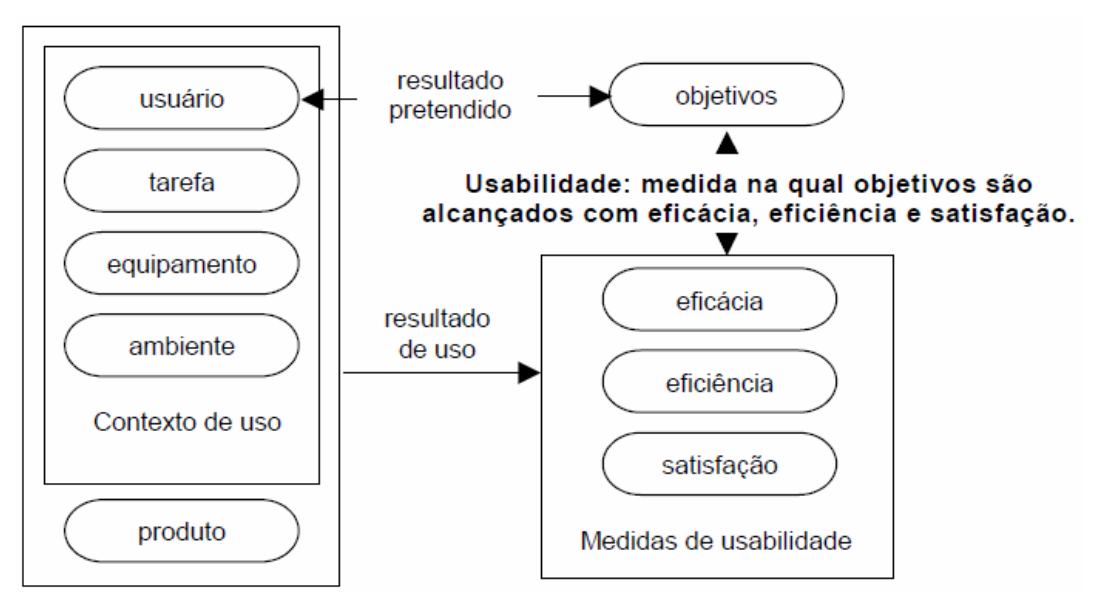

Fonte: Interfaces de usuário.

Seguindo este contexto, Ferreira e Nunes (2014, pg. 20 *apud* NIELSEN, 2000, 2002, 2006) afirmam que a usabilidade se determina da seguinte maneira: "ter facilidade de manuseio, capacidade de aprendizado , dificuldade de esquecimento, ausência de erros operacionais, satisfação do usuário e eficiência na execução das tarefas a que a se propõe".

## • **Facilidade de manuseio e capacidade de aprendizado rápido**

O usuário consegue em pouco tempo explorar o produto – no caso, o sistema, para efetuar suas tarefas (FERREIRA; NUNES, 2014, pg. 20).

## • **Dificuldade de esquecimento**

Mesmo depois de certo tempo sem utilizar o sistema, o usuário é capaz de retornar a ele e realizar suas tarefas sem precisar reaprender a operá-lo (idem).

## • **Ausência de erros operacionais**

O usuário realiza tarefas sem transtornos e pode recuperá-las, caso ocorram erros (idem).

## • **Satisfação do usuário**

O usuário considera agradável a interação com o sistema, e este satisfaz suas necessidades (idem).

#### • **Eficiência na execução das tarefas a que se propõe**

Tendo aprendido a interagir com o sistema, o usuário atinge elevados níveis de produtividade na execução de suas tarefas (idem).

Uma equipe que pensa em usabilidade se preocupa em facilitar o uso, o aprendizado e a memorização, além disso tratam erros e prezam pela satisfação do usuário. Geralmente as equipes se baseiam nos documentos de arquitetura de informação para se guiar e projetar a página, conforme Memória (2006, p. 30) "hierarquizar informações, pensar o funcionamento da navegação, montar uma estrutura de *layout* e de *grid* distribuídos de forma agradável, abordar tipos de interação etc." Desta maneira surgem os *wireframes* (figura 5), sendo os primeiros esboços do *layout* do site, mostrando casa detalhe e funcionalidade que será utilizada (MEMÓRIA, 2006).

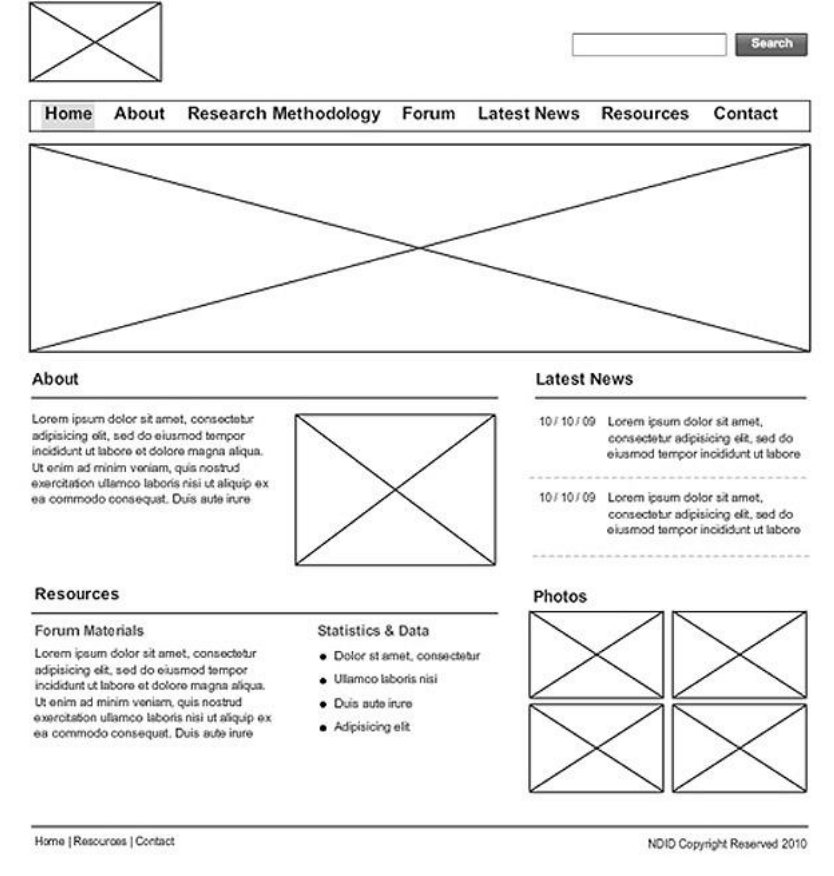

#### <span id="page-30-0"></span>Figura 5 - Wireframe de um site

Fonte: Agência 8design, 2019.

Pensando em como as coisas realmente acontecem, Krug (2014) nos mostra que o usuário não irá "meditar" em nosso site nem descobrir como organizamos as coisas ou pensar em qual *link* irá clicar para que seu objetivo seja alcançado. Quando o usuário entra no site, geralmente ele vai tentar buscar alguma informação e clicar em qualquer *link* que lhe interessar ou que faça lembrar do seu objetivo inicial, resumindo, ele mal vai acessar todas as páginas. Krug (2014, p. 19) ainda alerta ainda que: "estamos pensando em "grande literatura" (ou pelo menos em "folhetos"), enquanto a realidade do usuário é muito mais parecida com "passando por um letreiro a 140 km por hora". A seguir na figura 6, podemos perceber como projetamos e como é a realidade.

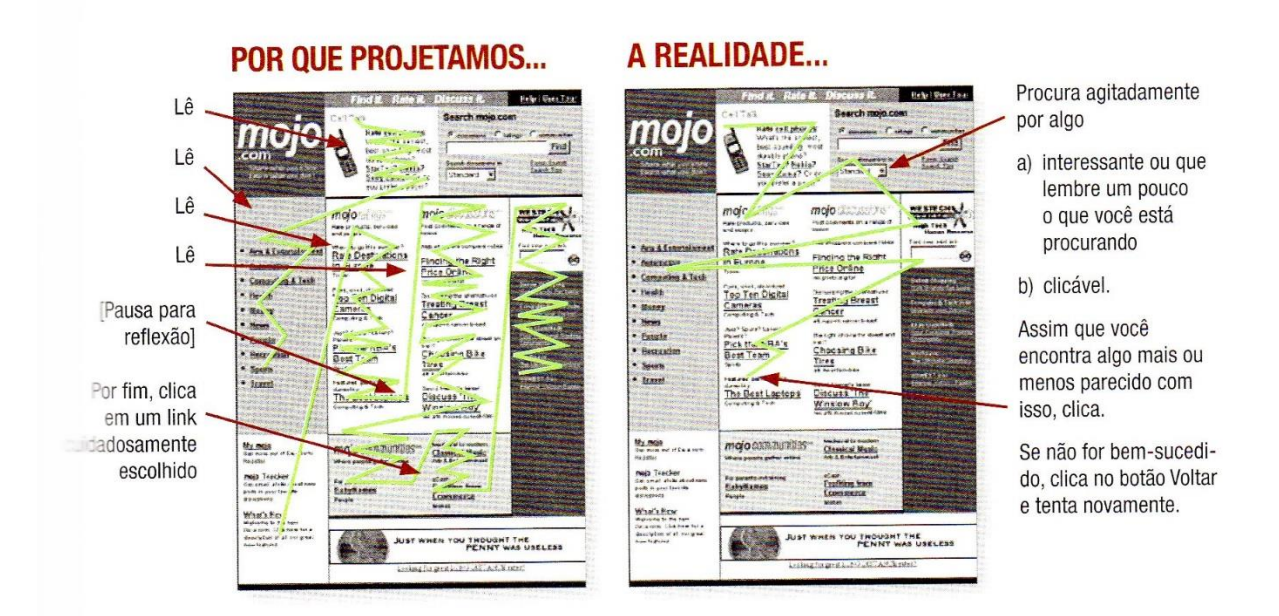

<span id="page-31-0"></span>Figura 6 - Como projetamos a leitura e como o usuário a lê

Considerando a realidade do usuário que enxerga, devemos pensar no usuário que utiliza o leitor de telas e entender quais dificuldades ele pode passar ao se deparar com um site sem estrutura. Krug (2014, p.176) argumenta sobre a situação em que um usuário que enxerga "sente dificuldade para usar um site (deparando com uma mensagem de erro confusa ao submeter um formulário, por exemplo). Agora imagine tentar resolver esse problema sem conseguir ver a página." Neste sentindo Krug (2014) orienta a seguir alguns passos bem importantes a se fazer:

a) **Adicione o texto alternativo apropriado a cada imagem.** Adicione um atributo alternativo (<alt="">) empty (ou "null") para imagens que os leitores de tela devam ignorar, e adicione descrições úteis para as demais (KRUG, 2014, p. 178).

Fonte: Steve Krug, 2014.

b) **Use os títulos corretamente.** Os elementos de título do HTML padrão transportam informações úteis sobre a organização lógica do seu conteúdo para as pessoas que usam leitores de tela e facilitam sua navegação teclado. Use <h1> para o título da página ou cabeçalho principal, <h2> para os títulos da seção principal, <h3> para subtítulos, e por aí vai, e então use o CSS para redefinir a aparência visual de cada nível (idem).

c) **Faça seus formulários funcionarem com leitores de tela.** Isso se resume a usar o elemento HTML <label> para associar os campos a seus prompts, de modo que as pessoas saibam o que devem digitar (idem).

d) **Crie um link** *"Skip o Main Content"* **no início de cada página.** Imagine ter de gastar 20 segundos (ou um minuto, ou dois) ouvindo a navegação global no topo de cada página antes de poder ver o conteúdo e você entenderá porque isso é importante (idem).

e) **Torne todo o conteúdo acessível pelo teclado.** Lembre-se de que nem todas as pessoas podem usar o mouse (idem).

f) **Crie contraste significativo entre o seu texto e o plano de fundo.** Não use texto cinza claro num fundo cinza escuro, por exemplo (idem).

g) **Use um** *template* **acessível.** Se estiver usando o WordPress, por exemplo, assegure-se de que o tema escolhido tenha sido desenvolvido pensando em acessibilidade (idem).

Para criar sites acessíveis, não adianta apenas pensar nas diretrizes de acessibilidade; é preciso se apoiar nas boas práticas de usabilidade. Um bom exemplo sobre assunto é abordado por Ferreira e Nunes (2014, *apud* Nielsen, 200; Leal Ferreira, 2003; Pressman,2014), o qual agrupa duas categorias relacionadas ao IHC: *visualização da informação* e *entrada de dados,* estas duas categorias são divididas em três tópicos: *percepção da informação, navegação e entrada de dados.* Sendo criada diretrizes através dessas sequências, conforme figura 7.

<span id="page-33-0"></span>Figura 7 - Diretrizes de usabilidade em conformidade com as diretrizes de acessibilidade

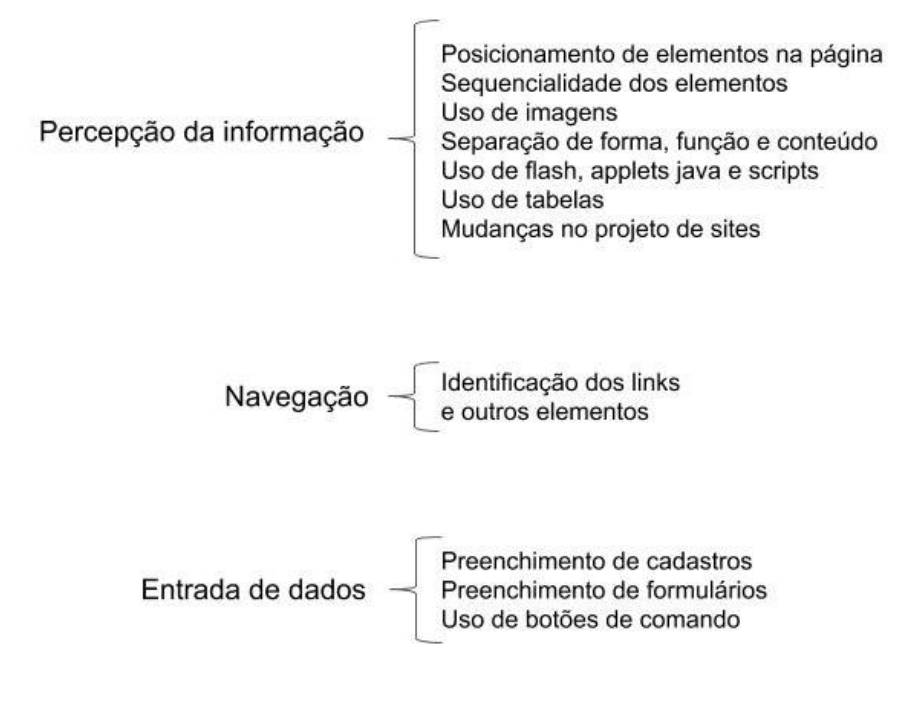

Fonte: Ferreira e Nunes, 2014.

Por fim compreendendo e entendendo a importância de cada disciplina citada nesse tópico a partir do design podemos considerar alguns requisitos para o desenvolvimento deste projeto, sendo elas:

a) Seguir as diretrizes de acessibilidade *web* para a construção de um espaço que possibilite interação com os usuários cegos sem qualquer restrição;

b) Ter como base o desenho universal, possibilitando através dele o acesso a qualquer pessoa.

c) Usar o processo global em *webdesign* para o desenvolvimento estruturado das páginas;

d) Criar uma boa estrutura de navegação através da usabilidade orientada para a acessibilidade.

#### <span id="page-34-0"></span>2.2 DESIGN DE EXPERIÊNCIA

O termo em inglês *User Experience*, mais conhecido pela sigla *UX,* possui um significado simples. Traduzindo para português, o termo significa Experiência do usuário, ou seja, a experiência de quem usa. Em nosso dia a dia através da interação com várias coisas, nos tornamos "usuários". Usamos objetos e produtos, digitais ou não, que são projetados para cumprir funções (TEIXEIRA, 2015, p.22).

Sendo assim a experiência positiva ou negativa é gerada através de interações com ou sem objetos, tendo em vista que a experiência pode ser gerada através de serviços ou situações que passamos no dia a dia, ou ainda quando optada em comprar experiências memoráveis, como afirma Brown (2010), onde ele cita a Disney como um exemplo de negócio baseado em experiência do usuário. As experiências são mais profundas e mais significativas, como ele afirma: "Sentar-se com a sua filha de 3 anos enquanto ela canta junto com "A pequena sereia" é uma experiência que vai muito além do entretenimento." BROWN (2010, p.106). Ele ainda argumenta que a Disney cria uma hierarquia de valor, onde corresponde uma mudança fundamental na forma em que se vivencia o mundo, do basicamente funcional ao emocional (BROWN, 2010).

A este propósito, podemos entender que a experiência do usuário vai muito além da interação com um aplicativo, um site, uma interface digital, ela vem sendo pensada para serviços ou em entretenimento. Ainda seguindo a ideia de definição, segundo Pereira (2018, p. 5) "UX é o nível de satisfação que as pessoas têm ao usar um produto ou serviço, seja este físico ou digital. A experiência do usuário manifestase em todos os objetos que usamos diariamente, e ela existe desde que o mundo é mundo."

#### <span id="page-34-1"></span>**2.2.1 Design centrado no usuário**

Design centrado no usuário consiste em colocar o usuário no centro da atenção durante todo o desenvolvimento de um projeto (figura 3), seja produto ou serviço. O usuário participa de forma integral durante todo o processo, utilizando metodologias de pesquisa para entender o seu comportamento. No fim, baseando-se em pesquisa e observação, é possível criar hipóteses e testá-las (KALBACH, 2009).

Entendendo que o design centrado no usuário é para facilitar o desenvolvimento de um projeto e entregar valor real para as pessoas, Kalbach (2009, p. 39) ainda argumenta que:

> Ao considerar cuidadosamente o real contexto de uso antes que um produto seja lançado no mercado, o design centrado no usuário aumenta potencialmente as taxas de adoção e diminui a curva de aprendizagem. Neste sentido, o design centrado no usuário busca reduzir o risco de uma falha no produto.

<span id="page-35-0"></span>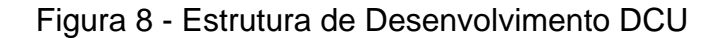

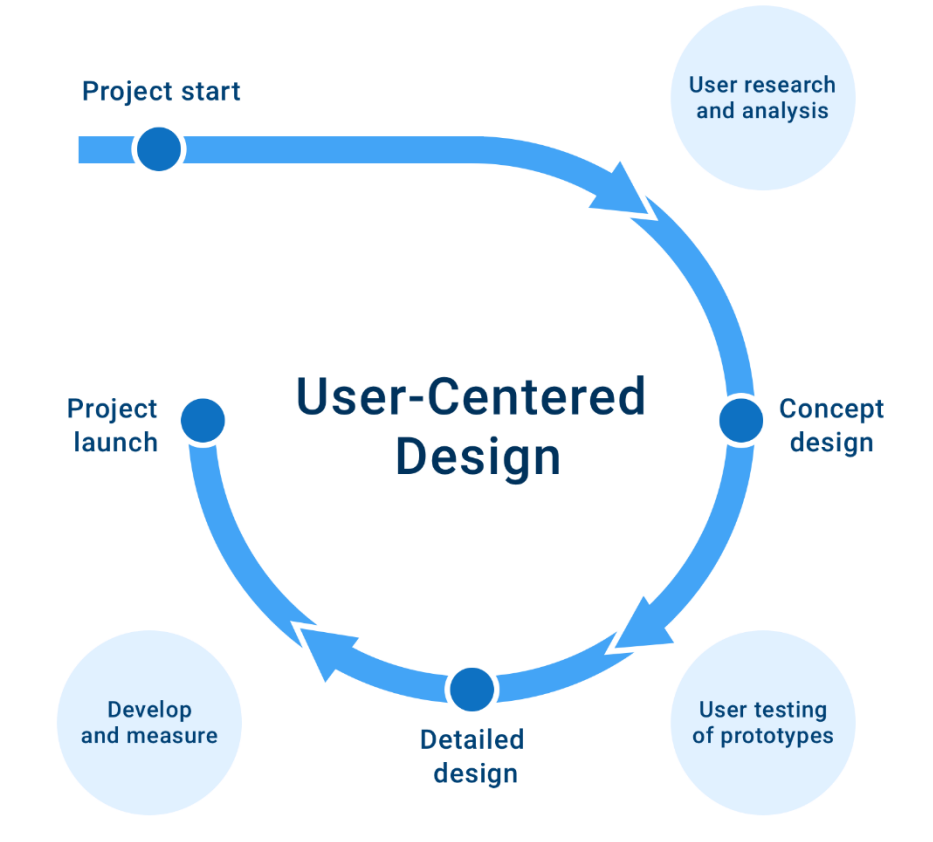

Fonte: Site Product Tribe, 2018.

Para Lowdermilk (2013) o design centrado no usuário DCU<sup>4</sup>, surge através do IHC<sup>5</sup> tornando-se uma metodologia de design para *software*, sendo utilizada por designers e desenvolvedores, conforme estrutura na figura 8. O DCU facilita a criação de artefatos digitais que atendam às necessidades dos usuários. Segundo Lowdermilk

<sup>4</sup> Design centrado no usuário

<sup>5</sup> Interação Humano-Computador
(2013, p.26) "ao colocar usuários no centro de seu processo de desenvolvimento, você eliminará a ambiguidade e chegará ao ponto central de suas necessidades".

Seguindo este conceito, Lowdermilk (2013, p. 35), resume DCU como:

a) O mundo da usabilidade é amplo e foca no estudo das interações humanas com *qualquer* produto (idem);

b) A interação humano-computador (IHC) é um subconjunto da usabilidade que foca especificamente nas interações humanas com produtos ligados à *computação* (idem);

c) Design centrado no usuário (DCU) é uma metodologia usada por desenvolvedores e designers para garantir que estão criando produtos que atendem às necessidades dos usuários (idem);

d) Experiência de usuário (UX, ou *User Experience*) é um dos vários focos do DCU. Ela inclui toda a experiência do usuário com o produto, incluindo reações físicas e emocionais (idem);

e) O DCU não é subjetivo e, com frequência, baseia-se em dados para fundamentar as decisões de design(idem);

f) O DCU envolve muito mais do que criar aplicativos agradáveis do ponto de vista estético. O design desempenha uma função importante; contudo, não representa o único foco (idem);

g) O DCU, na realidade, pode promover economia de tempo ao ajudar você a evitar erros que podem custar caro (idem);

h) O DCU não representa uma distração que nos impede de terminar o trabalho. Ele garante que iremos focar nos aspectos corretos: atender às necessidades dos usuários usando a solução tecnológica adequada (idem).

Já o autor Norman (2002), defende a ideia que o design centrado no usuário é uma filosofia baseada nas necessidades e interesses do usuário, em que se deve dar atenção especial à criação de produtos compreensíveis e de fácil utilização. Sendo assim Nornam (2002, p. 222) argumenta que o design deve:

> i.Tornar fácil determinar as ações possíveis a qualquer momento (fazer uso de coerções).

iii.Tornar fácil avaliar o estado atual do sistema.

ii.Tornar as coisas visíveis, inclusive o modelo conceitual do sistema, as ações opcionais e os resultados das ações.

iv.Seguir os mapeamentos naturais entre as intenções e as ações exigidas; entre as ações e o efeito resultante; e entre as informações visíveis e a interpretação do estado do sistema.

Neste contexto o design deve garantir que o usuário possa descobrir o que fazer e que consiga entender o que está acontecendo, que ele tenha o controle da situação. Para isso o autor Norman (2002, p. 222) justifica porque é importante olhar para as experiências cotidianas das pessoas:

> O design deve fazer o uso das características inerentes naturais das pessoas e do mundo, deve explorar os relacionamentos naturais e as coerções naturais. Tanto quanto possível, deve operar sem instruções ou rótulos. Qualquer instrução ou treinamento necessário só deve precisar ser dado uma única vez; a cada explicação, a pessoa deve dizer: "É claro" ou "Sim, compreendo". Uma explicação simples basta se houver racionalidade no design, se tudo tiver seu lugar e sua função, e se os resultados das ações forem visíveis. Se a explicação induzir a pessoa a pensar ou a dizer "Como vou conseguir me lembrar disso?", o design terá falhado.

Entendendo que o design centrado no usuário é colocar o usuário no centro da atenção durante cada etapa de um projeto, fazendo-o presente de forma integral e entendendo as suas experiências cotidianas, realizando pesquisas aprofundadas baseadas em dados, tendo como objetivo entregar o valor real ao usuário e garantir a melhor experiencia possível, Norman (2002, p. 223) nos indica os sete princípios da transformação de tarefas difíceis em tarefas simples, sendo eles simples e objetivos:

1. Usar ao mesmo tempo o conhecimento no mundo e o conhecimento na cabeça (NORMAN, 2002, p. 223);

2. Simplificar a estrutura das tarefas (idem);

3. Tornar as coisas visíveis: assegurar que as lacunas de execução e avaliação sejam encurtadas ou superadas (idem);

4. Fazer corretamente os mapeamentos (idem);

5. Explorar o poder das coerções naturais e artificiais (idem);

6. Projetar para o erro (idem);

7. Quando tudo o mais falhar, padronizar (idem).

Ao compreender a importância do design centrado no usuário como é descrevido por Norman, devemos também citar as vantagens de adotar este *mindset* ao projeto. O autor Lowdermilk (2013, p. 40), mostra estas vantagens escritas por Ariane Kempken, e ela descreve da seguinte forma:

O UCD<sup>6</sup> define um conjunto de métodos que incorporam as necessidades dos usuários no desenvolvimento de produtos e serviços para cortar custos, fornecer inovações reais e fornecer uma vantagem estratégica em relação aos competidores.

*Reduzindo custos*. O UCD solicita a ajuda dos usuários para expor problemas e detectar falhas o quanto antes no processo de desenvolvimento. Ele fornece mecanismos baratos para reduzir os com frequência exponencialmente maiores custos de corrigir problemas em ciclos de desenvolvimento posteriores e os custos de falhas depois que um produto ou serviço é lançado.

*Fomentando inovação real*. O UCD estuda o comportamento dos usuários enquanto estes interagem com um produto ou serviço dentro de seu contexto da vida real. Ao fazer isso, ele expõe as necessidades que os usuários não estavam cientes ou que poderiam não ser capazes de articular. Essas ideias e a exposição direta à experiência do usuário levam melhorias não óbvias e ao desenvolvimento de produtos e serviços verdadeiramente inovadores.

*Fornecendo uma vantagem estratégica*. O UDC considera todos os fatores da experiência dos usuários: cultural, social, cognitivo e físico. Ao criar um entendimento mais profundo do usuário, ele permite a oportunidade de estabelecer relacionamentos a longo prazo. Os quais resultam em uma maior ressonância da marca, lealdade dos consumidores e vantagem estratégica sobre os competidores.

Seguindo este contexto podemos concluir que o design centrado no usuário serve para trazer um esclarecimento total sobre o usuário e suas necessidades aplicando métodos de pesquisa para gerar oportunidades são mais adequadas enquanto a verdadeira necessidade e sucesso na experiencia do produto ou serviço.

# **2.2.2 Design de interação**

Preece, Rogers e Sharp (2005, p.28) definem o significado de design de interação como: "design de produtos interativos que fornecem suporte às atividades cotidianas das pessoas, seja no lar ou no trabalho. Os autores ainda explicam que o design de interação permite "criar experiências que melhorem e estendam a maneira como as pessoas trabalham, se comunicam e interagem." Descrevem que o design de interação como o "projeto de espaços para comunicação e interação humana". Neste contexto, compreendemos que o design de interação procura modos de suporte para as interações das pessoas com os objetos.

Para obter um bom resultado no design de interação é necessário que outros profissionais de outras áreas estejam envolvidos no processo. Assim, para entender como os usuários interagem, agem e reagem a situações, é preciso envolver

<sup>6</sup> Acrônico do original em inglês *User Centered Design*.

outros profissionais de disciplinas diferentes, como psicólogos e sociólogos, em questões referentes ao design de interaçã. Para isso é importante entender a relação entre disciplinas acadêmicas, práticas de design e campos interdisciplinares que se preocupam com o design de interação, conforme figura 9 (PREECE; ROGERS; SHARP, 2005).

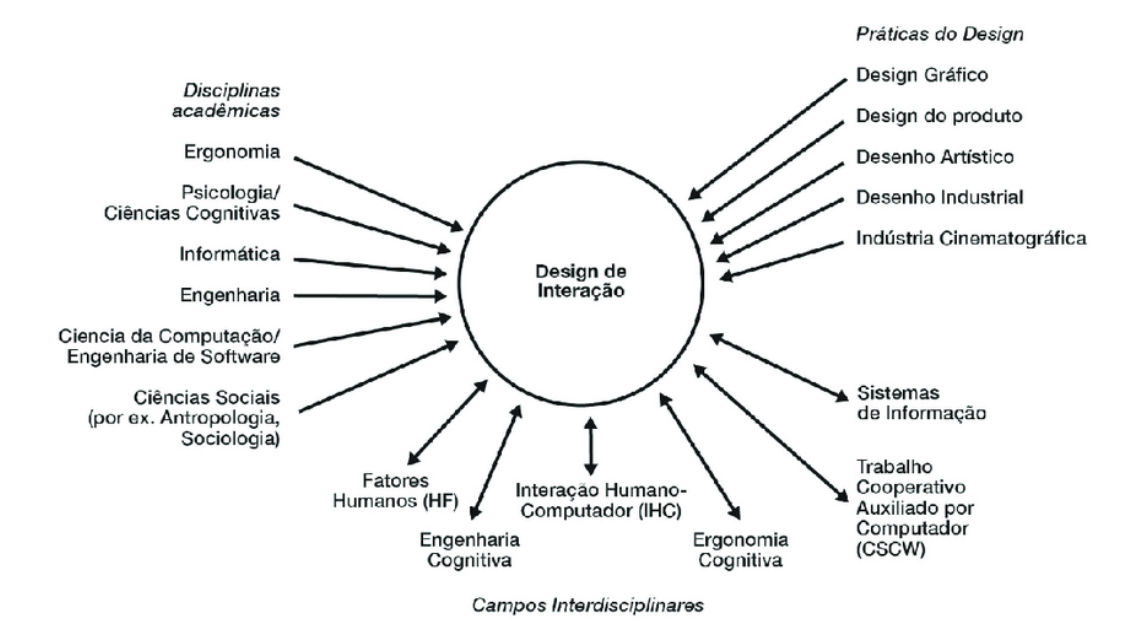

Figura 9 - Estrutura das relações

Fonte: Design de interação, Preece, Rogers e Sharp, 2005.

Entendendo estas relações, Preece, Rogers e Sharp (2005, p.28) estabelecem o processo de design de interação em quatro atividades básicas:

1. Identificar necessidades e estabelecer requisitos (idem).

2. Desenvolver designs alternativos que preencham esses requisitos (idem).

3. Construir versões interativas dos designs, de maneira que possam ser comunicados e analisados (idem).

4. Avaliar o que está sendo construído durante o processo (idem).

Avaliar o que foi construído está no centro do design de interação. É preciso assegurar que o produto é usável. A avaliação é geralmente realizada com uma abordagem centrada no usuário, isto é, - como o nome sugere – procurando envolver usuários em todos processo de design. Existem muitas maneiras diferentes de atingir esse objetivo: por exemplo, observando os usuários, conversando com eles, entrevistando-os, testando-os utilizando tarefas de desempenho, modelando sua performance, pedindo que preencham questionários e até mesmo pedindo que se tornem co-designers. [...]

Tão importante quanto envolver os usuários na avaliação de um produto interativo é entender como as pessoas realizam normalmente as tarefas. Essa forma de pesquisa deveria ser realizada antes da construção de um produto interativo. (PREECE; ROGERS; SHARP, 2005, p. 34)

# **2.2.3 Arquitetura da informação**

Camargo e Vidotti (2011) definem a arquitetura da informação como uma área do conhecimento que fornece um embasamento teórico para trabalhar nas informações estruturais, navegacionais, funcionais e visuais de ambientes digitais aplicando metodologias para auxiliar no desenvolvimento e no uso das boas práticas de usabilidade, melhorando a experiência nos meios digitais e no consumo de conteúdo.

Além disso, a arquitetura de informação também conhecida como AI, aplica um conjunto de metodologias que segundo Camargo e Vidotti (2011, p. 24) pode envolver: "[...] processos, elementos, planos, sistemas, diretrizes, [...] facilitando o processo de desenvolvimento de um ambiente informacional, auxiliando na estruturação [...] e permitindo a implantação de diversos tipos de serviços e funções."

Já para Morville e Rosenfeld (2006, p. 33 *apud* Citadin, 2017) a Arquitetura da Informação, "[...] não possui uma definição única. Justamente pelo fato de ser difícil projetar bons sites por tratarem de desafios da linguagem e da representação, onde cada pessoa pode interpretar de uma forma." Ela também argumenta que cada indivíduo, tem experiências diferentes e ir isso a maneira de interação também será diferenciada, "visto que somos emocionalmente engajados pelas estruturas físicas que experimentamos ao longo da vida."

Sendo assim, Morville e Rosenfeld (2006 *apud* Citadin, 2017, p.5), definem alguns tópicos como Arquitetura da Informação, ou AI:

• O projeto estrutural de ambientes de informação compartilhada;

Sendo informação o meio termo entre dado e conhecimento. Lidamos com informações de todas as formas e tamanhos: sites, documentos, aplicativos de software, imagens e muito mais (idem).

• A combinação de sistemas de organização, rotulagem, pesquisa e navegação em interfaces digitais;

Onde a estruturação é a determinação dos níveis apropriados e importância das informações, além do relacionamento entre elas. A organização é o agrupamento destes componentes em categorias significativas e distintas. E rotulação busca descobrir como chamar estas categorias e os links de navegação que levam a eles. Este é o principal benefício da Arquitetura da Informação (idem).

• A arte e a ciência de moldar produtos e experiências de informação para usabilidade e encontrabilidade (idem).

Para entender a conceito da Arquitetura da informação de forma visual a figura 10, mostra a sua estrutura e seu funcionamento.

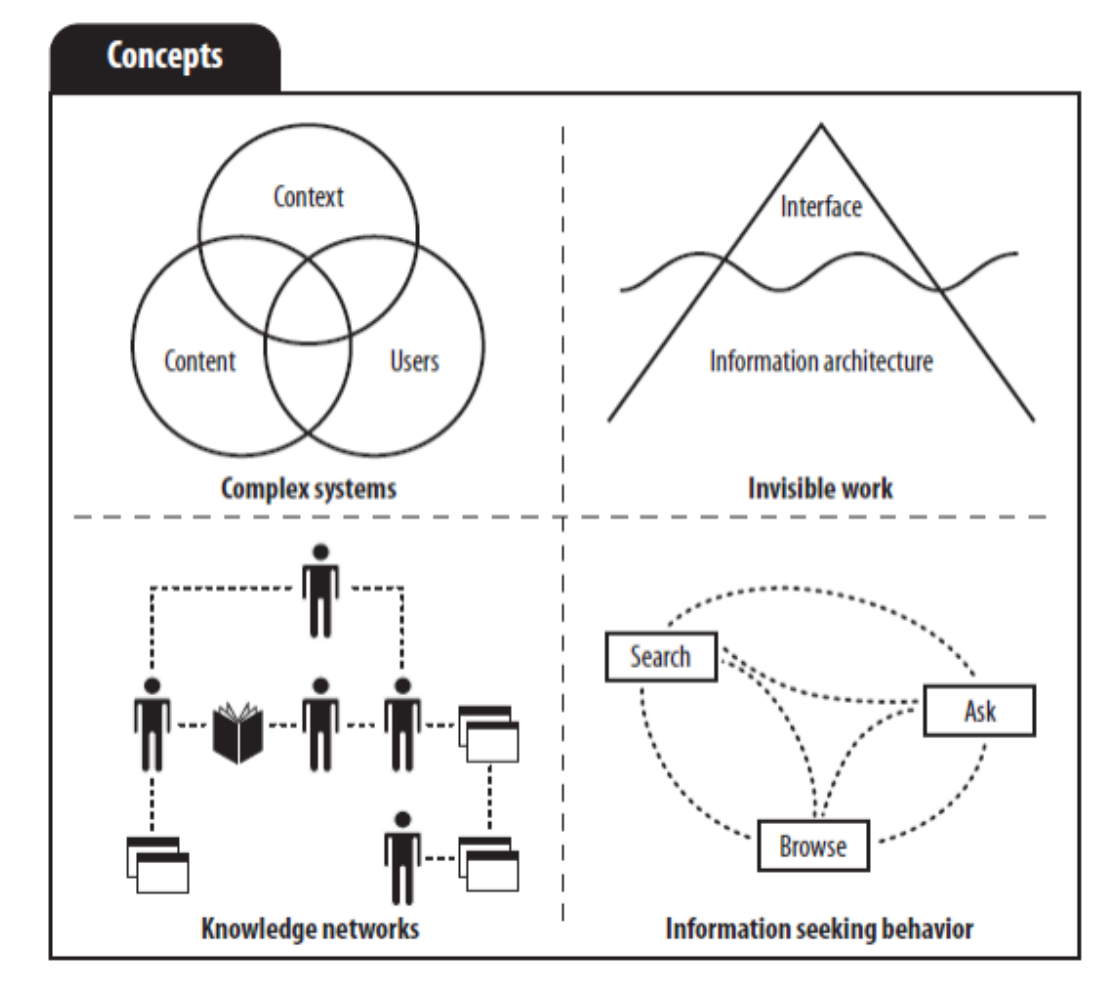

Figura 10 - Conceito de Arquitetura da Informação

Fonte: Morville e Rosenfeld, 2006.

Entendendo este conceito, Camargo e Vidotti (2011) defendem a importância da Arquitetura da Informação nas organizações e explicam que além de ajudar na estrutura dos ambientes digitais, a AI viabiliza os processos de gestão bem como a gestão da informação e do conhecimento. Nesse sentido Camargo e Vidotti (2011*apud* Lima-Marques e Macedo, 2006, p. 250) relatam que "a arquitetura da informação fornece suporte às ações de gestão do conhecimento, à medida que visa a promover a acessibilidade à informação armazenada para garantir a eficácia do processo decisório nas organizações".

E por fim entendendo a importância da experiência do usuário e na sua entrega de valor real ao usuário, podemos considerar alguns requisitos para o desenvolvimento deste projeto, sendo eles:

Seguir boas práticas de *UX* colocando o usuário no centro de cada processo e tomada de decisão, entregando valor nas interações entre o usuário e o espaço a ser projetado e estruturando o conteúdo, navegação para garantir assertividade nas tarefas.

### **3 DESENVOLVIMENTO**

O Blog do Sienge (www.sienge.com.br/blog/) possui conteúdos relevantes para a Indústria da Construção, acessado principalmente por pesquisa orgânica do Google. É através dele que muitos usuários acabam conhecendo o site, tornando o blog o maior responsável em trazer grande parte da quantidade de acessos e aumento no tráfego do site. Sendo assim, o blog e suas respectivas *singles*<sup>7</sup> posts, são importantes para que o propósito da marca seja atingido que é atrair novos visitantes, convertê-los em *leads*, nutri-los, e torná-los potenciais clientes para a compra do software.

O blog foi escolhido para a proposta do *redesign*, pelo fato de não ser totalmente acessível, e por apresentar alguns problemas de arquitetura de informação. Sabendo que conforme a Lei Federal nº 13.146/2015, em seu artigo 63º, determina que é obrigatório a acessibilidade em sites que sejam representados por empresas comerciais no País ou por órgãos de governo, e que garanta o acesso às informações a pessoa com deficiência, conforme as melhores práticas e diretrizes de acessibilidade adotadas internacionalmente.

Além disso, conforme o novo posicionamento da marca Sienge, a marca quer ser reconhecida não por ser apenas um *software*, mas sim uma plataforma especialista em gestão de empresa da construção e que oferta soluções inovadoras, promovendo o conhecimento através dos seus conteúdos educativos e entregando valor estratégico para as pessoas. A marca agora conta com o Sienge Conteúdo. O Sienge Conteúdo é uma das marcas da família Sienge, seu desejo é atingir: Clientes, desenvolvedores, parceiros, imprensa e *prospects* através de conteúdos criados no site, blog, eventos, treinamentos e entre outros. Sendo assim, com a nova arquitetura de marca e posicionamento, a probabilidade de outros usuários com deficiência visual que não necessariamente são de alguma empresa da construção, são altas, e se segurando na Lei Federal nº 13.146/2015, é indispensável pensar em acessibilidade nas páginas que promovem conhecimento e maior acesso no site.

<sup>7</sup> *Single post* é um conceito criado para quem trabalha com o *WordPress*, onde você tem um arquivo para cada página específica, em que o arquivo responsável pela exibição do post em forma isolada é o arquivo single.php, também chamado de *single post.* (CINTRA, 2019)

No desenvolvimento do projeto foi aplicado a metodologia de *Design Thinking*, sendo uma maneira de utilizar um raciocínio menos convencional para resolver problemas e transformá-los em oportunidades para inovação e entrega de valor real para as pessoas. De acordo com a figura 11 é possível ver como foi utilizada a metodologia através da ferramenta *Double Diamond*, criada pela organização de design inglesa *The Design Council* em 2004, na qual pode sintetizar as ideias do *Design Thinking* em um framework formado por dois diamantes ligados por uma de seus vértices divididos em 4 etapas: Imersão (etapa divergente, exploratória) Definição (convergente) Ideação (divergente) e Prototipagem (convergente) (COUNCIL, 2015):

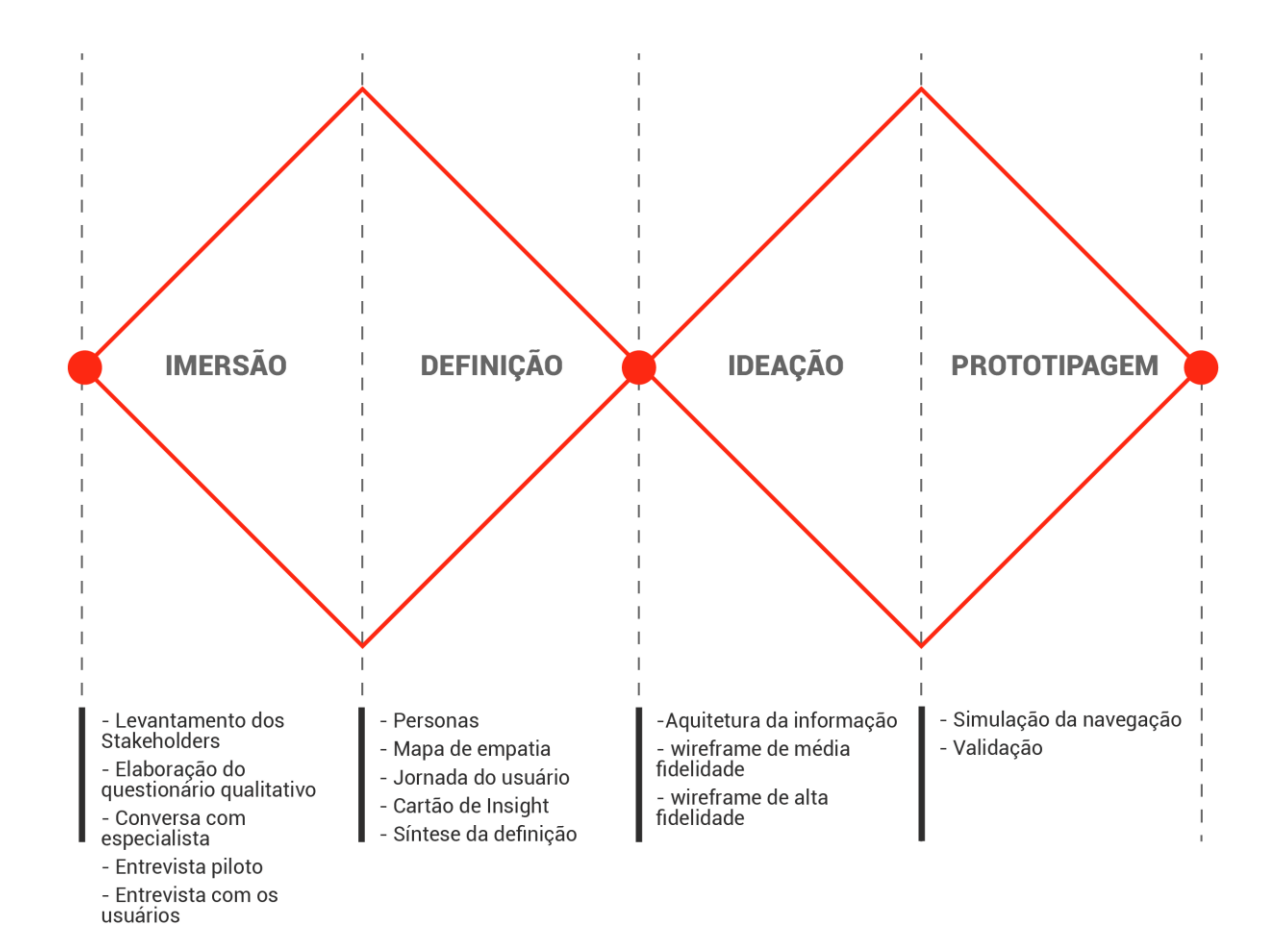

Figura 11 - Etapas do processo de *Design Thinking* a partir do *Double Diamond*

Fonte: Elaborada pelo autor a partir do modelo proposto pela *The Design Council*, 2019,

# 3.1 IMERSÃO

Primeira fase do processo de *design thinking* que tem como objetivo aproximar o contexto do projeto e identificar as necessidades dos atores e prováveis oportunidades de trabalhar na sua experiência mediante ao assunto do projeto. Nesta fase serão vistos os primeiros passos preliminares, sendo eles: Levantamento dos *Stakeholders*; questionário qualitativo e entrevistas.

# **3.1.1 Levantamento dos** *Stakeholders*

Para entender o público e as pessoas que estariam envolvidas em algum momento do projeto, foi realizado o levantamento dos *Stakeholders* e o perfil dos usuários a serem entrevistados. Sendo assim, foram identificados:

#### **Internos:**

• Equipe de marketing: front-end, web designer, analista de marketing, coordenadora de marketing e gerente de marketing.

# **Externo dentro da organização:**

• CS<sup>8</sup>, suporte, PMs<sup>9</sup>, diretoria e pessoas com deficiência visual de outras unidades.

# **Externo fora da organização:**

• Personas da construção civil.

# **Externo - usuários com deficiência visual que consomem conteúdo na**

**web:**

- Pessoas com deficiência visual com baixa visão;
- Pessoas com deficiência visual com cegueira;
- Pessoas com deficiência visual com pouca experiência em tecnologia;
- Pessoas com deficiência visual com experiência intermediária em

tecnologia;

• Pessoas com deficiência visual com muita experiência em tecnologia.

<sup>8</sup> CS: Customer success (sucesso do cliente)

<sup>&</sup>lt;sup>9</sup> PMs: Product manager (gerente de produto)

### **3.1.2 Questionário qualitativo**

Conforme Vianna et al. (2018), "entrevistas são particularmente úteis para obter a história por trás das experiências de vida do entrevistado." O entrevistador tem como objetivo incentivar o entrevistado a contar suas experiências positivas e negativas de forma bem clara para que possa entender o significado do que está sendo relatado. Por meio das entrevistas é possível compreender o que de fato as pessoas pensam e sentem, descobrindo coisas que até então não tinham sido percebidas pela ótica do entrevistador. (VIANNA et al., 2018)

A partir da análise dos perfis e da pesquisa *desk*<sup>10</sup> pode-se elaborar o questionário qualitativo (APÊNDICE A) para realizar o aprofundamento do problema inicial do projeto. Além disso, para que a pesquisa tenha maior impacto na definição do problema, foi feita uma entrevista piloto (APÊNDICE A) com um especialista *frontend* e observou-se a necessidade de fazer perguntas exploratórias para descobrir os níveis de experiência que o usuário tem com a tecnologia. Sendo assim, sabendo o nível de maturidade digital do usuário, é possível entender como ele interage com a interface web e quais são suas limitações e suas capacidades de interação com o sistema.

#### **3.1.3 Entrevistas**

As entrevistas consistem em mergulhar a fundo no cenário dos atores e no tema trabalhado. A ideia é entender e se aproximar das pessoas com o propósito de identificar o que elas pensam, o que falam, como agem e o que sentem. A pesquisa é qualitativa e seu objetivo é permitir que o conhecimento seja inesgotável ao ponto de conseguir olhar para diferentes oportunidades em que anteriormente não tivesse sido visto. (VIANNA et al., 2018). Além disso as entrevistas com os atores possibilitam a coleta de *insights* para o assunto do projeto. Como afirma Teixeira (2015), "ajudam a priorizar as funcionalidades e a definir as métricas de sucesso do projeto".

O modelo de entrevista utilizado para a pesquisa foi a semiestruturada, sendo realizada através de um questionário com perguntas predefinidas e abertas,

<sup>&</sup>lt;sup>10</sup> São pesquisas secundárias realizadas a partir de websites, livros, revistas, blogs, artigos, entre outros através de fontes seguras da internet. (VIANNA et al., 2018)

dando espaço ao participante estender a sua resposta com mais detalhes ou relatar informações que não foram abordadas em questões anteriores. (ALCÂNTARA, 2013).

As entrevistas que se encontram no APÊNDICE A, foram feitas com 6 participantes de forma presencial e com duração em média de 30 a 40 minutos. No decorrer das entrevistas pode-se perceber a riqueza e detalhamento das informações, as especificidades de cada participante e as ligações que faziam parte do problema. Foi possível imergir a fundo no contexto de vida dos atores, entender quais são suas reais necessidades, como é o seu dia a dia, as barreiras que enfrentam e como fazem para contorná-las.

Para que a pesquisa ficasse mais assertiva em relação ao assunto, foi utilizada a ferramenta *User insights Interview: User experience* (APÊNDICE B), que tem como objetivo mapear as experiências e o nível de satisfação de cada participante na busca de conteúdo na web. A seguir a figura 12 mostra o resultado de uma entrevista, os demais resultados de outras entrevistas se encontram no APÊNDICE B.

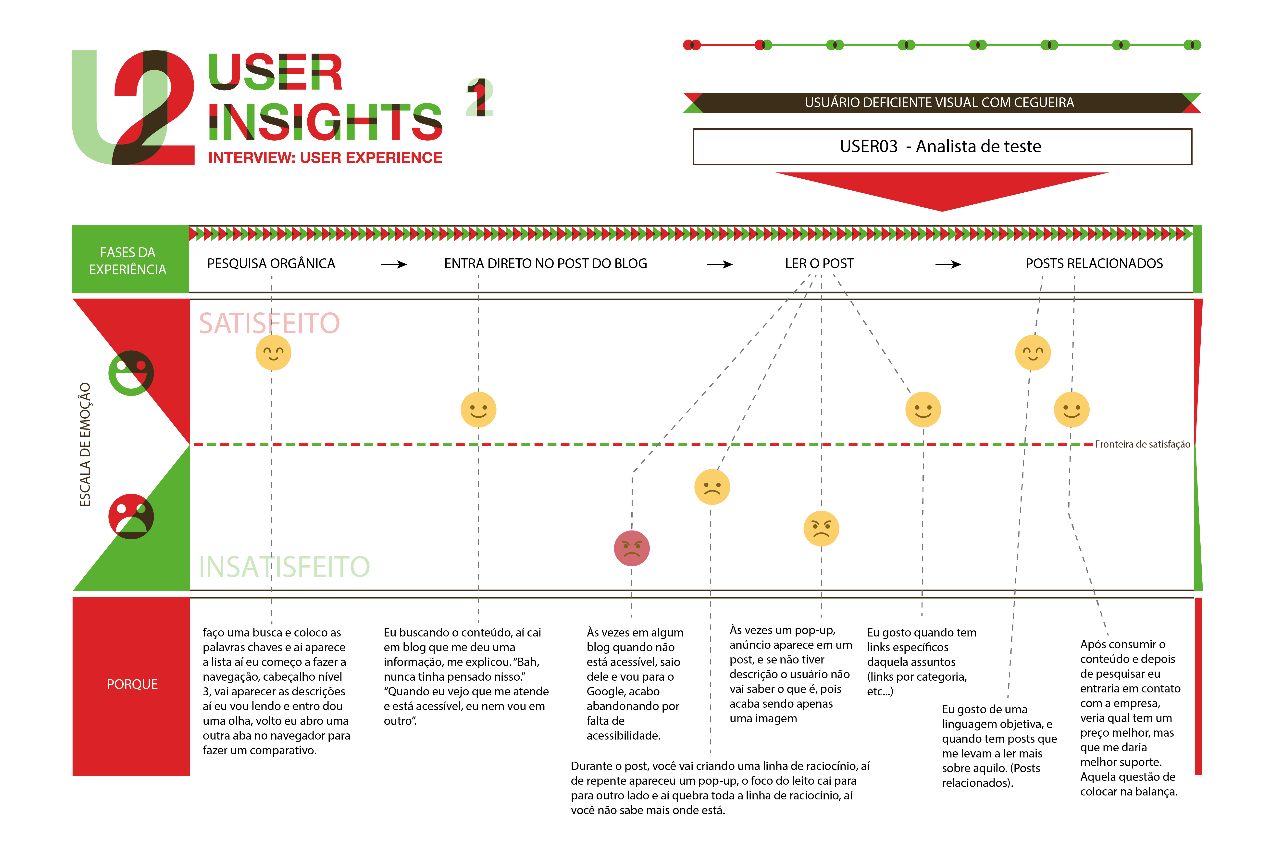

# Figura 12 - Ferramenta *User insights Interview: User experience*

Fonte: Elaborada pelo autor, 2019.

Ao aplicar a ferramenta na entrevista pode-se gerar insights relevantes para o projeto: As informações ficam mais evidentes, pois é possível percebê-las em um esquema visual. As dores são similares entre os entrevistados, porém os níveis de satisfação variam conforme a experiência digital do usuário. A Jornada do usuário também foi mapeada, uma vez que foi explorado todo o percurso que o participante faz até chegar ao blog, identificando o que ele faz, o que ele pensa e o que ele sente. Sendo assim, a ferramenta *User insights Interview: User experience* consegue trazer uma visão detalhada dos resultados das entrevistas, além de ajudar na realização da comparação entre os atores contribuindo na construção das personas, mapa de empatia e jornada do usuário.

# 3.2 DEFINIÇÃO

Na segunda fase do projeto são sintetizadas as informações coletadas na fase de entrevistas, através das ferramentas como: Personas, Mapa de Empatia, Jornada do Usuário, Cartões de insights, e for fim, a Síntese da definição, sendo elencado os requisitos a serem trabalhados na fase de Ideação e Prototipagem.

# **3.2.1 Personas**

Personas são personagens fictícios baseados a partir de *insights* retirados da pesquisa. Caracterizam o público-alvo destacando dados demográficos, comportamentos, motivações, fatores de sucesso e necessidades. Ou seja, reúne todas as informações significativas para que um grupo de profissionais possam criar empatia e gerar requisitos bem definidos para o projeto. (VIANNA et al., 2018)

O Sienge já possui personas (APÊNDICE C) voltadas ao seu modelo de negócio e elas são utilizadas para a estratégia de marketing conforme o perfil e o porte. Sendo assim podemos dividir as Personas do Sienge em dois grupos:

• **Personas de empresas porte P (pequenas):** Proprietário/Diretor, Gerente e Analistas Financeiro/Assistente Administrativo;

• **Personas de empresas porte M (médias):** Proprietário/Diretor, Gerente/Engenheiro Civil/Gerente Financeiro/Comprador e Gerente de T.I.

Abaixo algumas das principais Personas do Sienge: **Bob, o construtor**, Sócio Proprietário e/ou Diretor; **Valter Branco**, Gerente de Engenharia; **Arnaldo**  **Cezar Coelho**, Proprietário. A ficha de Persona contém todas as descrições sobre o comportamento de compra podendo basear-se nela na fase de Ideação.

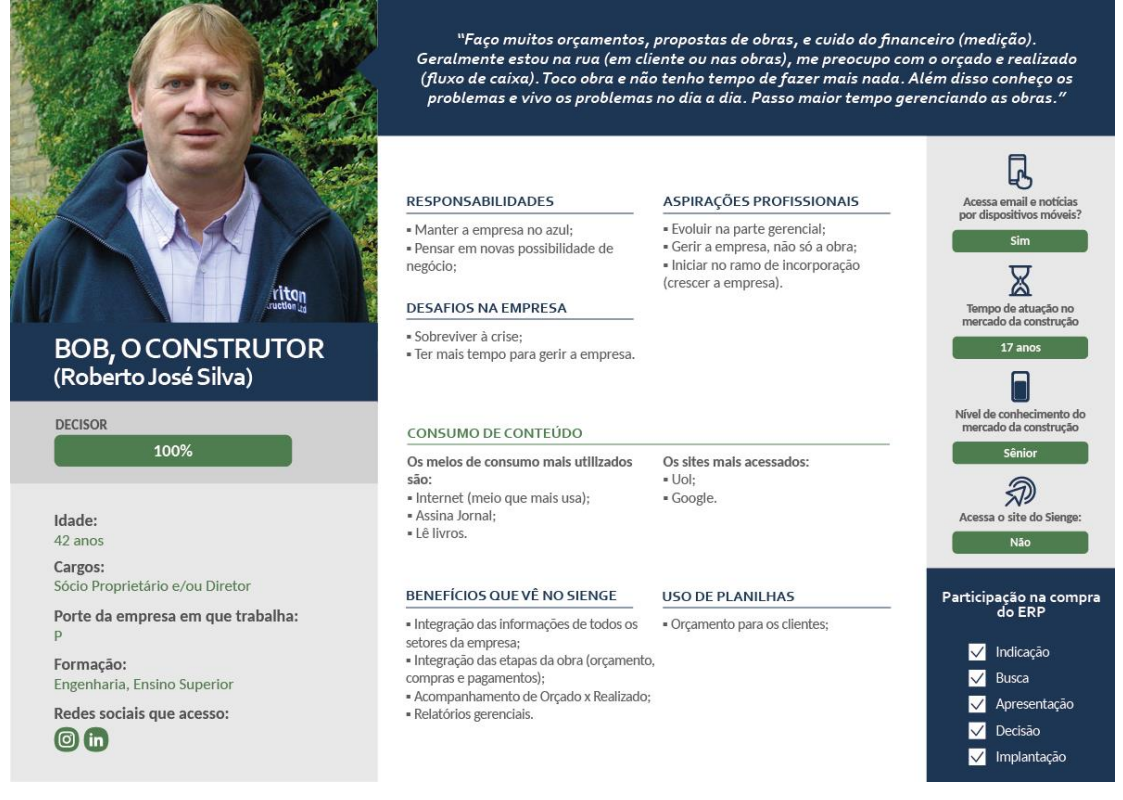

# Figura 13 – Persona Bob, o construtor

Fonte: Elaborada pelo Sienge, 2018.

# Figura 14 – Persona Valter Branco

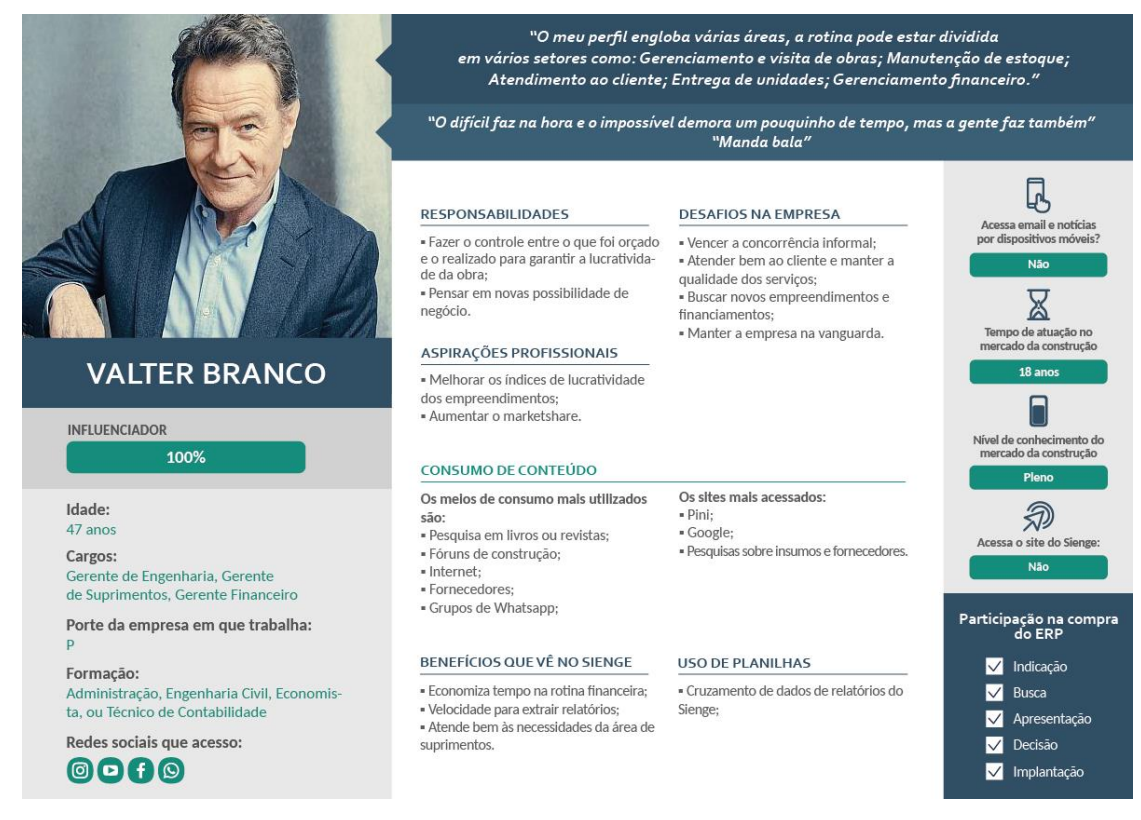

#### Fonte: Elaborada pelo Sienge, 2018

#### Figura 15 – Persona Arnaldo Cezar Coelho

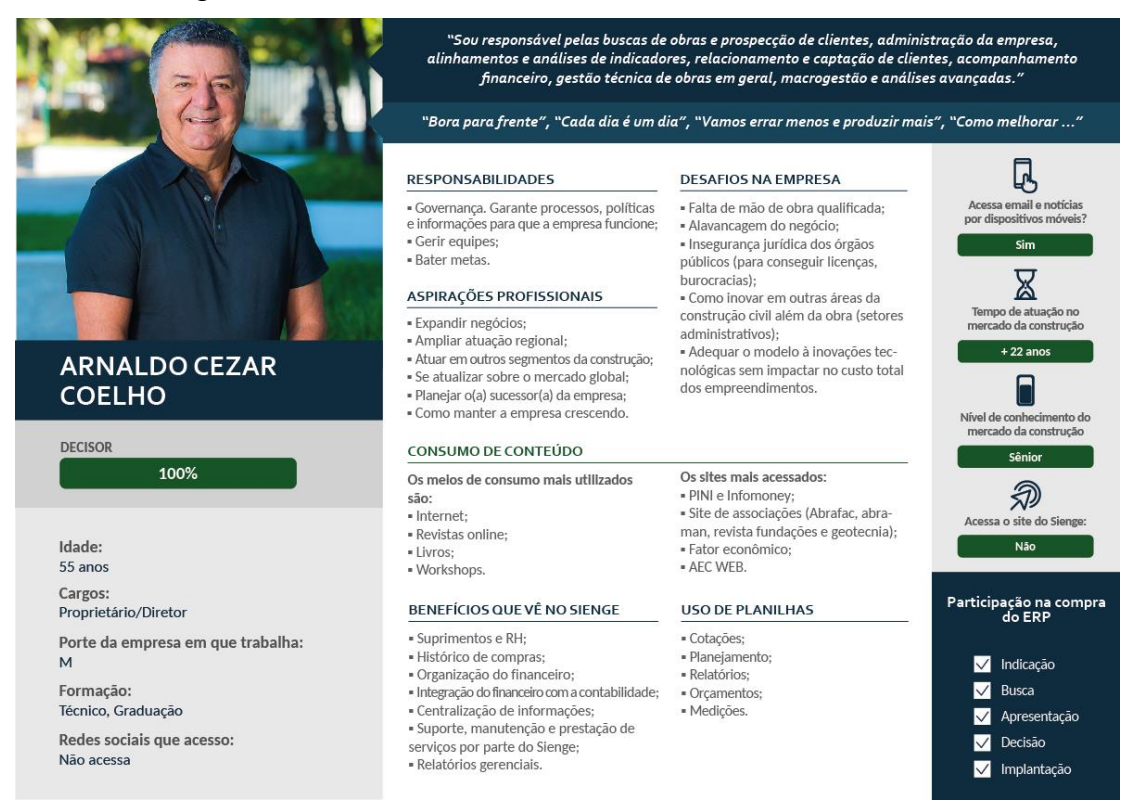

Fonte: Elaborada pelo Sienge, 2018.

Para basear-se em questões de acessibilidade foram criadas as Personas com deficiência visual. Estas personas foram concebidas a partir da síntese das entrevistas e do levantamento dos perfis realizados durante a pesquisa. Foi possível determinar o nível de experiência digital de cada perfil, quais são suas expectativas e as barreiras que encontram ao consumirem conteúdo digital. As personas podem ser classificadas a partir de 2 categorias: quanto ao nível de maturidade digital e quanto ao grau de deficiência visual. O perfil de cada uma das personas se encontra no APÊNDICE C.

#### 3.2.1.1 Nível de Maturidade Digital

A partir da entrevista com o especialista *front-end* (APÊNDICE A) e das entrevistas com os usuários, foram identificados 3 tipos de perfis, classificados de acordo com o seu nível de maturidade digital (baixo, médio ou alto):

a) **A persona que possui pouca experiência com a tecnologia (figura 16):** É representada por ser nível baixo. Ela consegue se virar com os navegadores, porém não possui conhecimento sobre linguagem de programação, conhece poucos atalhos de navegação no teclado e está totalmente dependente em encontrar um site ou blog acessível.

b) **A persona que possui experiência intermediária com a tecnologia (figura 17):** É representada por ser nível médio. Ela consegue se virar melhor com os navegadores, conhece o básico de HTML e CSS, consegue navegar com ajuda dos atalhos no teclado, porém ainda está sujeita a encontrar muitos problemas com acessibilidade e nem sempre irá conseguir contorná-los.

c) **A persona que possui muita experiência com a tecnologia (figura 18):** É representada por ser nível alto. Ela consegue ter maior autonomia na busca de conteúdo, tem um conhecimento avançado em HTML e CSS, conhece todos os atalhos no teclado para otimizar a sua navegação. É independente no consumo de conteúdo, entretanto ainda pode se deparar com problemas ao encontrar uma página que não seja acessível.

# 3.2.1.2 Grau de Deficiência Visual

O grau de deficiência visual pode ser dividido em dois grupos. O grupo da visão subnormal, mais conhecida como baixa visão, ocorre quando tem resíduos de visão, poucas respostas visuais e grupo da cegueira, quando há perda total da visão. (GIL, 2000)

# Figura 16 - Persona que possui pouca experiência com a tecnologia

# **LUIZ ARTHUR**

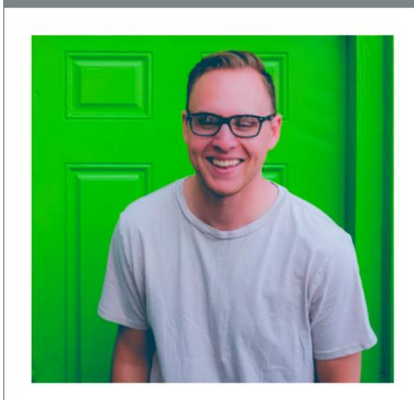

Idade: 29 anos Grau de deficiência: Baixa visão Trabalha como: Assistente de Marketing

Tecnologia assistiva:

Ampliador de tela e alto contraste

Redes sociais:

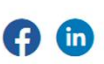

"Muitos sites não tem a opção de alto contraste,<br>o que me ajudaria muito porque sou baixa visão e<br>não uso leitor de telas.

#### **Bio**

Tenho pouca experiência em tecnologia, sei bem pouco sobre os recursos da web, muitas vezes quando me vejo numa situação em que não consigo realizar uma tarefa ou ler o que está escrito no post, eu desisto daquele post ou continuo a leitura sem receber a informação que eu precisava para complementar o meu raciocínio. Outra coisa que eu faço quando vejo a falta de acessibilidade é ir para outro blog e continuar minha pesquisa.

Experiência com tecnologia

Nível

Fonte: Elaborada pelo autor, 2019.

Experiência com web Navegadores

HTML e CSS

 $\blacksquare$ 

Leitores de telas

Atalhos para navegação

## Fatores de Sucesso

- · Realizar minha pesquisa sem barreiras
- · Ter a opção de voz, além do texto
- · Acompanhar o raciocínio do conteúdo durante toda a leitura
- · Ser incentivado a continuar a consumir mais conteúdo

# Barreiras Percebidas

- · Texto do lado de imagem que passam despercebidos pelo ampliador
- · Imagens e gráficos com apenas indicação de cores, sem um resumo/descrição
- · Sem opção de alto contraste

48

# Figura 17 - Persona que possui experiência intermediária com a tecnologia

# **MARCOS HENRIQUE**

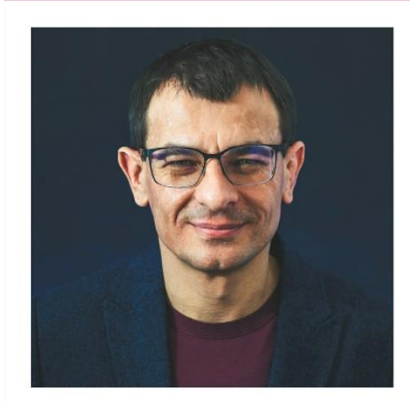

Idade: 38 anos Grau de deficiência: Cegueira Trabalha como: Massagista

Tecnologia assistiva: Leitor de telas

Redes sociais:

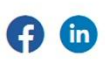

"Hoje a web facilita muito na busca de informações, principalmente pra gente com<br>Informações, principalmente pra gente com<br>deficiência, mas também ainda há muitas barreiras.

#### Bio

Eu acredito que uma web inclusiva é aquela que é igual para todos, o mesmo blog que é confortável para eu navegar deve ser igual para quem enxerga. Porque se eu navego numa página que é comum pra todos, eu vou identificar algumas frases, alguns dizeres, de repente alguma música que tocou. Quando eu for conversar com alguém que teve a mesma experiência, a gente vai ter o mesmo assunto para conversar e trocar uma ideia. Agora quando é pensando em uma web somente para quem enxerga, ou só para quem não enxerga, do que a gente vai falar? Pensar também apenas no cego é separá-lo dos outros, e no final isso não é inclusão.

Experiência com tecnologia

Nível

Fonte: Elaborada pelo autor, 2019.

#### Experiência com web

Navegadores

HTML e CSS

Leitores de telas

Atalhos para navegação

#### Fatores de Sucesso

- · Facilidade na busca de conteúdo
- · Se tornar mais independente
- · Se sentir incluso nos assuntos que procura · Acompanhar o raciocínio do conteúdo durante

# toda a leitura

### **Barreiras Percebidas**

- · Links de botões sem descrição
- · Imagens sem descrição
- · Gráfico sem descrição
- · Níveis de cabeçalhos não estruturados · Anúncios, pop-ups, banners sem descrição
- · Pesquisa de satisfação inacessíveis pelos leitores de tela

# Figura 18 - Persona que possui muita experiência com a tecnologia

# **LARISSA EDUARDA**

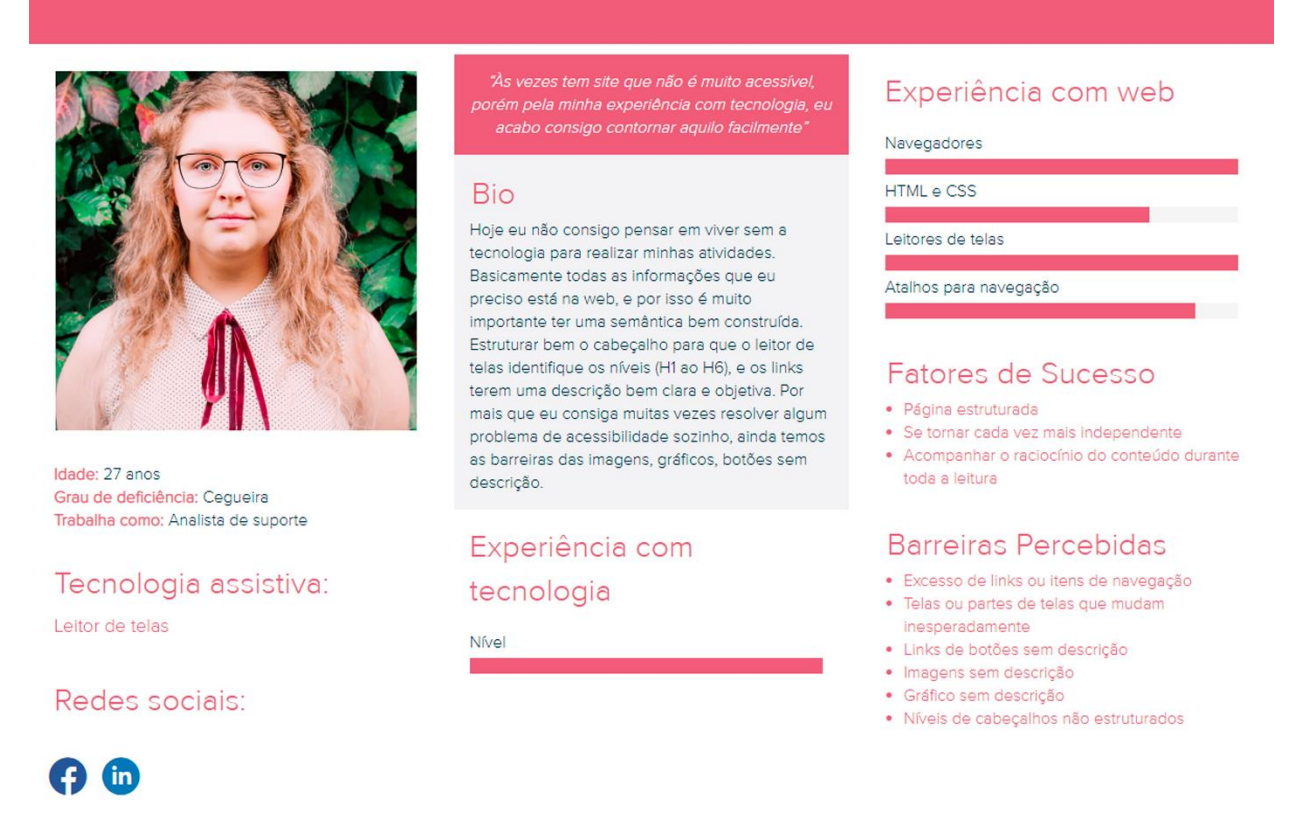

Fonte: Elaborada pelo autor, 2019.

## **3.2.2 Mapa de empatia**

O mapa de empatia (figura 19) é uma ferramenta que consiste em sintetizar as informações da persona em um esquema visual com base nos sentidos e no processo cognitivo humano, podendo compreender o que ela diz, faz, pensa e sente. (VIANNA et al., 2018)

Através da ferramenta é possível realizar a organização dos insights da fase de imersão e ganhar mais empatia com os usuários, compreendendo melhor a perspectiva emocional de cada um e buscando entender com mais clareza o comportamento usual em cada uma das ações categorizadas na ferramenta. Os mapas de empatia de cada persona se encontram no APÊNDICE D.

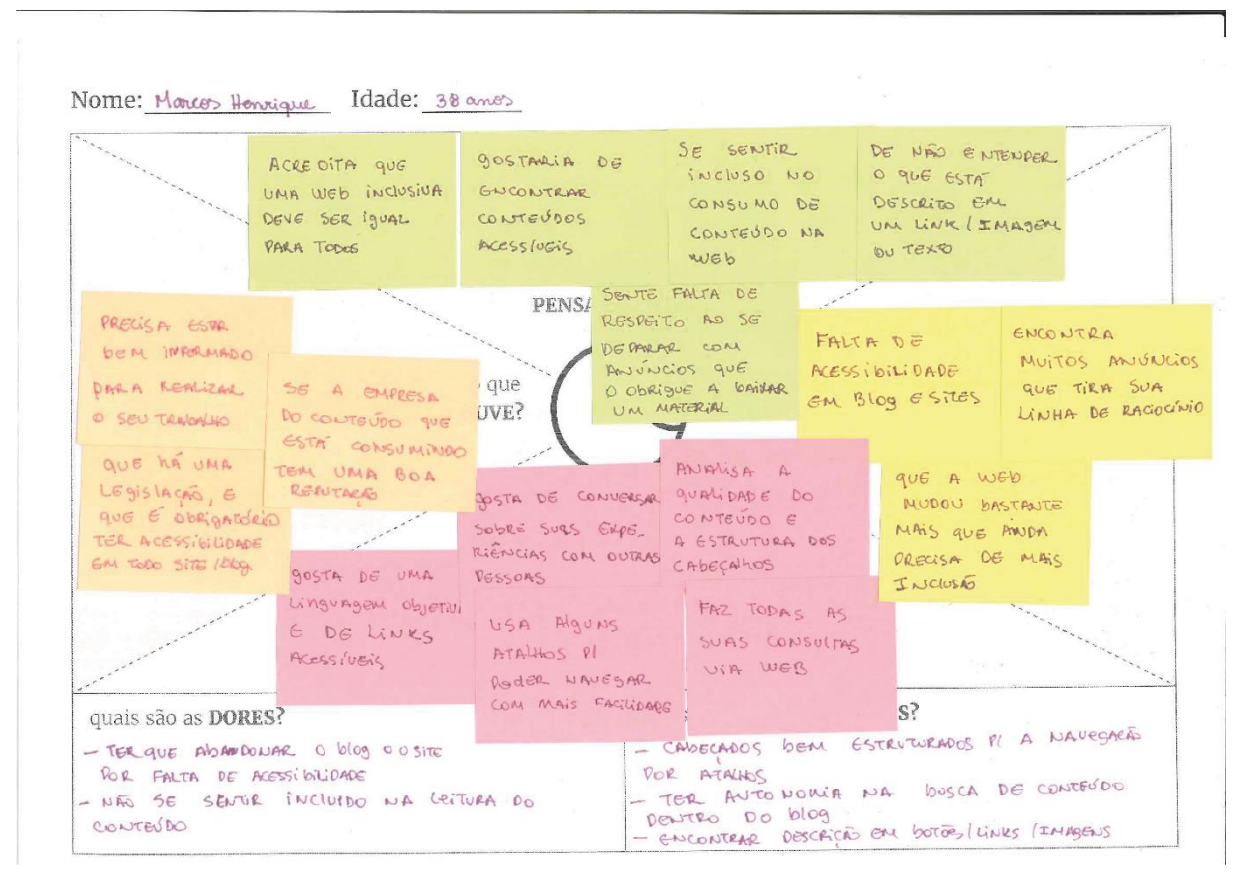

Figura 19 – Ferramenta Mapa de Empatia

Fonte: Elaborada pelo autor, 2019.

## **3.2.3 Jornada do usuário**

A jornada do usuário (figura 20) é a representação de todos os pontos de relacionamento percorridos antes, durante e depois ao realizar o consumo de conteúdo. Conforme Vianna et al. (2018) "Ao mapear essas etapas é possível analisar suas expectativas em cada momento, de maneira a criar formas de atendê-las melhor, surpreendendo o cliente."

A jornada foi mapeada por persona e em suas etapas foi percebido como cada uma se relaciona na busca de conteúdo. O Resultado foi sintetizar as ideias e as necessidades do ponto de vista de cada persona, o que trouxe muitos insights para a definição do problema. Essas jornadas se encontram no APÊNDICE E.

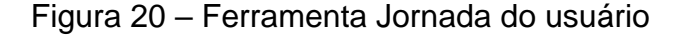

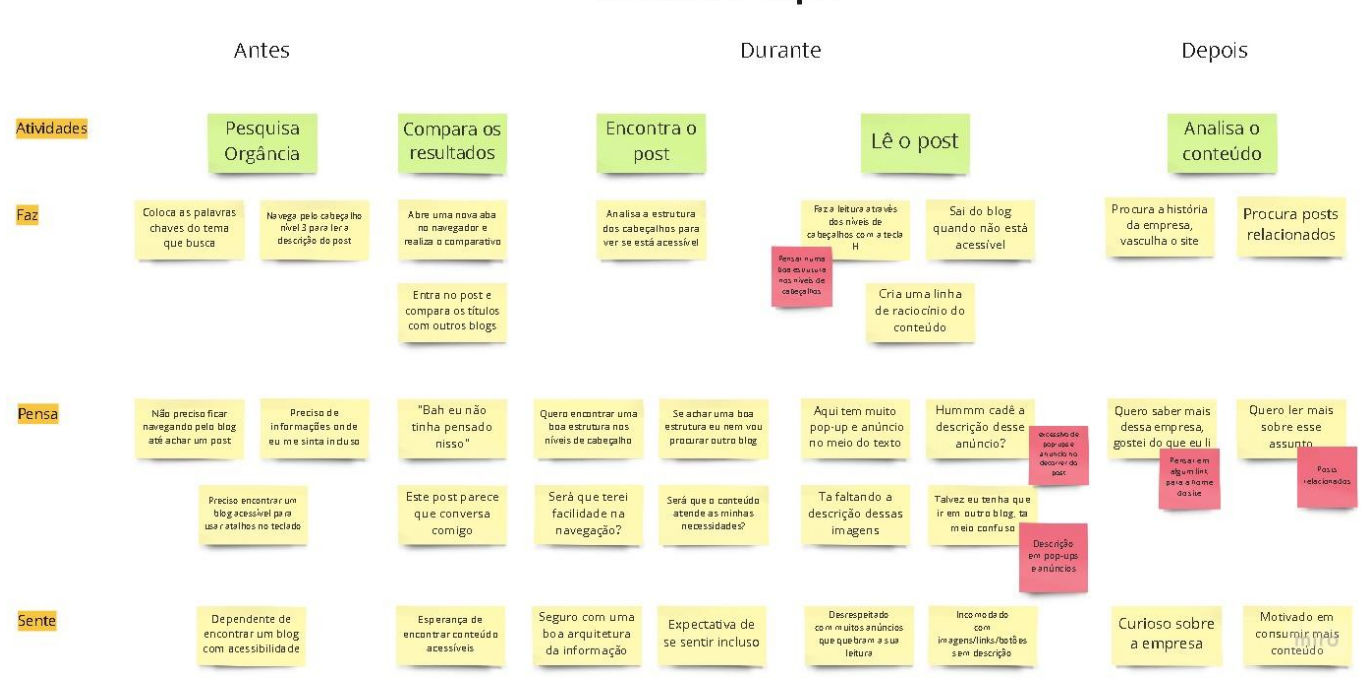

#### **Marcos Henrique**

Fonte: Elaborada pelo autor, 2019.

# **3.2.4 Cartões de insight**

Cartões de insights auxiliam na captura das reflexões embasadas nas pesquisas, sendo inseridas em cartões que permitem criar um compilado de ideias com rápido acesso facilitando a análise após a fase de imersão. (VIANNA et al., 2018)

Ao longo da imersão foi possível registrar vários insights que foram observados através das ferramentas *User insights Interview: User experience*, Personas, Mapa de Empatia e Jornada do usuário. Sendo assim, conforme afirma Vianna et al. (2018) "Após as etapas de levantamento de dados da fase de Imersão, os próximos passos são análise e síntese das informações coletadas." Os insights foram organizados de maneira padrão sendo fáceis de identificar o seu tema e a ideia irá impactar hora de definir os objetivos para a solução do problema. Os cartões elaborados são apresentados no APÊNDICE F.

A seguir a figura 21 explica o processo de geração de ideias que impactam na construção da definição do problema e nos requisitos do projeto.

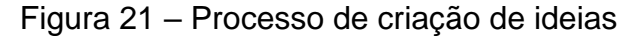

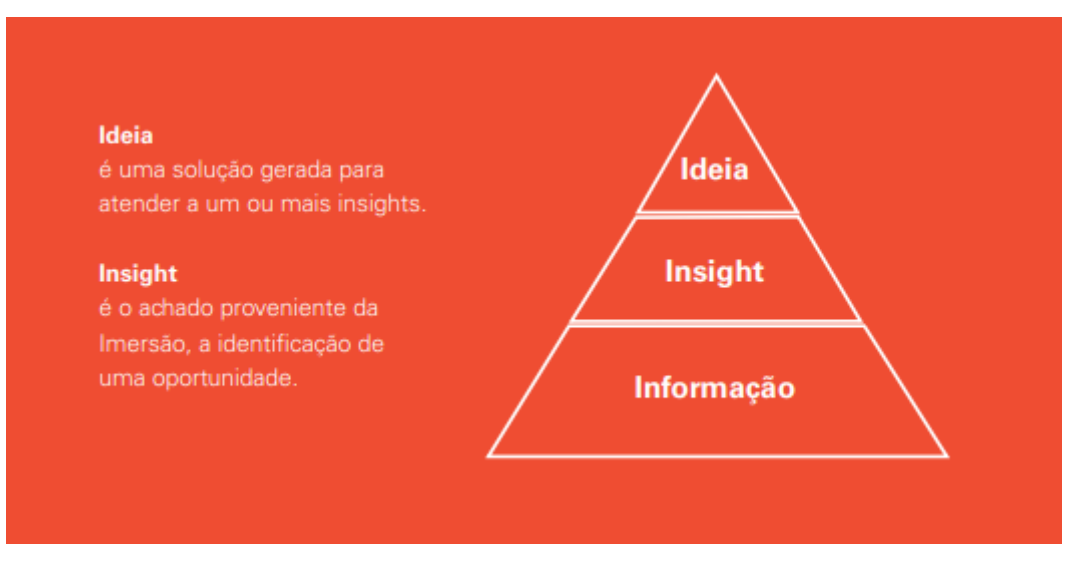

Fonte: Viana et al., 2018.

Na figura a seguir são apresentados dois cartões de *insights* com informações identificadas na pesquisa.

# Figura 22 – Ferramenta Cartão de *insight*

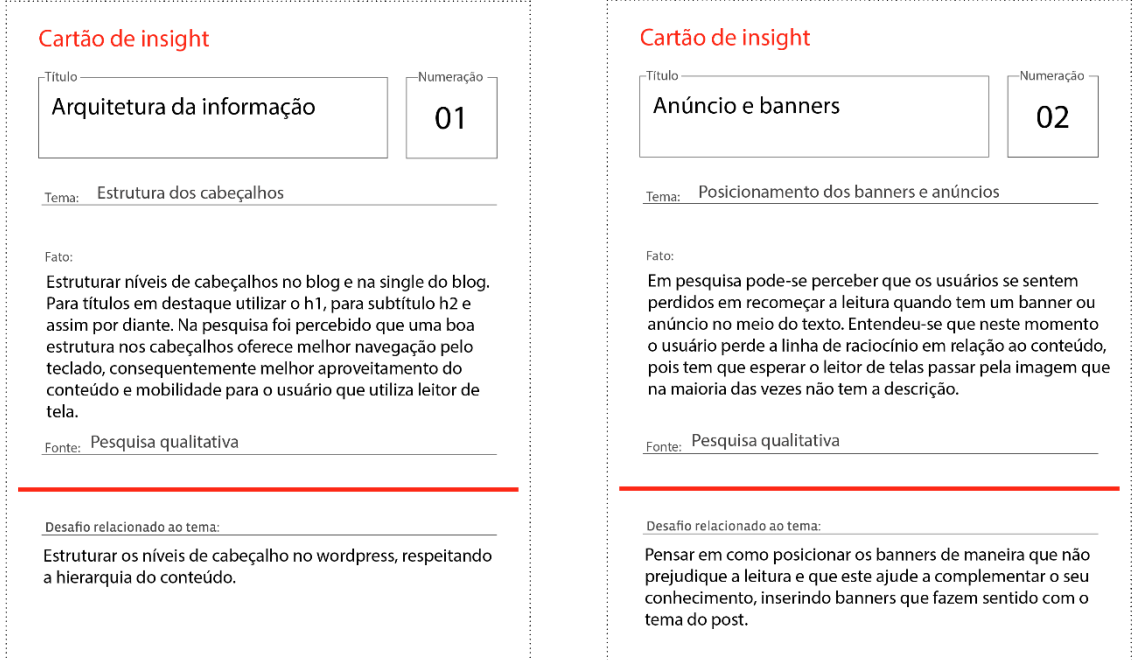

Fonte: Elaborada pelo autor, 2019.

## **3.2.5 Síntese da definição**

Ao realizar a fase de imersão foram identificados os perfis que consomem conteúdo digital, como se comportam diante das situações de sucesso e as barreiras que enfrentam. Pode-se visualizar um novo cenário diante da aproximação com os atores, escutar suas histórias de vidas, entender como lidam com a internet, as tecnologias assistivas que utilizam, trazendo um rico entendimento de como é o relacionamento de uma pessoa com deficiência visual que interage na web. Este contexto proporcionou entender quais eram as dores e as necessidades dos autores.

A experiência com a interface digital de pessoas com deficiência visual é totalmente diferente da realidade de quem enxerga. A maturidade digital pode variar a partir da experiência profissional, familiar e social. Pode-se perceber que as pessoas que trabalham com tecnologia têm mais autonomia na hora de navegar pela web, pois utilizam suas habilidades para conseguir contornar algumas situações, já os que não trabalham com tecnologia, ou que não possuem conhecimentos avançados com a web, estão dependentes de encontrar um site acessível.

Em razão, disso para que seja definido os requisitos das ideias geradas para solucionar o problema do projeto, é necessário se basear nas diretrizes de acessibilidade para conteúdo Web (WCAG) 2.0, que define transformar o conteúdo na Web acessível a pessoas incapacidades. (W3C, 2014). No caso do referido projeto foi apresentado através das Personas os perfis que possuem limitações visuais. Sendo assim foram definidos os seguintes requisitos para solução do problema:

- Estruturar níveis de cabeçalhos entre H1 e H6.
- Adicionar Imagens, banners, gráficos com descrições.
- Adicionar Links, botões com descrições.
- Criar componente de posts relacionados.
- Estruturar de forma estratégica os banners no blog e single post.

• Estruturar texto 100% com imagens intercaladas acima ou embaixo, sem ser ao lado.

- Criar *storytelling* em imagens e gráficos quando for um passo a passo.
- Adicionar alto contraste nas páginas.
- Adicionar o aumento da fonte nas páginas.
- Adicionar posts em áudio.

Por fim, quando o usuário buscar conteúdo na web e se deparar com o espaço acessível do blog do Sienge, a ideia é oferecer uma experiência memorável em que ele se sinta incluso em relação à navegação, ao conteúdo e que facilite a sua independência, incentivando-o a retornar muitas vezes ao blog.

# 3.3 IDEAÇÃO

Terceira fase do projeto onde é possível criar as soluções mediante aos requisitos definidos. A interface foi construída através da arquitetura de informação e concretizada a partir de *wireframes.*

# **3.3.1 Arquitetura de informação**

Para organizar as informações de forma hierárquica, um método mais utilizado em UX é o *Sitemap.* Ele auxilia a visualizar a estrutura e a navegação que o usuário irá realizar durante a interação com a interface digital. (TEIXEIRA, 2015)

O novo site do Sienge possui o *Sitemap*, através dele é possível visualizar onde o usuário percorre durante a busca por conteúdo, a relação que as páginas possuem e como ele chega até o blog conforme figura 23.

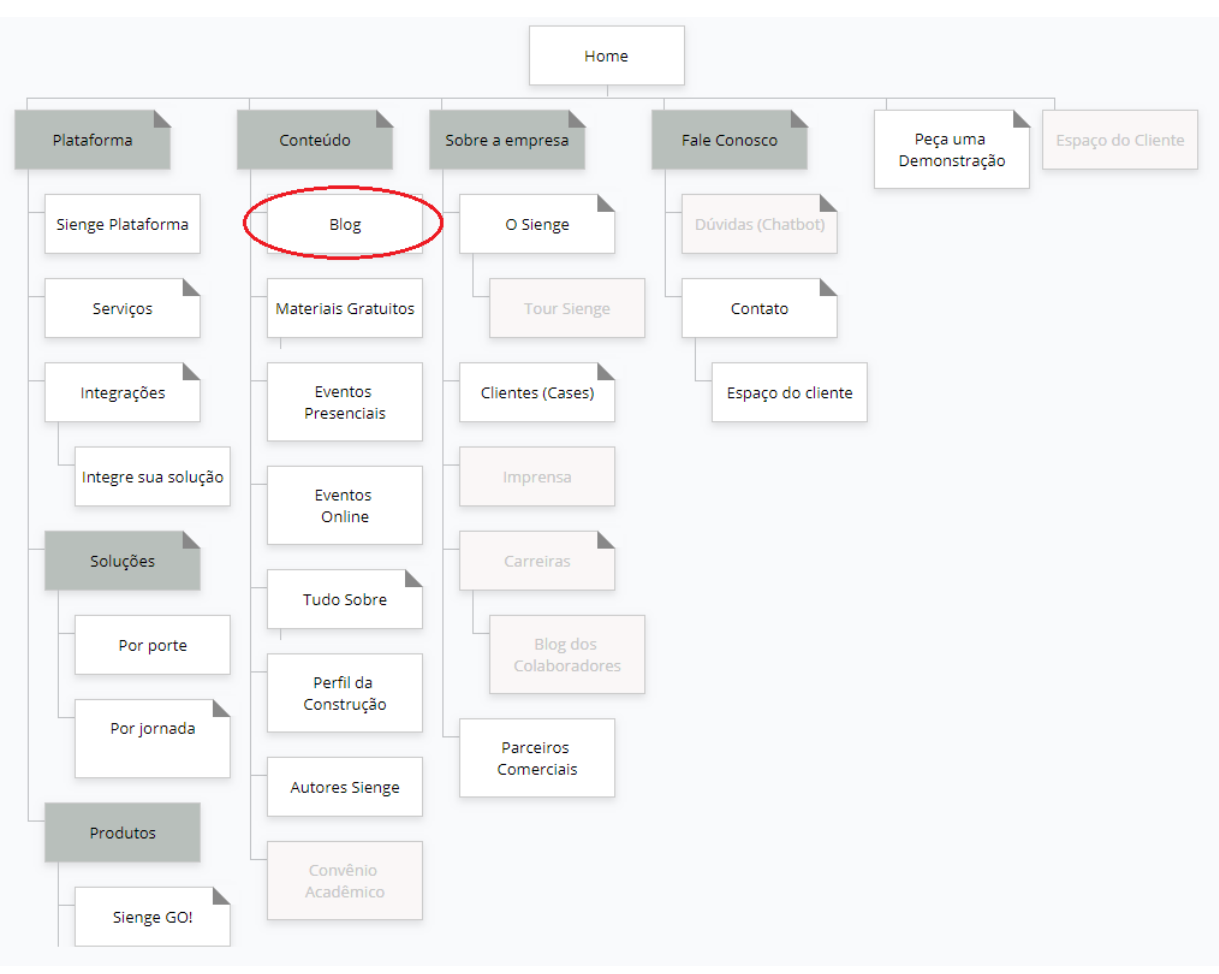

Figura 23 – Sitemap do novo site do Sienge

Fonte: Elaborada pelo Sienge, 2019.

Durante a etapa de pesquisa, notou-se que os usuários chegam até o blog através da pesquisa orgânica. Sendo assim foi criado o fluxo de navegação para entender qual o caminho que o usuário percorre até chegar no post.

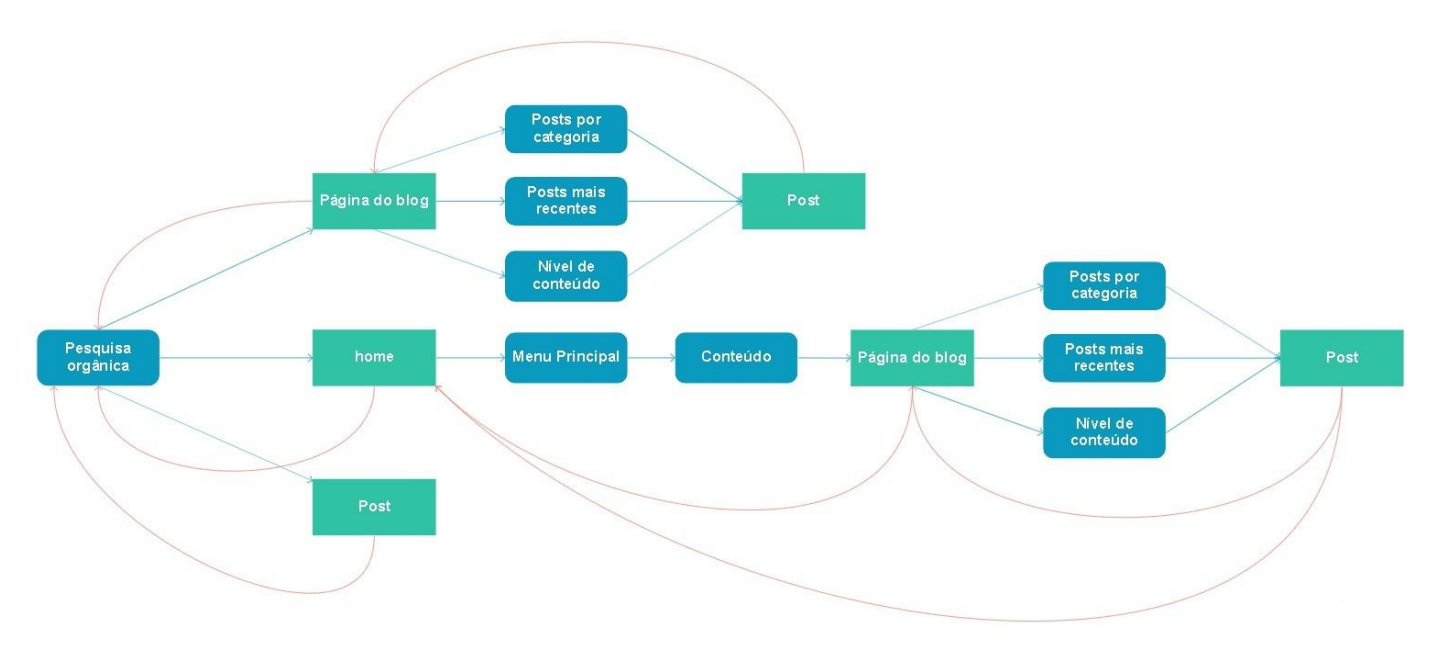

Figura 24 – Fluxo de navegação para o blog

Fonte: Elaborada pelo autor, 2019.

A pesquisa orgânica é o canal que mais gera visitas no site e é através dela que os usuários iniciam a sua jornada na busca de conteúdo. Conforme a figura 24 (imagem ampliada no APÊNDICE G) pode-se perceber que ao chegar no blog é possível navegar por categorias, posts recentes ou nível de conteúdo. Ao chegar na home, é possível acessar o blog através do menu principal no item conteúdo e por fim há também a possibilidade de acessar o post direto da pesquisa orgânica. Em todos os caminhos que o usuário percorrer é possível retornar o percurso para que ele se sinta livre em consumir e analisar o conteúdo.

# **3.3.2 Wireframes**

*Wireframes* são desenhos que servem para mostrar e testar a estrutura de navegação de forma simplificada. (TEIXEIRA, 2015) Para visualizar a navegação foram criados *wireframes* de média fidelidade.

A construção dos *wireframes* foram baseadas através dos requisitos levantados na pesquisa e nas personas do Sienge. Na página inicial do blog (figura 25) Foi inserido acima do menu a opção de alto contraste e aumento das fontes. O usuário pode navegar por posts recentes na primeira dobra ou por categorias realizando a rolagem para baixo. Para mais, conforme a necessidade das personas

do Sienge é possível acessar os conteúdos gratuitos e optar por níveis de conteúdo, sendo eles desde o introdutório ao avançado.

Ao acessar a *single do post* (figura 26) o usuário também pode controlar o alto contraste e o aumento das fontes, é possível entender em qual categoria do conteúdo ele se encontra, também é capaz de saber quem escreveu o post e o tempo que a leitura irá levar. Além disso, diante da necessidade identificada na pesquisa, o usuário terá a opção de um áudio post, onde irá ser narrado todo o conteúdo. Os Anúncios foram posicionados na *sidebar*<sup>11</sup> ao lado direito, dessa forma eles não irão prejudicar a leitura. No fim do post é possível escolher um assunto relacionado navegando por níveis de conteúdo. A seguir as representações dos *wireframes*.

<sup>&</sup>lt;sup>11</sup> A Sidebar é um termo utilizado no Wordpress para a área lateral do site ou blog. Ela é muito utilizada para inserir informações extras com a intenção de engajar mais os leitores. (HOSTINGER, 2019)

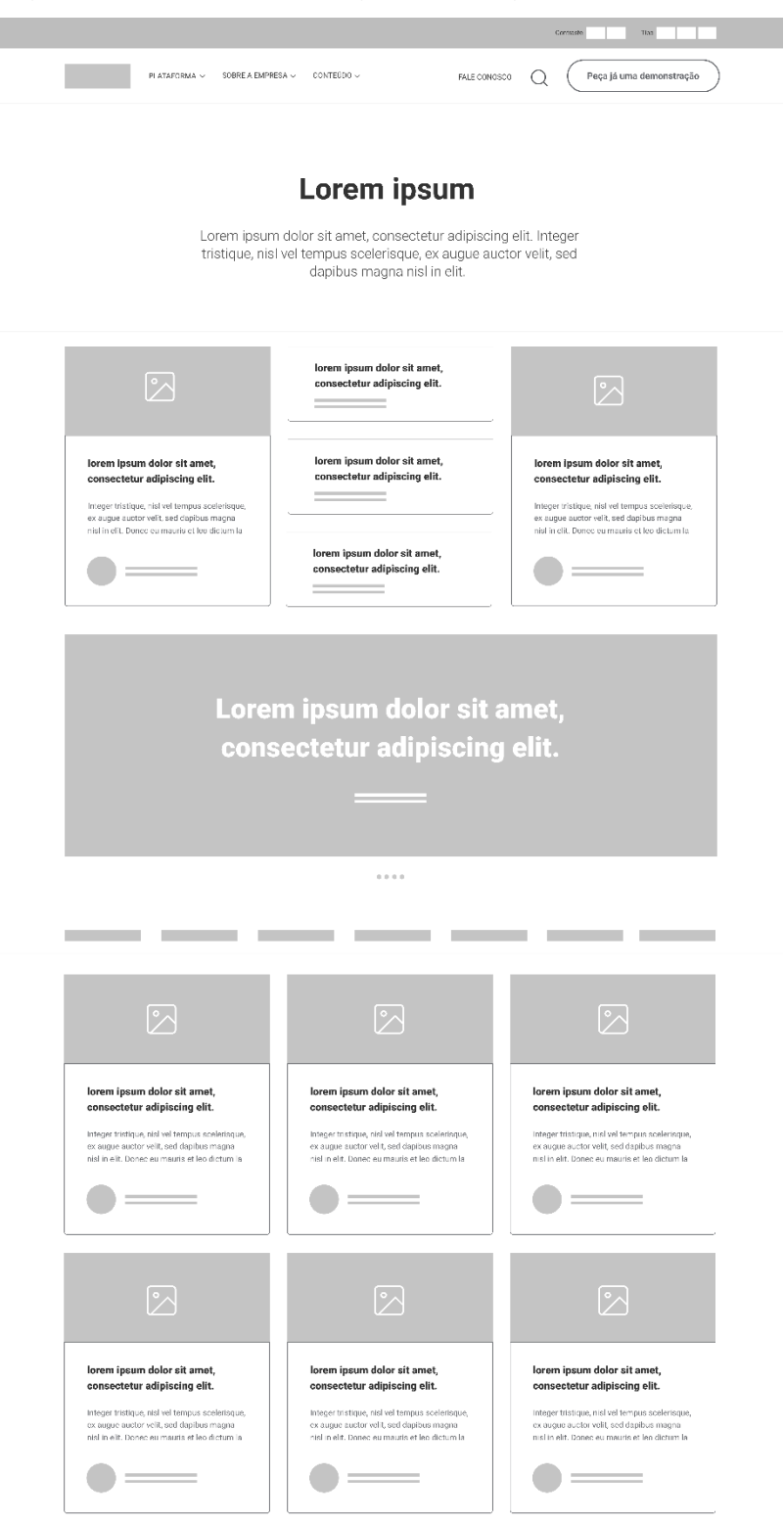

Figura 25 – Wireframe página do blog

Fonte: Elaborada pelo autor, 2019.

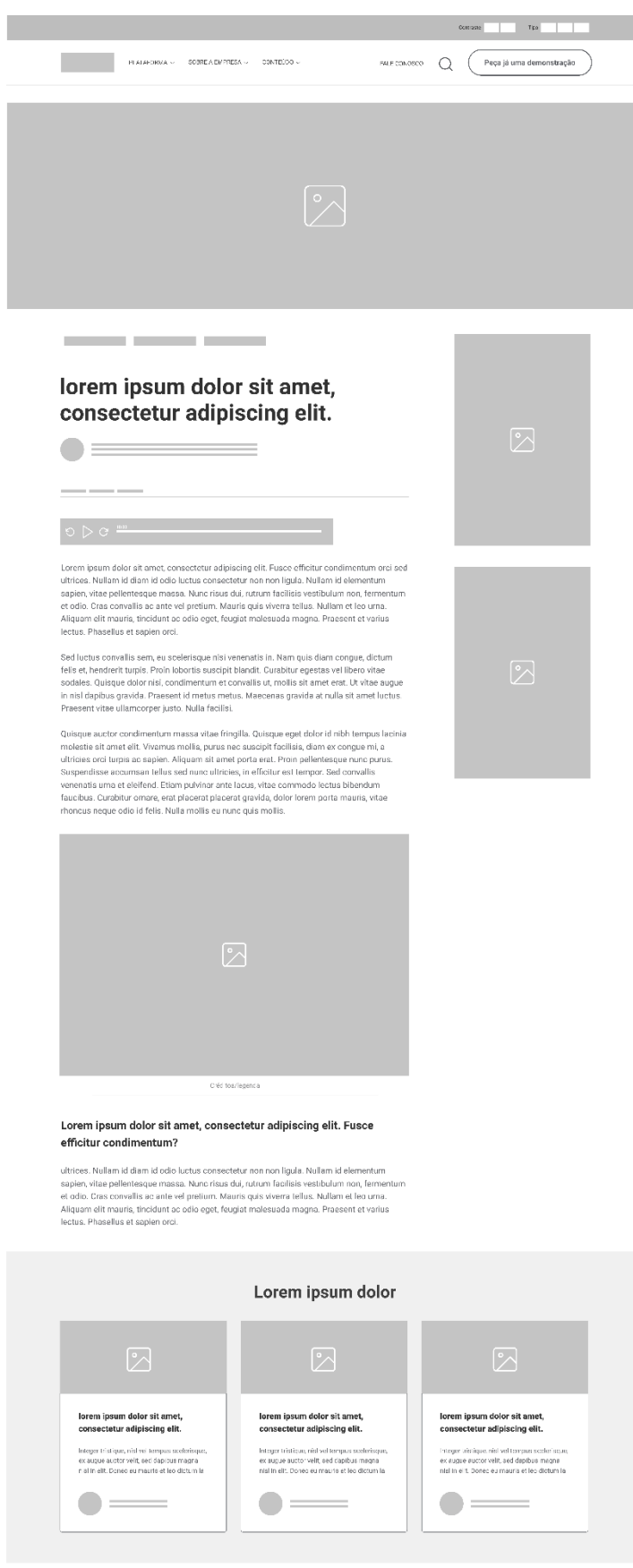

Figura 26 – Wireframe single post

Fonte: Elaborada pelo autor, 2019.

# 3.4 PROTOTIPAGEM

Através do protótipo pode-se tangibilizar a ideia para que seja possível fazer a validação dos requisitos gerados a partir da fase de Imersão e testar as soluções propostas na fase de Ideação. Sendo assim para que seja possível validar tudo isso, seria necessário a realização de testes com os usuários. A seguir pode-se visualizar como eram as páginas do blog e da *single post* e como ficaram após a prototipagem.

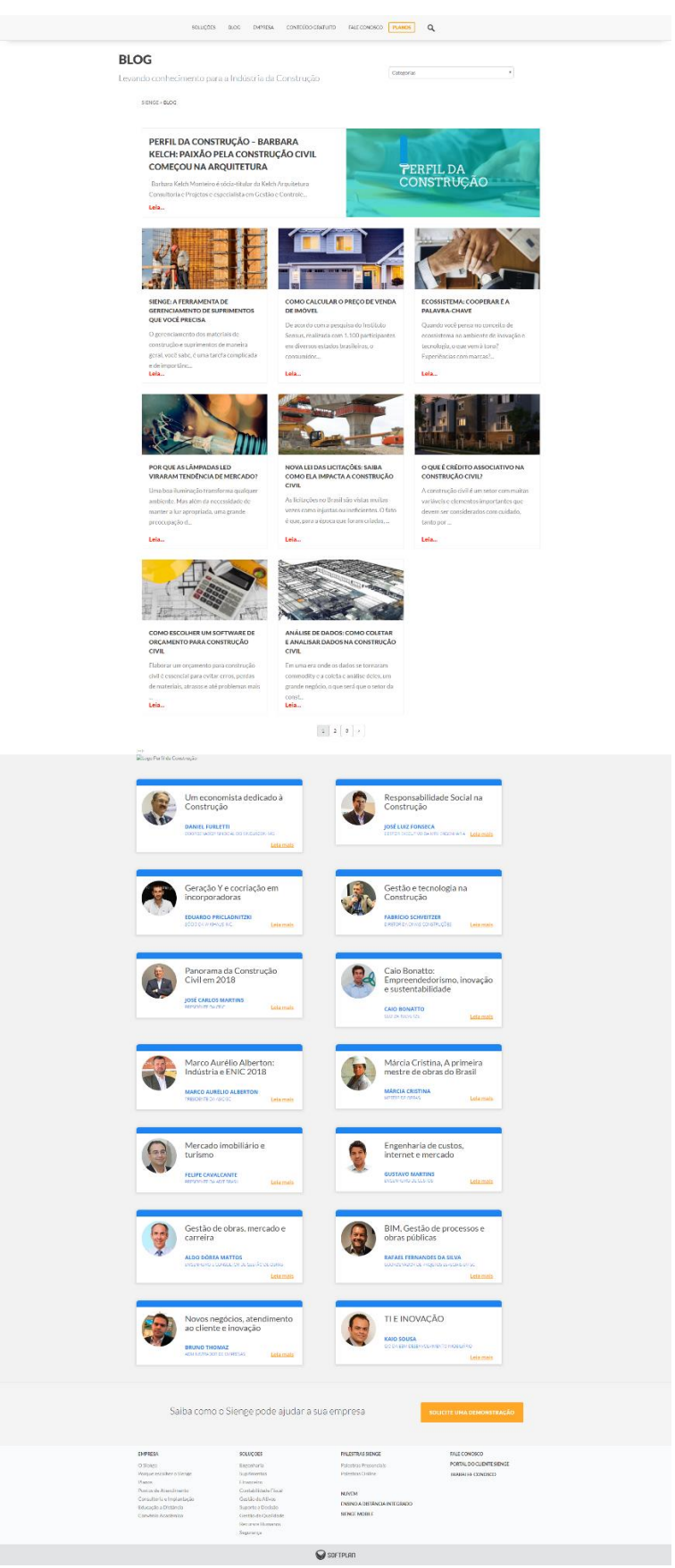

# Figura 27 – Página inicial antiga do blog do Sienge

Fonte: Elaborada pelo Sienge, 2019.

A página do blog (figura 27) tinha como estrutura um H1 com o título: Blog, ao lado do título tinha um menu lateral, onde podia-se navegar por categoria, no entanto ao clicar na categoria desejada o usuário era levado a uma outra página com a listagem de posts da categoria selecionada. Ainda analisando a página inicial do blog os posts são organizados por ordem de postagem, ou seja, os posts recentes aparecem no topo do blog conforme a figura 28.

Figura 28 – Página inicial antiga do blog do Sienge - primeira dobra

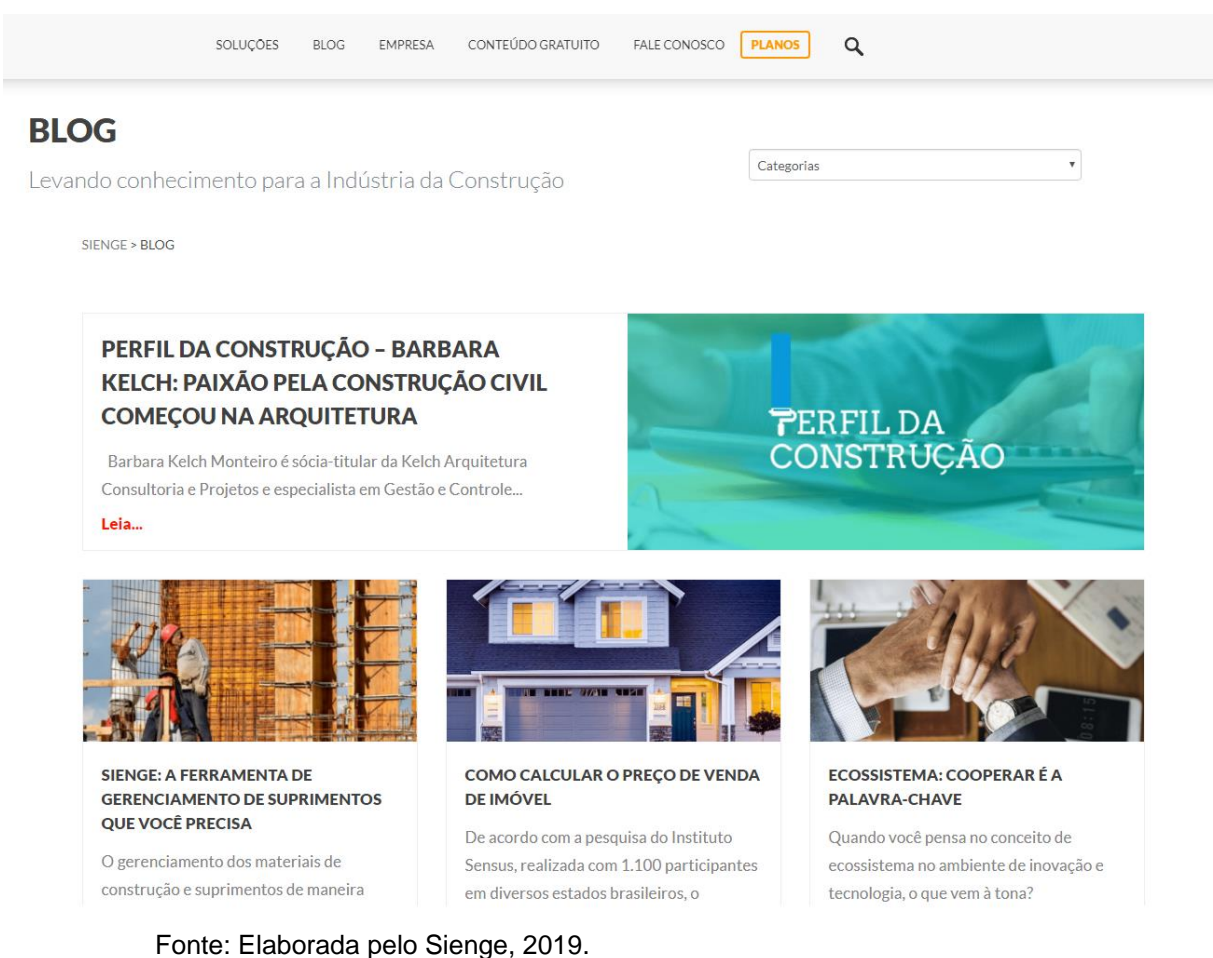

Além disso, a antiga página também contava com a sessão chamada perfil da construção, onde o usuário podia ler entrevistas com os destaques do setor da construção, a figura 29 mostra os componentes dos perfis da construção. Ao clicar no perfil desejado o usuário era levado para uma *single post* com toda a entrevista completa.

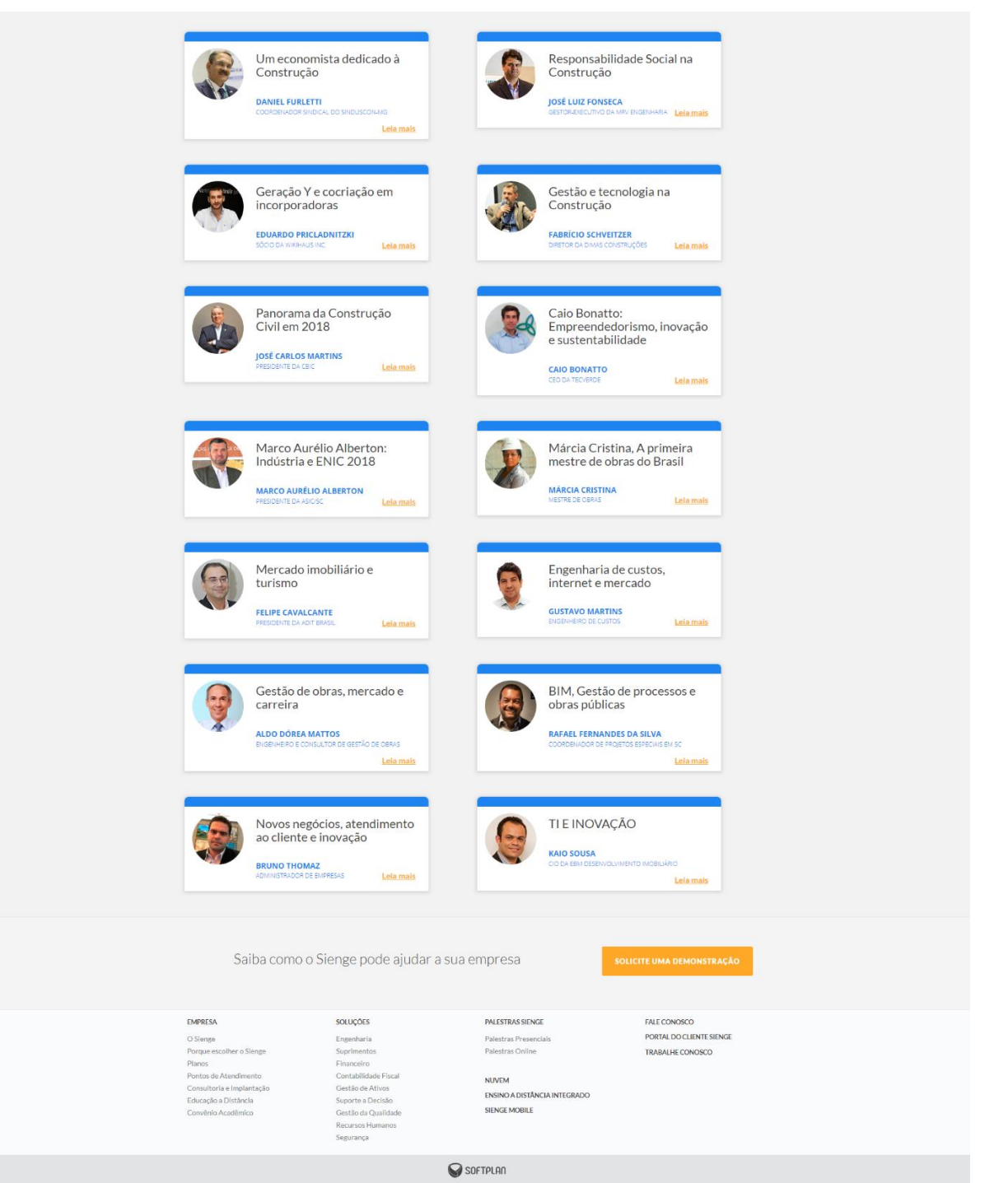

Figura 29 – Página inicial antiga do blog do Sienge - Perfil da construção

Fonte: Elaborada pelo Sienge, 2019.

Ao analisar a página inicial do blog, pode-se observar que o blog precisava passar por algumas melhorias na estrutura de seu conteúdo, bem como melhorar a navegação estruturando os níveis de cabeçalhos, inserindo descrição nos links e nas imagens. Para entender como o usuário navegava pelo post, a figura 30 mostra como era a estrutura anterior do blog o Sienge.

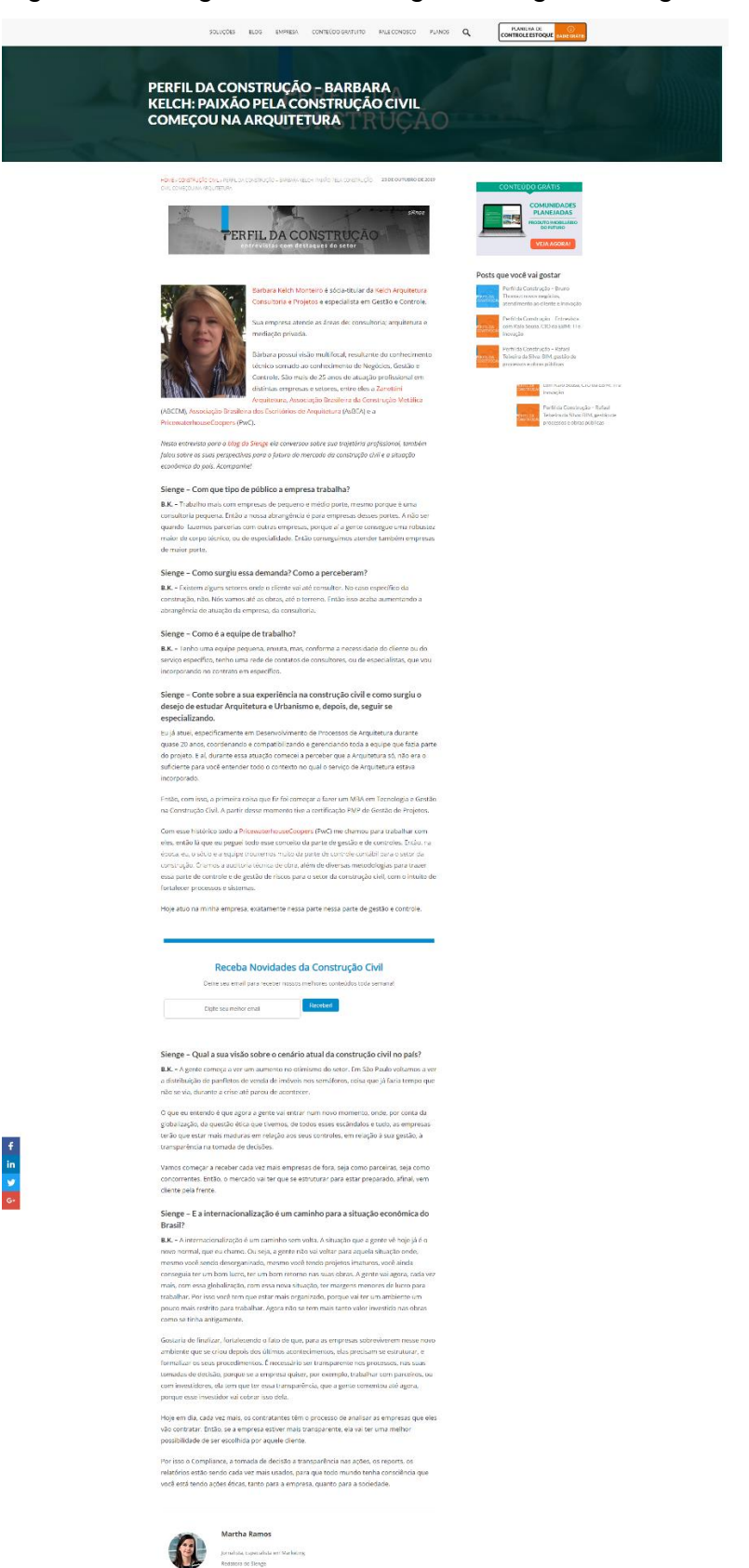

Figura 30 – Página interna antiga do blog do Sienge - Single post

Fonte: Elaborada pelo Sienge, 2019.

A figura 30, é um exemplo das entrevistas do perfil da construção, a estrutura é de post, assim como qualquer outro conteúdo que venha ser consumido no blog. Pode-se notar que em alguns posts a imagem ficava posicionada ao lado do texto, o que em pesquisa foi visto que este tipo de posicionamento afetava a leitura do usuário que utilizava ampliador de tela. As imagens não tinham descrição, e alguns componentes estavam quebrados no layout, como pode ser observado na figura 31.

# Figura 31 – Componente posts relacionados

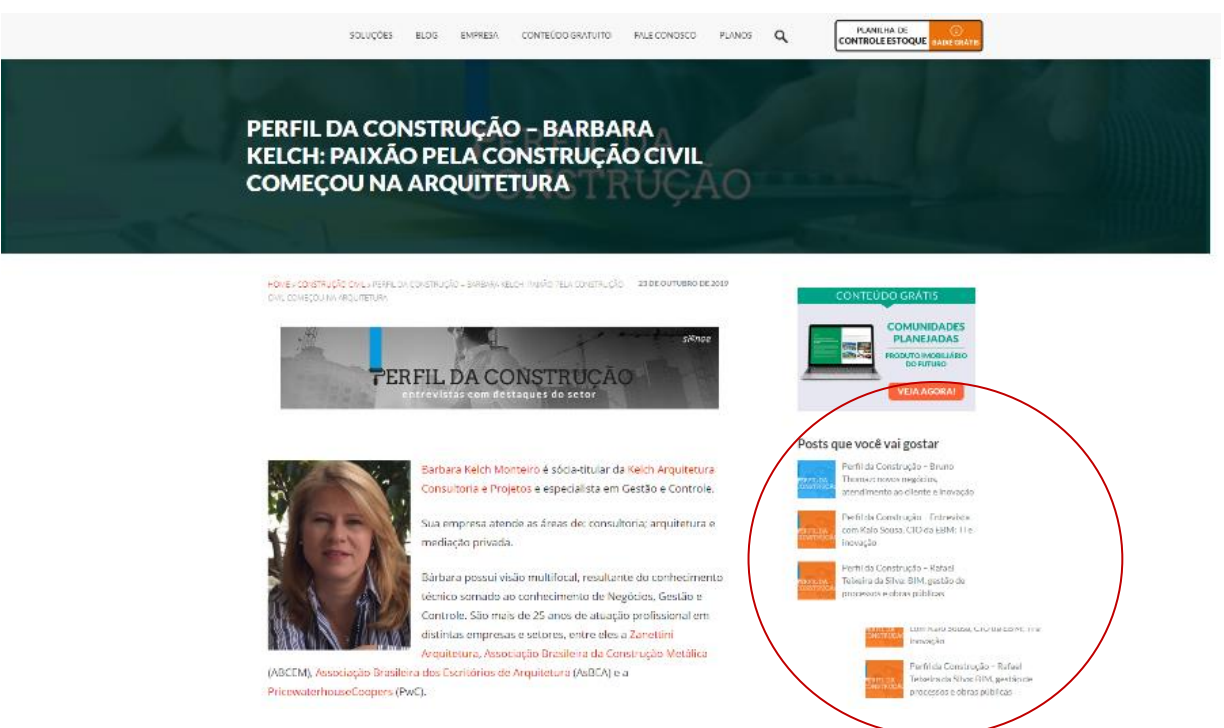

Fonte: Elaborada pelo Sienge, 2019.

Outro ponto percebido (figura 32) em alguns posts é que no meio da leitura aparecia uma *newsletter*<sup>12</sup> ou um banner de material útil, o que dificultava o raciocínio do usuário que utiliza o leitor de telas, visto que esta dificuldade foi percebida através da entrevistas na fase de Imersão e definida como um dos requisitos do projeto conforme página 53.

<sup>&</sup>lt;sup>12</sup> Newsletter: Segundo Carmona (2019), conhecida também como boletim informativos, a newsletter é usada por empresas que trabalham com marketing digital para mandar aos seus clientes e potenciais clientes publicações fixa de seus conteúdos.
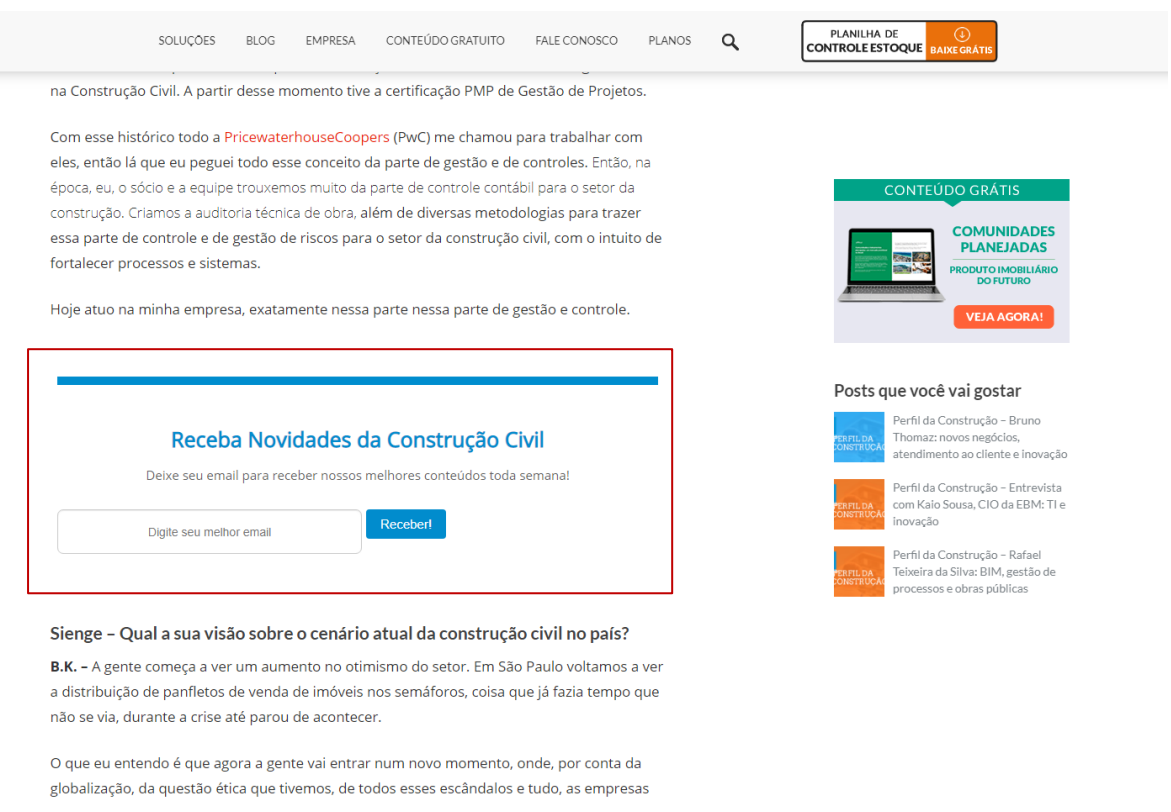

Fonte: Elaborada pelo Sienge, 2019.

Para solucionar o problema do projeto foi criado os *wireframes* conforme página 55 e refinado através do protótipo. A seguir é possível observar como ficou a versão final da página inicial do blog e a *single post*.

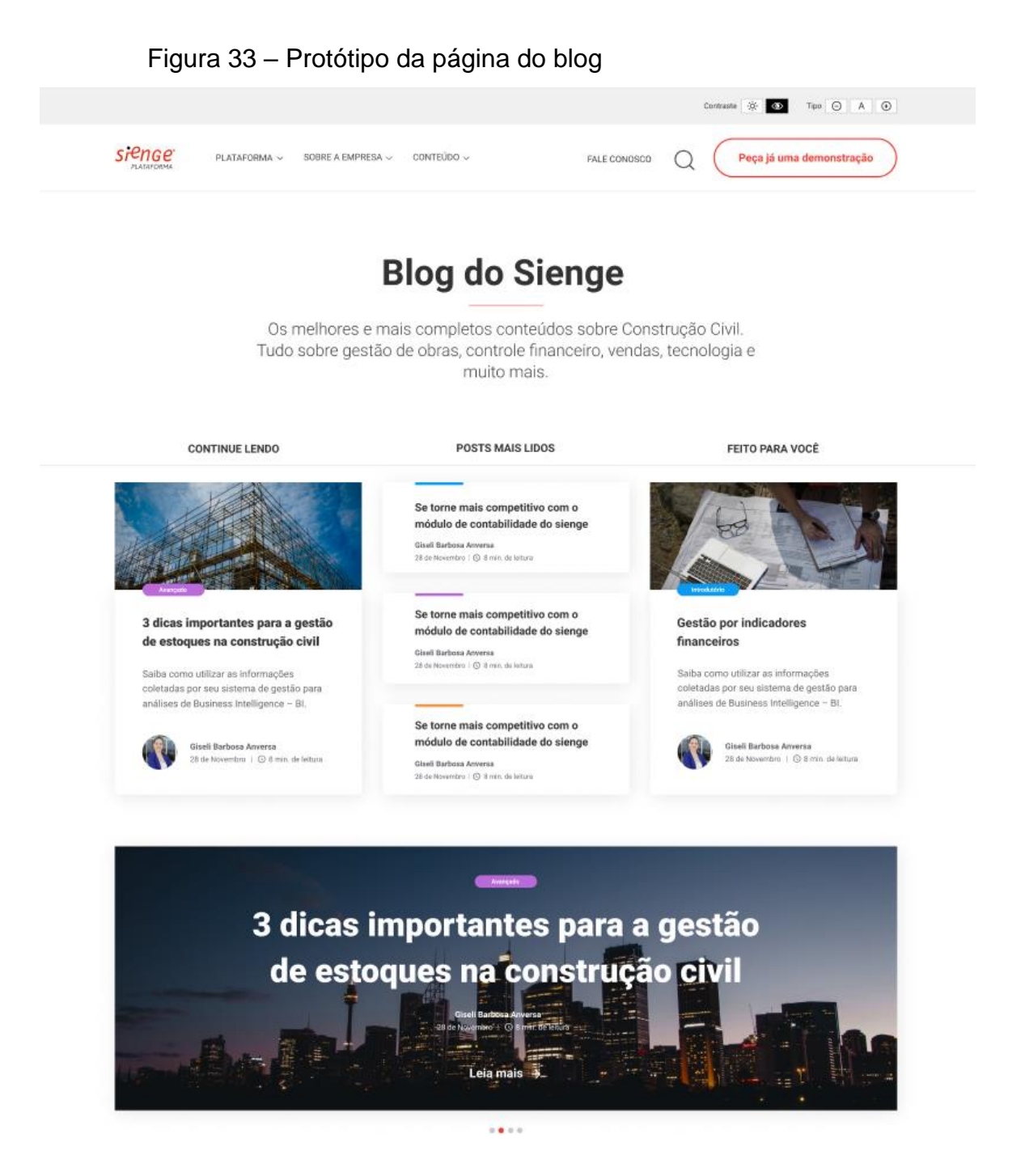

68

Fonte: Elaborada pelo autor, 2019.

Conforme figura 33 a nova estrutura da página inicial do blog do Sienge possui acima do menu a possibilidade de controlar o contraste e o aumento da fonte, na figura 34 é possível ver os detalhes da nova funcionalidade.

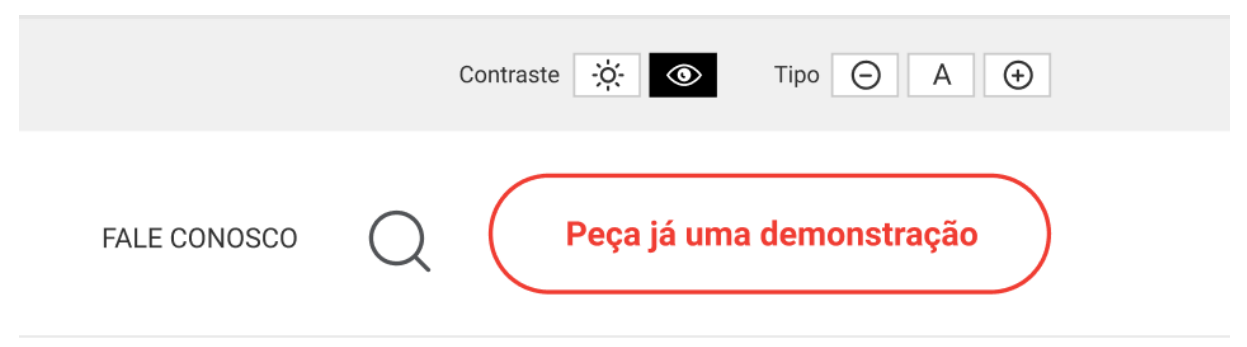

Figura 34 – Protótipo da página do blog - Contraste e ampliador de tipo

Fonte: Elaborada pelo autor, 2019.

O usuário com baixa visão ao acessar a página do blog terá a possibilidade de controlar o contraste e ampliar a fonte para que ele consiga realizar uma navegação mais adequada conforme sua necessidade.

A estrutura da página foi construída respeitando os níveis de cabeçalhos para que o usuário que utiliza leitor de telas possa navegar pelos atalhos do teclado saltando do nível 1 (H1) ao nível 6 (H6). Além disso a nova estrutura é dividida em posts recentes, posts mais lidos e posts conforme o perfil da persona (Engenheiro, diretor etc.) como pode ser visto através da figura 33. A navegação pode ser realizada pelas categorias, como por exemplo: Financeiro, engenharia, inovação e entre outros e o usuário pode seguir buscando conteúdo pelos níveis de conteúdo (figura 35), materiais gratuitos e perfil da construção (figura 36).

### Figura 35 – Protótipo da página do blog - Posts por categoria

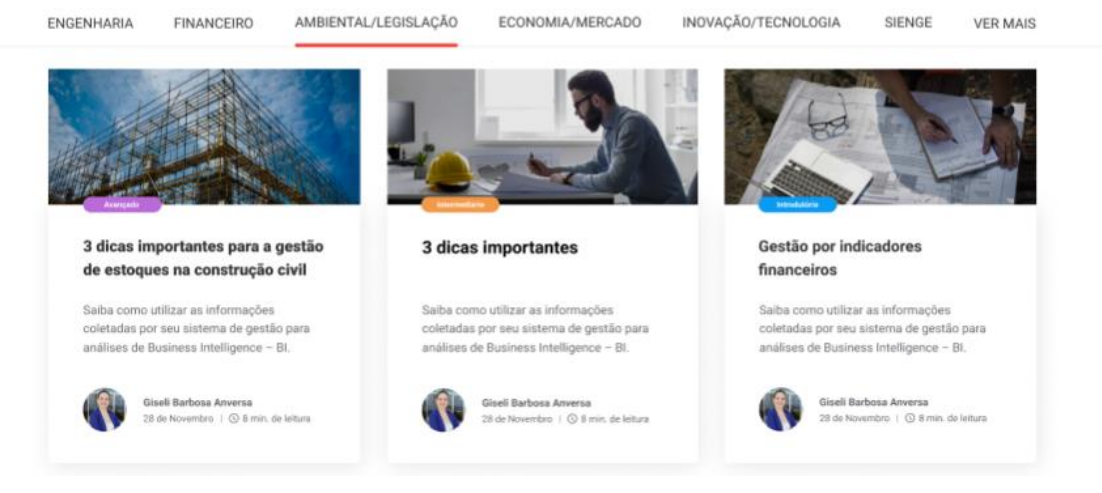

Fonte: Elaborada pelo autor, 2019.

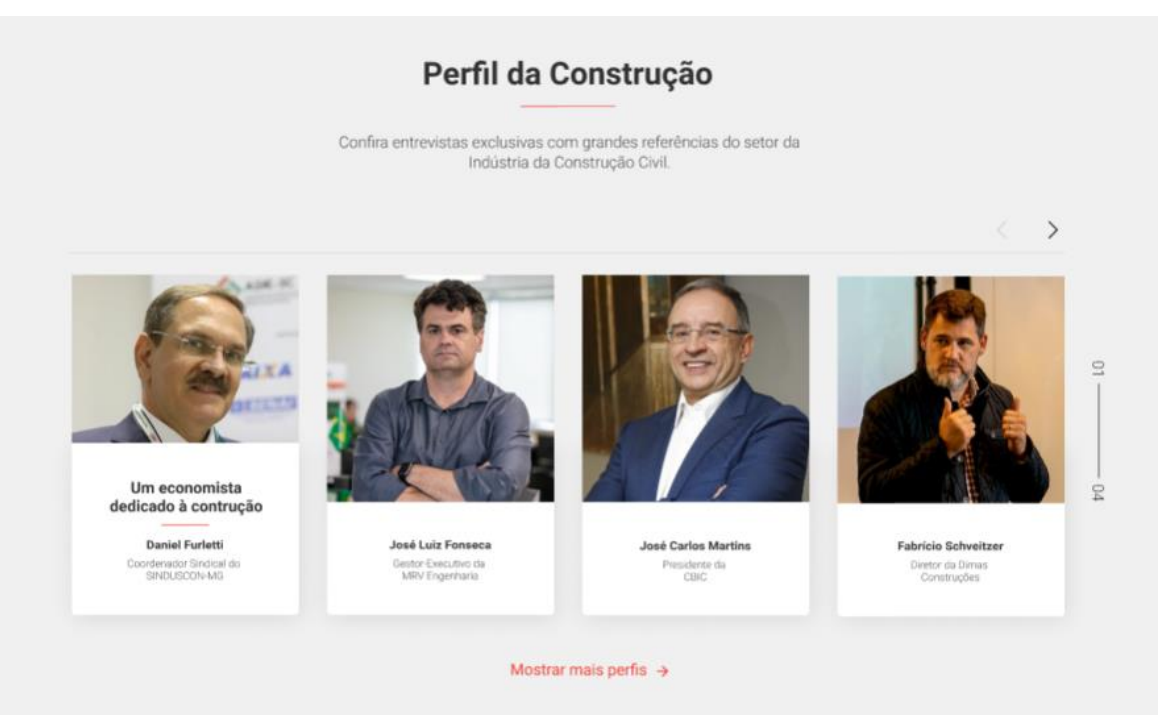

### Figura 36 – Protótipo da página do blog - Perfil da construção

Fonte: Elaborada pelo autor, 2019.

A sessão perfil da construção teve sua navegação otimizada a partir das necessidades das personas do Sienge e das personas com deficiência visual, as imagens estão descritas, os níveis de cabeçalhos foram estruturados nos *cards* e os links também estão com descrição. É possível navegar pelos *cards* através do teclado utilizando as setas ou saltar de um *card* ao outro pela tecla *tab*.

A seguir a figura 37 representa a *single post* do blog com as melhorias realizadas. Ao observar é possível identificar os níveis de cabeçalhos bem estruturados, a descrição da imagem do autor do post, as informações do autor, bem como a data do post e quantos minutos em média dura a leitura. O áudio post como opção além do texto e os anúncios que antes apareciam no meio do texto agora encontram-se na *sidebar*.

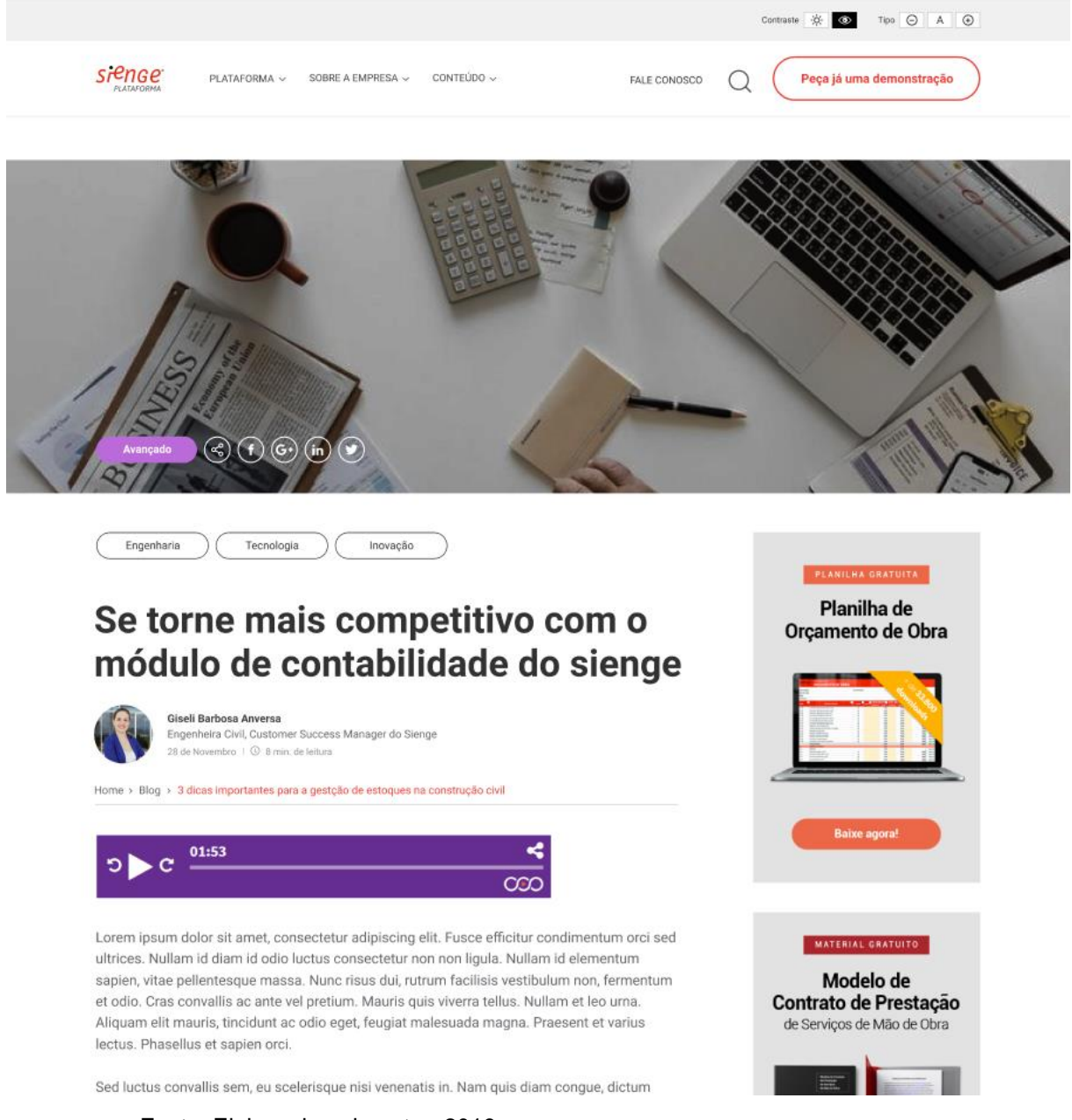

Figura 37 – Protótipo da página single post

Fonte: Elaborada pelo autor, 2019.

Na imagem 38 é possível observar as melhorias nas imagens entre os textos, agora a imagem fica descrita e centralizada no layout melhorando a experiência do usuário com baixa visão que utiliza o ampliador de tela. No fim do post é possível navegar pela *sidebar* (figura 39) através dos banners de materiais gratuitos ou perfil da construção, além disso, no fim o usuário ainda pode navegar por níveis de conteúdo (imagem 40) ou deixar seu comentário.

### Figura 38 – Protótipo da página single post - imagem com descrição

Suspendisse accumsan tellus sed nunc ultricies, in efficitur est tempor. Sed convallis venenatis uma et eleifend. Etiam pulvinar ante lacus, vitae commodo lectus bibendum faucibus. Curabitur ornare, erat placerat placerat gravida, dolor lorem porta mauris, vitae rhoncus neque odio id felis. Nulla mollis eu nunc quis mollis.

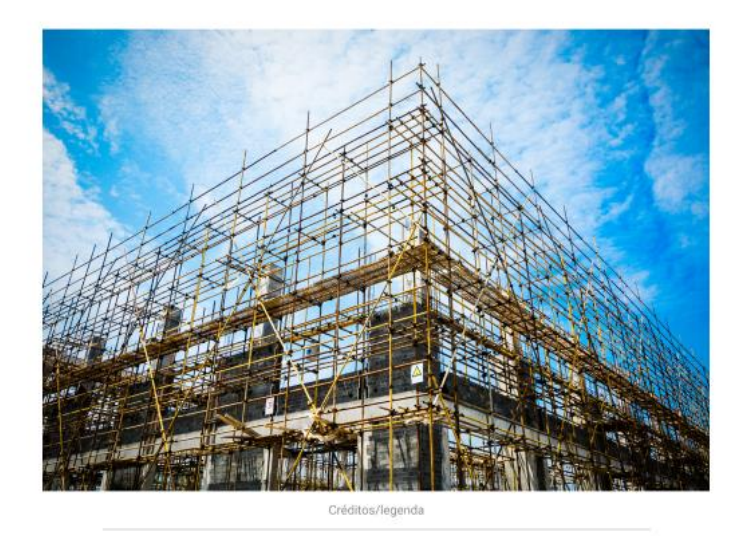

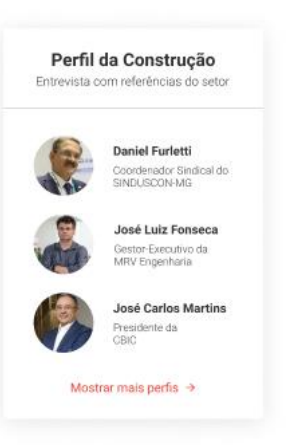

#### Lorem ipsum dolor sit amet, consectetur adipiscing elit. Fusce efficitur condimentum?

ultrices. Nullam id diam id odio luctus consectetur non non ligula. Nullam id elementum sapien, vitae pellentesque massa. Nunc risus dui, rutrum facilisis vestibulum non, fermentum et odio. Cras convallis ac ante vel pretium. Mauris quis viverra tellus. Nullam et leo urna. Aliquam elit mauris, tincidunt ac odio eget, feugiat malesuada magna. Praesent et varius lectus. Phasellus et sapien orci.

If Sed luctus convallis sem, eu scelerisque nisi venenatis in. Nam quis diam congue, dictum felis et, hendrerit turpis. Proin lobortis suscipit blandit. Curabitur egestas vel libero vitae sodales. Quisque dolor nisi, condimentum et convallis ut, mollis sit amet erat.

Fonte: Elaborada pelo autor, 2019.

### Figura 39 – Protótipo da página single post - *Sidebar*

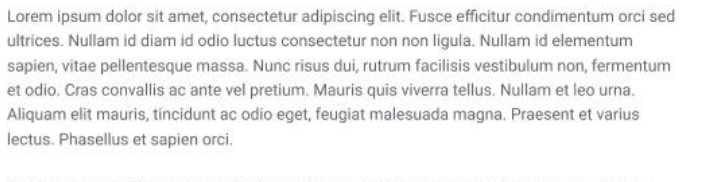

Sed luctus convallis sem, eu scelerisque nisi venenatis in. Nam quis diam congue, dictum felis et, hendrerit turpis. Proin lobortis suscipit blandit. Curabitur egestas vel libero vitae sodales. Quisque dolor nisi, condimentum et convallis ut, mollis sit amet erat. Ut vitae augue in nisl dapibus gravida. Praesent id metus metus. Maecenas gravida at nulla sit amet luctus. Praesent vitae ullamcorper justo. Nulla facilisi.

Quisque auctor condimentum massa vitae fringilla. Quisque eget dolor id nibh tempus lacinia molestie sit amet elit. Vivamus mollis, purus nec suscipit facilisis, diam ex congue mi, a ultricies orci turpis ac sapien. Aliquam sit amet porta erat. Proin pellentesque nunc purus. Suspendisse accumsan tellus sed nunc ultricies, in efficitur est tempor. Sed convallis venenatis urna et eleifend. Etiam pulvinar ante lacus, vitae commodo lectus bibendum faucibus. Curabitur ornare, erat placerat placerat gravida, dolor lorem porta mauris, vitae rhoncus neque odio id felis. Nulla mollis eu nunc quis mollis.

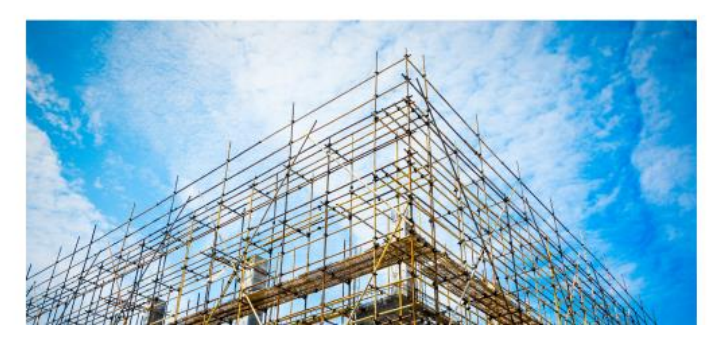

Fonte: Elaborada pelo autor, 2019.

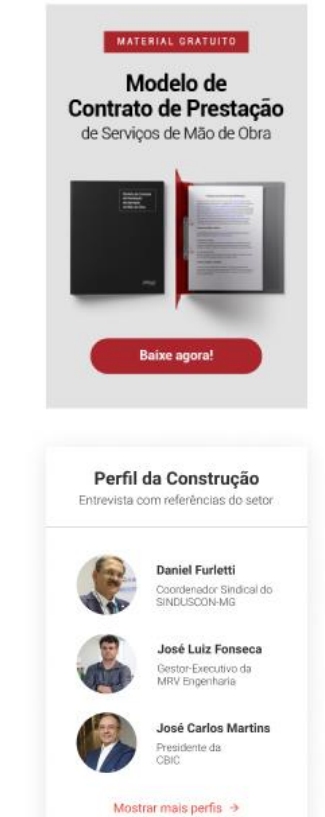

### Figura 40 – Protótipo da página single post - Níveis de conteúdo

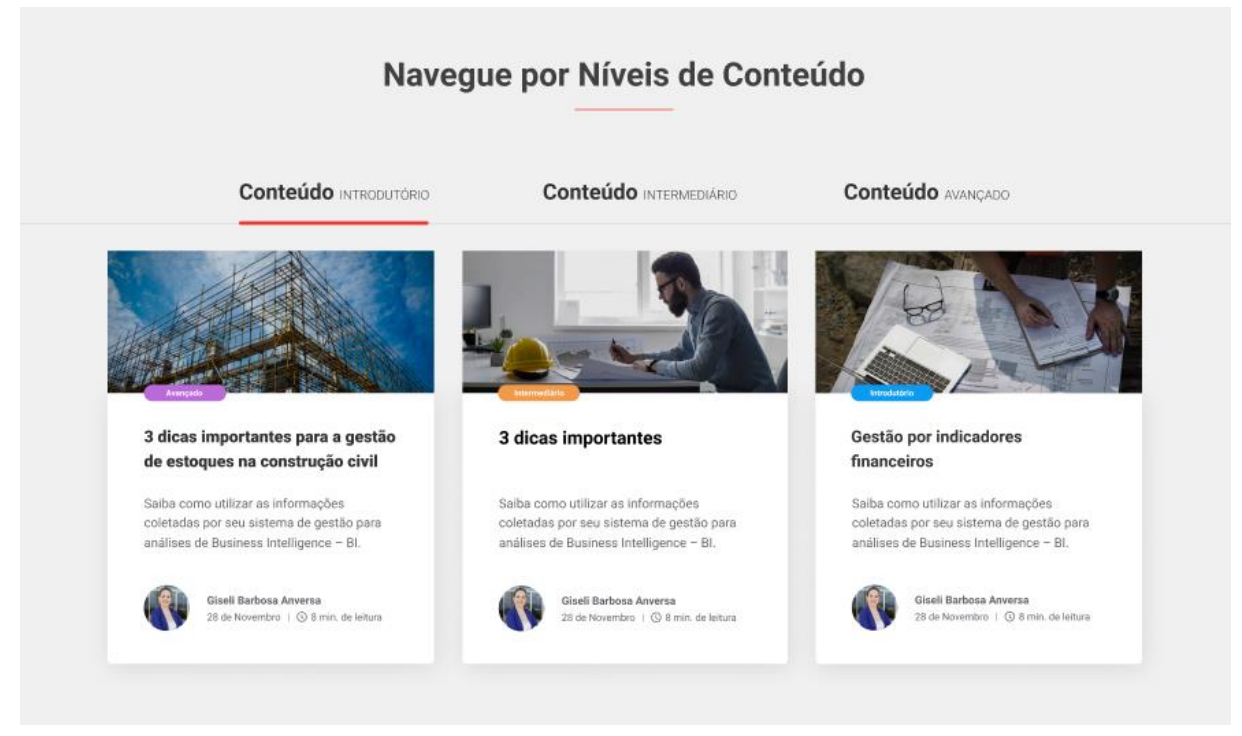

Fonte: Elaborada pelo autor, 2019.

E por fim foi criado o protótipo para testar o contraste (figura 42 e 43) da página do blog e do *single post.* Foi possível simular o controle do contraste e a navegação com a interface em alto contraste conforme mostra a figura 41.

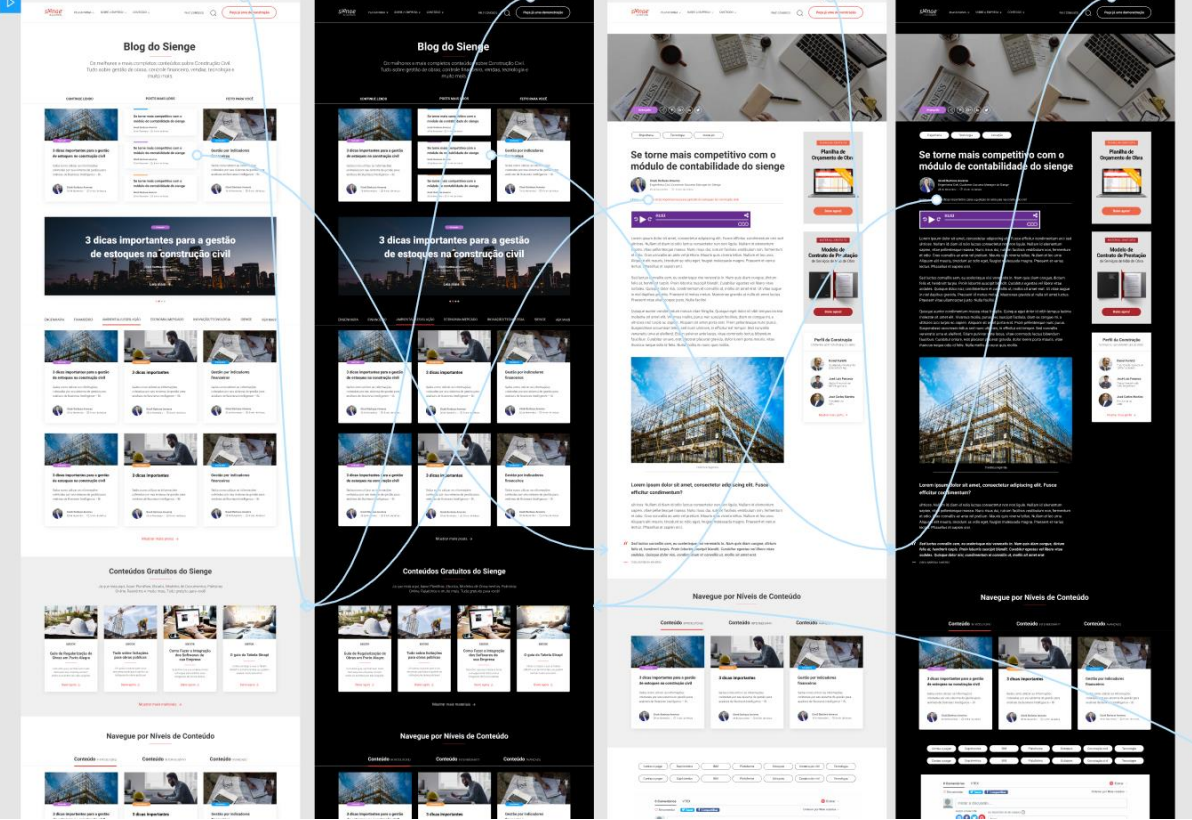

Figura 41 – Protótipo da página do blog e single post - Navegação

Fonte: Elaborada pelo autor, 2019.

Através do protótipo de navegação pode-se perceber a possibilidade de criar a opção de controle de contraste, para que o usuário que necessita desta funcionalidade possa realizar uma navegação de forma eficaz e satisfatória.

Para a validação será preciso o teste com os usuários, este trabalho será realizado após a codificação das páginas, visto que as tecnologias assistivas como leitor de telas, contraste e ampliador de fonte, só funciona através do código HTML. Sendo assim, a ideia é que os próximos passos seja codificar as páginas e testá-las, e conforme os resultados ir aprimorando e testando até chegar em um resultado que seja satisfatório ao usuário.

A seguir as imagens dos protótipos das telas com a aplicação do contraste no blog do Sienge.

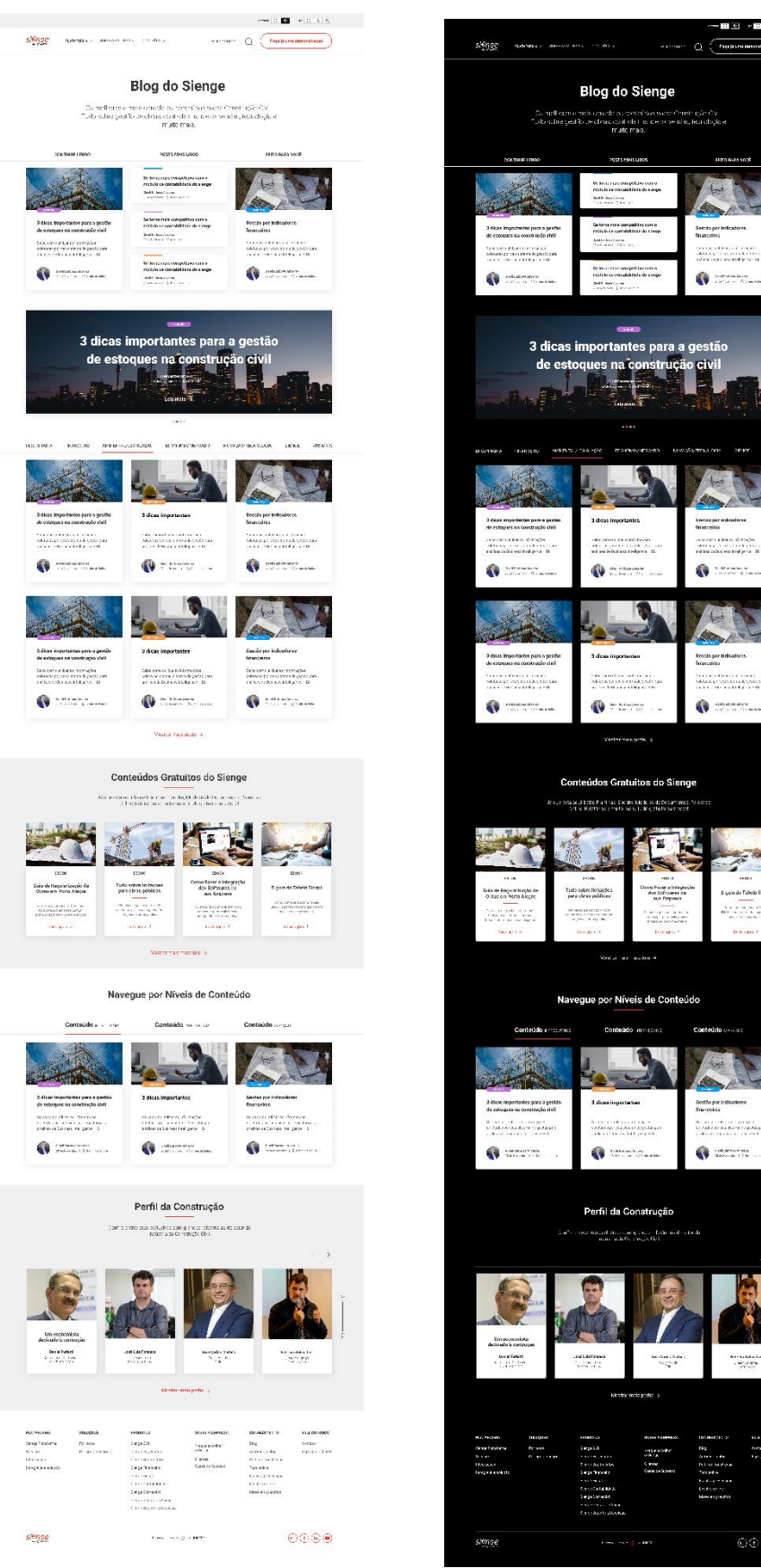

Fonte: Elaborada pelo autor, 2019.

### Figura 42 – Protótipo da página do blog versão com contraste

ļ

 $\begin{array}{c} \texttt{1.02} & \texttt{0.03} \\ \texttt{1.03} & \texttt{0.03} \\ \texttt{2.03} & \texttt{0.03} \\ \texttt{3.03} & \texttt{0.03} \\ \texttt{4.03} & \texttt{0.03} \\ \texttt{5.03} & \texttt{0.03} \\ \texttt{6.03} & \texttt{0.03} \\ \texttt{7.03} & \texttt{0.03} \\ \texttt{8.03} & \texttt{0.03} \\ \texttt{9.03} & \texttt{0.03} \\ \texttt{1.03} & \texttt$ 

**Business** 

ability of

kadabilida<br>firme<br>Finan (19)

 $OCD$ 

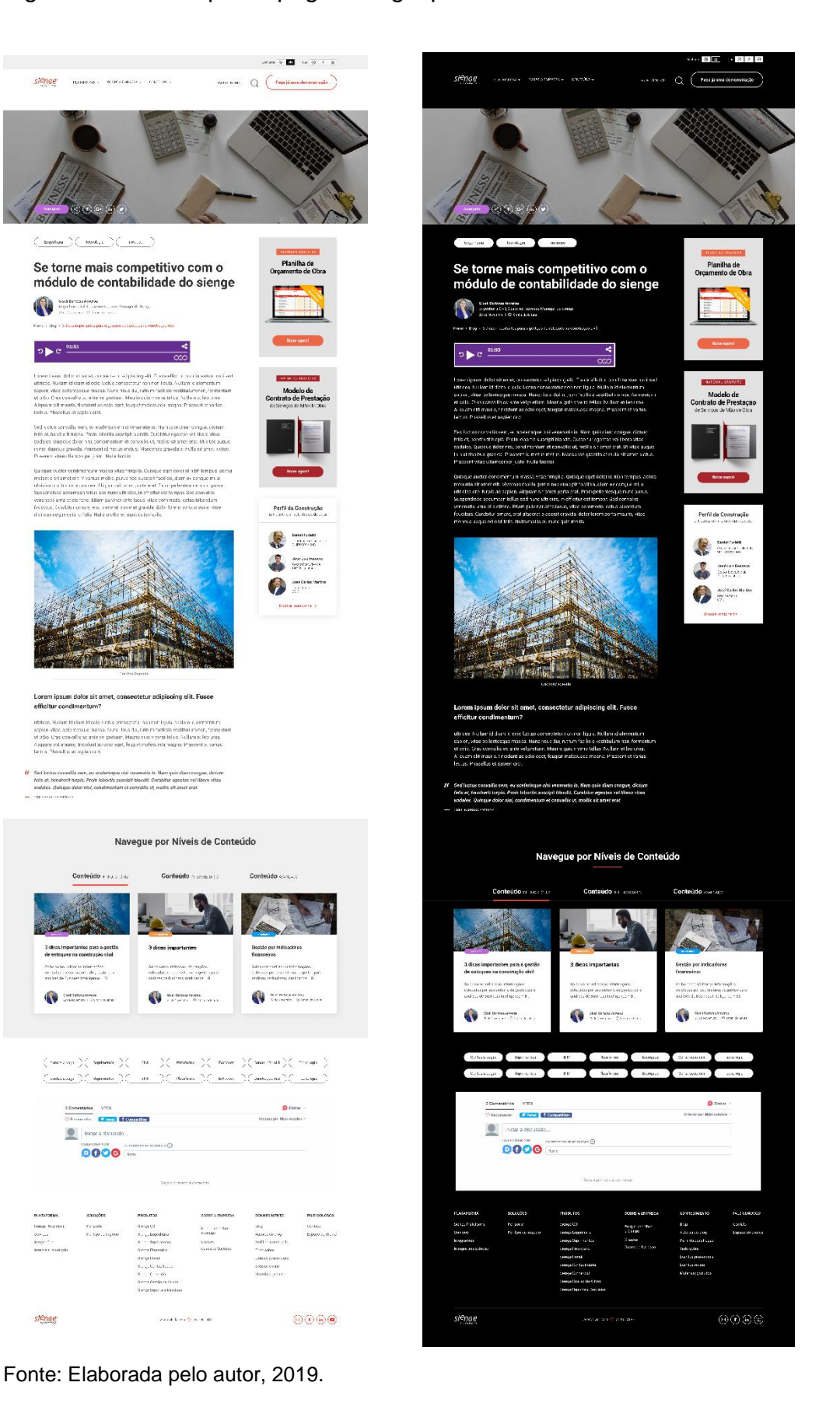

### Figura 43 – Protótipo da página single post com versão com contraste

#### **4 CONCLUSÃO**

Este capítulo relata as conclusões obtidas do projeto em relação aos objetivos definidos e os aprendizados que trouxeram resultados importantes para o site do Sienge. Neste trabalho foi possível abordar o tema Acessibilidade Web centralizando o usuário em todas as etapas do processo de *Design Thinking*.

Os objetivos levantados neste projeto foram atingidos com base na fundamentação das disciplinas do design e nas diretrizes de acessibilidade web. Foi possível compreender a importância do design ao aplicar boas práticas das disciplinas como: Arquitetura da informação, design centrado no usuário, design de interação, usabilidade, web design e design digital. Estes conhecimentos ajudaram a chegar nos resultados pretendidos e trazer melhores experiências para o usuário com baixa visão e cegueira.

Neste contexto, ao seguir as recomendações W3C em aplicar as diretrizes de Acessibilidade para conteúdo na Web (WCAG) foi possível identificar a relação com os resultados da pesquisa realizada na fase de Imersão. Ao utilizar as diretrizes da WCAG como base, foi possível validar os requisitos levantados na definição. Na fase de Imersão o levantamento dos *Stakeholders* teve importância na definição dos perfis a serem investigados e através das entrevistas foi possível entender o cenário dos usuários com deficiência visual, compreendendo suas necessidades a serem trabalhadas. Na fase de Definição com a ajuda das ferramentas foi possível identificar o problema e propor possíveis soluções para as próximas fases do projeto. Sendo assim na fase de Ideação foi gerada alternativas a partir dos requisitos gerados com base nas observações, tanto das entrevistas qualitativas quanto do conhecimento adquirido com os fundamentos do design de experiência e acessibilidade web resultando em uma interface acessível à pessoa com deficiência visual e a qualquer pessoa que estiver consumindo conteúdo no blog Sienge.

Para o Sienge, este projeto é importante, pois a marca está se posicionando de maneira diferente no mercado, e uma das promessas da marca é oferecer conteúdo que entregue valor estratégico para as empresas da construção civil, bem como atingir todos os públicos do ecossistema da construção. E para isso, é indispensável ter conteúdos acessíveis ao alcance de todos.

E por fim, utilizar a metodologia de *Design Thinking* foi importante para entender que o pensamento do designer deve ser aberto para considerar novos

cenários, novas culturas e compreender coisas que muitas vezes passam despercebidos sob a ótica do profissional que está à frente em um projeto. Não é possível ganhar empatia somente através de dados, conviver com os usuários, realizar a troca de experiência com eles, é algo que vai muito além das informações registradas em bibliografia ou em pesquisas quantitativas. É importante relacionar todas as informações obtidas na pesquisa qualitativa e quantitativa e centralizar o usuário em todas as etapas do projeto olhando para ele em cada tomada de decisão, pois desta maneira será possível entregar melhores resultados ao usuário bem como para a empresa, que também busca atingir seus desafios e metas.

### **REFERÊNCIAS**

8DESIGN, Agência**.** Wireframes: O que é um Wareframe?. 2012. Disponível em: <http://agencia8design.blogspot.com/2012/05/wireframes-o-que-e-um-wireframeum.html>. Acesso em: 21 jun. 2019.

ALCÂNTARA, Priscila. **Presentação com resumo sobre a técnica de coleta de dados através de entrevistas.** 2013. Disponível em: <https://pt.slideshare.net/prixvedder/entrevistas-23747564>. Acesso em: 17 nov. 2019.

BETIOL, Adriana Holtz; FAUST, Richard. **Ergonomia e Usabilidade:** Conhecimentos, Métodos e Aplicações. São Paulo: Novatec, 2007.

BRASIL. Constituição (2015). **Lei nº 13.146, de 6 de julho de 2015**. Brasília, DF, Disponível em: em: < http://www.planalto.gov.br/ccivil 03/ ato2015-2018/2015/lei/l13146.htm>. Acesso em: 15 nov. 2019.

BROWN, Tim. **Design Thinking:** Uma metodologia poderosa para decretar o fim das velhas ideias. Rio de Janeiro: Elsevier, 2010.

CAMARGO, Liriane Soares de Araújo de; VIDOTTI, Silvana Aparecida Borsetti Gregorio. **Arquitetura da Informação:** Uma Abordagem Prática para o Tratamento de Conteúdo e Interface em Ambientes Informacionais Digitais. Rio de Janeiro: Ltc, 2011.

CAPLAN, Graciela J. **Accessibilidad en la red – Red de Interación Especial (RedEspecial Web)**. Buenos Aires, Argentina – Julho de 2002. Disponível em: http://www.redespecialweb.web.org. Acesso em: outubro de 2018.

CARMONA, Diego. **O que é uma newsletter e como ela pode ajudar no Marketing de Conteúdo?** 2019. Disponível em: <https://www.profissionaldeecommerce.com.br/como-uma-newsletter-pode-ajudarno-marketing-de-conteudo/>. Acesso em: 14 dez. 2019.

CINTRA, Fellyph. **Criando páginas single para cada) no WordPress.** 2019. Disponível em: <https://blog.fellyph.com.br/tutoriais/criando-paginas-single-paracada-categoria/>. Acesso em: 15 nov. 2019.

CITADIN, Daniara Regina. **REDESIGN DE INTERFACE DE LANDING PAGE.** 2017. 116 f. TCC (Graduação) - Curso de Design, Universidade do Sul de Santa Catarina, Florianópolis, 2017.

CONTENT, Rock. Content Trends 2018: os principais resultados da maior pesquisa de Marketing de Conteúdo do país. 2018. Disponível em: <https://inteligencia.rockcontent.com/content-trends/>. Acesso em: 29 out. 2018.

COUNCIL, Design. **What is the framework for innovation? Design Council's evolved Double Diamond.** 2015. Disponível em:

<https://www.designcouncil.org.uk/news-opinion/what-framework-innovation-designcouncils-evolved-double-diamond>. Acesso em: 20 nov. 2019.

FERREIRA, Simone Bacellar Leal; NUNES, Ricardo Rodrigues. **E-Usabilidade.** Rio de Janeiro: Ltc, 2014.

GIL, Marta. **Deficiência Visual.** Brasília: Mec. Secretaria de Educação A Distância, 2000. Disponível em: <http://portal.mec.gov.br/seed/arquivos/pdf/deficienciavisual.pdf>. Acesso em: 17 nov. 2019.

GLADKIY, Sergey. **User-Centered Design: Process And Benefits.** 2018. Disponível em: <https://producttribe.com/ux-design/user-centered-design-guide>. Acesso em: 06 jun. 2019.

HOSTINGER. **O Que É Sidebar no WordPress?** 2019. Disponível em: <https://www.hostinger.com.br/tutoriais/o-que-e-sidebar-no-wordpress/>. Acesso em: 21 nov. 2019.

KALBACH, James. **Design de Navegação Web:** Otimizando a experiência do usuário. Porto Alegre: Bookman, 2009.

KRUG, Steve. **Não me faça pensar:** Uma abordagem de bom senso à usabilidade na web e mobile. 3. ed. Rio de Janeiro: Alta Books, 2014.

LIEDTKA, Jeanne. **Design Thinking:** The Role of Hypotheses Generation and Testing. Califórnia: Stanford Business Books, 2004.

LOWDERMILK, Travis. **Design Centrado no Usuário:** Um guia para desenvolvimento de aplicativos amigáveis. São Paulo: Novatec, 2013.

LYNCH, Patrick J.; HORTON, Sarah. **Guia de estilo da web:** Princípios básicos de design para a criação de web sites. Barcelona: Gustavo Gili, 2004.

MACHADO, Cristiane Salvan et al. **Trabalhos acadêmicos na Unisul**: apresentação gráfica. 2. ed. rev. e atual. Palhoça: Ed. Unisul, 2013.

MARTIN, Roger. **Embedding Design into Business.** Toronto: Rotman Magazine Fall, 01 ago. 2005. Disponível em: <https://rogerlmartin.com/docs/defaultsource/Articles/business-design/embeddingdesign>. Acesso em: 14 dez. 2019.

MEMÓRIA, Felipe. **Design para a internet:** projetando a experiência perfeita. Rio de Janeiro: Elsevier, 2006.

NIELSEN, Jakob. **Projetando Websites.** Rio de Janeiro: Elsevier, 2000.

NIELSEN, Jakob; LORANGER, Hoa. **Usabilidade na Web:** Projetando Websites com qualidade. Rio de Janeiro: Elsevier, 2007.

PEREIRA, Rogério. **User Experience Design:** Como criar produtos digitais com foco nas pessoas. São Paulo: Casa do Código, 2018.

PREECE, Jennifer; ROGERS, Yvonne; SHARP, Helen. **Design de Interação:** Além da Interação Humano-Computador. Porto Alegre: Bookman, 2005.

RADFAHRER, Luli. **Web/design/web:2.** Brasil: Market Press, 2001.

**REVISTA BRASILEIRA DA EDUCAÇÃO PROFISSIONAL E TECNOLÓGICA: Acessibilidade nos portais da Educação Profissional e Tecnológica do Ministério da Educação.** Brasília: Secretaria de Educação Profissional e Tecnológica do Ministério da Educação, jun. 2008. Disponível em: <http://docplayer.com.br/1065685-Revista-brasileira-da-educacao-profissional-etecnologica.html>. Acesso em: 29 out. 2018.

ROYO, Javier. **Design Digital.** São Paulo: Rosari, 2008.

SONZA, Andréa Poletto. **Acessibilidade de Deficientes Visuais aos Ambientes Digitais/Virtuais.** 2004. 214 f. Monografia (Especialização) - Curso de Mestre em Educação, Universidade Federal do Rio Grande do Sul, Porto Alegre, 2004.

TEIXEIRA, Fabricio. **Introdução e boas práticas em UX Design.** São Paulo: Casa do Código, 2015.

USUÁRIO, Interfaces de. **Requisitos e Metas de Usabilidade.** Disponível em: <https://sites.google.com/a/liesenberg.biz/interfaces/Home/requisitos-e-metas-de usabilidade/destaques-da-nbr-9241-11>. Acesso em: 22 jun. 2019.

VIANNA, Maurício et al. **Design Thinking:** INOVAÇÃO EM NEGÓCIOS. 2. ed. Rio de Janeiro: Mjv Technology & Innovation, 2018.

W3C, Brasil. **Cartilha de Acessibilidade na Web.** São Paulo: W3C Brasil, 2013. *E***book. book**. **book em: book em: book em: book em:** file:///C:/Arquivos%20aline/TCC/Pesquisa%20TCC/Fichamentos%20TCC-2/cartilhaw3cbr-acessibilidade-web-fasciculo-I.pdf. Acesso em: 06 jun. 2019.

W3C. **Web Content Accessibility Guidelines (WCAG) 2.0**. 2014. Disponível em: <https://www.w3.org/Translations/WCAG20-pt-PT/WCAG20-pt-PT-20141024/#introlayers-guidance>. Acesso em: 18 nov. 2019.

W3C. **Introdução à Compreensão das WCAG 2.0.** 2016. Disponível em: <https://www.w3.org/TR/UNDERSTANDING-WCAG20/intro.html#introductionfourprincs-head>. Acesso em: 02 nov. 2019.

**APÊNCICES**

### **APÊNDICE A – Questionário Qualitativo**

#### **Entrevista Piloto 01 - Especialista e usuário deficiente visual com cegueira**

#### **Entrevistado:** USER01

**Cargo que ocupa ou profissão:** Analista Implementador e Front-end

#### **Por que existe ainda muito sites com falta de acessibilidade?**

A falta de páginas acessíveis existe, porque o desenvolvedor quando vai criar a camada de *frontend,* ele não se preocupa com essa questão de acessibilidade por dois motivos: Um porque ele não conhece! Quando ele vai fazer o curso ou tecnólogo, quando ele vai aprender a programar telas, o pessoal aprende o básico, arroz com feijão, aprende a fazer o conteúdo aparecer na tela, aprende a fazer algumas animações visuais, e a acessibilidade acaba sendo algo desapercebido. Mesmo com as pesquisas apontando que cada vez mais e mais, pessoas com deficiência visual estejam usando sites. Resumindo, falta de conhecimento por quem desenvolve, falta de conhecimento de quem realmente ensina os desenvolvedores e trabalhos acadêmicos de baixo impacto. Então são estes 3 fatores que eu consigo vislumbrar porque que falta acessibilidade em página, às vezes os desenvolvedores e até mesmo o próprio empreendedor que está solicitando o site ou sistema, ele não imagina que terá um cliente cego. Por exemplo aqui no Sienge, quantos de vocês imaginam que tem um engenheiro cego, um arquiteto cego que iam usar o sistema, ninguém imagina.

### **Detalhe por etapas como você realiza a busca e quais são pontos positivos e negativos?**

Quando eu quero acessar um conteúdo em um blog, eu realizo uma pesquisa orgânica geralmente aparece os posts com as palavras chaves que eu pesquisei, aí os posts que mais batem com que pesquisei, eu vou lá e entro nele pra isso eu uso o teclado, eu uso a tecla "enter" para selecionar o link com o post do blog, uso as setinhas para ler o conteúdo. Eu não entro no blog e fico navegando pelos posts do blog.

• **Lendo o post:** Ao ler o conteúdo, para continuar a leitura eu procuro por posts relacionados, se não tiver posts relacionados, eu faço uma nova pesquisa e

vou filtrando os conteúdos que já li, porque o leitor de telas e fala os links que já foram visitados. Daí eu entro nos links não visitados ainda e verificar o conteúdo deles.

• **Dificuldades na leitura:** Quando passa por 3 mil títulos, 3 mil anúncios e o pior é quando eles colocam anúncios no meio do texto. Primeiro que o anúncio polui a página, segundo eu tenho que ficar pulando anúncio, porque eu não vou ler anuncio que não me interessa, isso polui muito a página, você tem muita dificuldade de localizar de novo o início do conteúdo depois do anúncio. Isso quebra até a leitura. Além disso os caras colocam imagem sem descrição, ou botão sem *label*, link sem *label*, só tem aquele ícone com setinha, aí o leitor de telas passa pelo link sem *label* só com a setinha do ícone, aí ele fala: "link, link, link" e você não sabe o que significa cada link.

#### **Quais são as Tecnologias utilizadas pelos usuários com deficiência visual:**

Para quem tem deficiência visual total, utiliza o leitor de telas.

Para quem tem baixa visão, pode utilizar o leitor de telas e o ampliador de telas, aí funciona como uma lupa vai ampliando os textos. Hoje para quem tem baixa visão os caras utilizando o *javascript* para aumentar as fontes.

### **O que recomenda para entender melhor as necessidades dos usuários, em relação ao acesso de conteúdo na web?**

Seria interessante você fazer um Tour com a pessoa a respeito ao site do Sienge, ao blog do Sienge, você apresentar para a pessoa todos os posts, tudo o que tem, e aí depois desse tour, você pede para a pessoa procurar as informações, como por exemplo: "agora você vai acessar pra mim o post tal", "você consegue localizar de boa?". Uma vez que ela localizou, "você consegue entrar no post?" "você consegue ler o que está escrito?". Então a pessoa vai tentar de uma forma ou de outra fazer isso. Ela vai conseguir ou ela não vai conseguir. Se ela conseguir ela vai dizer, assim como também se não conseguir.

Eu sugiro que você tome um tempinho para acompanhar o dia a dia de uma pessoa cega, e quando você acompanhar, você só acompanha, não interfere, para você entender como ela interage no site que ela já conhece, que ela está acostumada. Aí você anota e observa. Aí quando você pedir para ele navegar no site do Sienge, ele vai tentar fazer do jeito que ele já conhece, e vai te dar o feedback dele. E se você ver a pessoa acessando o site com uma caixa de som, porque daí você vai escutar o leitor de telas da pessoa, aí você verifica como ela usa, verifica quais são os feedbacks que o leitor de telas vai dar e quando você pedir para ela abrir o site do Sienge, você vai verificar, se ela vai navegar com a mesma agilidade que ela navegava antes, se ela está demorando para obter uma resposta do leitor de telas, se o leitor de telas dá as respostas necessárias para ela navegar, ou não e aí ela vai te dar um feedback.

**Como perguntar, e o que posso perguntar para que as entrevistas tenham informações mais assertivas em relação ao problema. Porque temos dois usuários, os que têm familiaridade com tecnologia e os que não possuem.**

- Como você acessa conteúdo na web? Utiliza mais tab? setas?
- Quando você precisa entrar em um link, utiliza o "enter" ou barra de espaço?
- Os links e os botões das páginas que você frequenta, eles possuem descrição acessível? Você consegue entender o que o leitor de tela te fala ou você se sente perdido?
- Quando você precisa preencher um formulário para fazer download de um material, você consegue utilizar tab e setas, ou dificuldades?
- Quando você está lendo um conteúdo no site, tem dificuldades em algum momento?

#### **Entrevista 02 - Usuário deficiente visual com cegueira**

**Entrevistado:** USER02 **Cargo que ocupa ou profissão:** Analista de teste **Idade:** 53 anos

# **Quais tecnologias estão presentes nos seu dia a dia? Quanto tempo por dia você faz uso dela?**

Computador, smartphone, notebook, leitor de telas.

Hoje todas a minhas consultas eu faço via internet, antigamente não tinha. Quando a gente ia fazer uma compra em uma loja, a gente tinha que bater em loja em loja, com um papelzinho anotando o preço, hoje você vai na internet faz uma busca analisa qual é a loja, melhor preço. Então a web facilitou muito, principalmente pra gente com deficiência, mas também houve muitas barreiras no início. Um exemplo foi quando eu comprei um rack para a televisão, durante a compra em um site, o leitor de telas descrevia a imagem do rack da seguinte forma: "imagem2357.jpg", isto é, falta de acessibilidade. Nunca mais voltei nesta loja, perdeu o cliente. Entrei em outra loja (Magazine Luiza), tinha toda descrição, foi aonde que descobri que grandes empresas chamavam deficientes visuais para fazer os testes na página para implementar acessibilidade, hoje é uma legislação, é uma lei, é obrigatório. Tem uma área que estou atuando agora que é fazer testes de acessibilidade para os sites, já que é um filão do mercado, todo site é obrigado a ter.

# **Você costuma acessar os conteúdos através de qual dispositivo? Celular, Tablet ou computador?**

**Notebook** 

**Costuma procurar conteúdo através de redes sociais? Quais?**

Facebook

# **Quais são as maiores dificuldades que você encontra ao usar a internet e o que você faz para contorná-las?**

Às vezes em algum blog quando não está acessível, saio dele e vou para o Google, acabo abandonando por falta de acessibilidade, foi a situação que te falei da loja, aquela loja perdeu um cliente, eu não vou mais perder meu tempo porque eu sei que vai ter outro local com acessibilidade, então a gente se acomoda, se aqui está acessível, porque eu vou acessar em outro lugar.

Imagens piscando, para acessibilidade é muito ruim. Às vezes aparece um pop-up por cima o foco cai naquilo ali, abre-se uma modal, ou entra em uma modal. Ou então, tô entrando em uma página, abre uma modal, o leitor de telas lê tudo por trás, mas não entra na modal, eu com leitor de telas eu fico preso, porque a imagem aparece, mas o leitor de telas não interage. Isso se torna um problema de acessibilidade.

às vezes um pop-up, anúncio aparece em um post, e se não tiver descrição o usuário não vai saber o que é, pois acaba sendo apenas uma imagem. Acontece dele se sobrepor na tela, eu ainda que tenho um resquício de visão, ainda consigo perceber o claro do escuro, e que tem alguma coisa bloqueando a tela, mas uma pessoa que tem perda total da visão, não vai conseguir saber o que está bloqueando, ela precisa da informação do leitor de telas, que devia dizer: a descrição do pop-up, ou clique aqui. Porque não é um comportamento correto, se eu estou lendo um texto, se eu preciso de uma informação, sei lá, "baixe aqui o ebook" "clique aqui", pronto! Se eu não quiser, eu não me interessei, eu vou continuar lendo. Dou um H e vou para o próximo título e vou continuando minha leitura, a navegação.

### **Como você acessa conteúdo na web? Utiliza mais tab? setas?**

Tab

**Quando você precisa entrar em um link, utiliza o enter ou barra de espaço?** Enter

# **Os links e os botões das páginas que você frequenta, eles possuem descrição acessível? Você consegue entender o que o leitor de tela te fala ou você se sente perdido?**

Geralmente botões e imagens não possuem descrições, me sinto desrespeitado

**Quando você precisa preencher um formulário para fazer download de um material, você consegue utilizar tab e setas, ou dificuldades?**

Geralmente sim

## **Quando você está lendo um conteúdo no site, tem dificuldades em algum momento?**

Sobre pop-up ou anúncios: Não que eu tenha dificuldade, mas fica aquela coisa forçada, em vez de seduzir cria uma barreira. Eu vou atrás da informação, como por exemplo, eu tenho o ebook tal, e não tem nada ver com minha área, então não me interessa, agora se tiver algo que me interessa eu vou, é como é jogada essa informação. Não fazer uma web para o deficiente visual, porque é como uma bifurcação. Você vai num caminho, onde cego vem pra cá e quem enxerga vai pra lá. A gente tem que fazer a mesma web para todos. A gente fala de inclusão, o mesmo site que é confortável para você navegar, ele deve ser da mesma forma pra mim também. Não tem que ter, assim: Se você é deficiente visual clique aqui, aí vai abrir uma outra página, só texto, não precisa ter cor, foto nem nada. Não é legal. Porque se eu navego numa página que é comum para nós dois, eu vou identificar algumas frases, alguns dizeres, de repente alguma música que tocou. Quando a gente sentar algum dia, a gente tem o mesmo conteúdo para conversar. Agora quando não tem isso um lá e um cá, do que a gente vai falar? Não é inclusão.

#### **Parte 2 - User Insights - Jornada de experiência**

#### **Detalhe por etapas como você realiza a busca por conteúdo?**

Abro o navegador, vamos dizer que eu preciso pesquisar um software de gestão de obras, no caso quando eu não conheço eu pesquiso no Google, faço uma busca e coloco as palavras chaves e aí aparece a lista aí eu começo a fazer a navegação, cabeçalho nível 3, vai aparecer as descrições aí eu vou lendo e entro dou uma olha, volto eu abro uma outra aba no navegador para fazer um comparativo. Abro o primeiro e vou ler, vê como funciona o software. Volto abro o segundo, abro uns 3, 4 para não ficar uma pesquisa muito longa.

O blog é uma coisa diferente porque ele me dá uma instrução, ela fala, ele apresenta, ele me mostra um mundo que eu não conheço. Então para mim, enquanto usuário se eu vejo que é legal o conteúdo, eu até esqueço dos demais. Fui seduzido por aquilo ali, tem facilidade. Eu buscando o conteúdo, aí cai em blog que me deu uma informação, me explicou. "Bah, nunca tinha pensado nisso." "Quando eu vejo que me atende e está acessível, eu nem vou em outro".

- **Insatisfeito durante a leitura:** Durante o post, você vai criando uma linha de raciocínio, aí de repente apareceu um pop-up, o foco do leito cai pra para outro lado e aí quebra toda a linha de raciocínio, aí você não sabe mais onde está. Eu sei que caí em outra imagem, mas não sei em que lado estou. "Vou sair fora disso aqui", a pessoa se sente desrespeitado. Após consumir o conteúdo e depois de pesquisar eu entraria em contato com a empresa, veria qual tem um preço melhor, mas que me daria melhor suporte. Aquela questão de colocar na balança.
- **Satisfeito durante a leitura:** Eu gosto de uma linguagem objetiva, e gosto de quando tem posts que me linkam para ler mais sobre aquilo. (Posts relacionados);

De quando tem links específicos daquela assuntos (links por categoria etc.).

• **Página inicial do blog:** Se eu quero buscar um conteúdo específico vou com a letra "H", eu vou buscando por níveis de cabeçalhos (H1, H2, H3)

#### **Entrevista 03 - Usuário deficiente visual com cegueira**

#### **Entrevistado:** USER03

**Cargo que ocupa ou profissão:** Suporte ao cliente e analista de qualidade **Idade:** 26 anos

### **Quais tecnologias estão presentes nos seu dia a dia? Quanto tempo por dia você faz uso dela?**

Leitor de telas (NVDA) windows (ORCA) linux, mozilla firefox, Chrome, Spotify (desktop e mobile), player de música, Software de programação, Thunderbird (email).

# **Você costuma acessar os conteúdos através de qual dispositivo? Celular, Tablet ou computador?**

Notebook, porque eu consigo acessar mais rápido.

#### **Costuma procurar conteúdo através de redes sociais? Quais?**

O facebook eu uso mais para grupo de java mesmo.

### **Quais são as maiores dificuldades que você encontra ao usar a internet e o que você faz para contorná-las?**

Comecei a usar o computador com 10 anos, usava na escola para aprender informática, mas eu comecei mesmo em 2009, quando eu comprei o meu notebook, minha maior dificuldade era o leitor de telas (JAWS), como era pago e era difícil de mexer, porque você usava 40 minutos e ele parava, mas como sempre eu fui muito curioso, então eu fui procurando e achei o NVDA que utilizo até hoje, que na época ele estava começando a ficar bom. Tinha bastante site que eu ia acessar, como por exemplo vídeo sobre informática ou alguma coisa da área, porém o player do vídeo não estava bem acessível, a área de botões não tinha descrição, então o leitor só passa por ali mas não sabia o que era, tinha que ir clicando em tudo até achar o que queria. Tem um monte de site que você entra e tem uns seis botões com a descrição "botão", "botão", "botão", aí você não sabe para que serve cada botão, ou fotos, imagens, logo. Você entra no site e em cima está só logo, está mais logo do que? O que tem nessa logo? O que está escrito na logo? O que está desenhado?

#### **Como você acessa conteúdo na web? Utiliza mais tab? setas?**

As vezes utilizo a tecla "H", mas como eu geralmente gosto de conhecer o site, eu vou peças setas mesmo. Como eu gosto de saber o que está ali, eu exploro o site antes, então digamos eu vejo como foi construído aquilo, depois eu vejo como tá e depois vou onde eu quero. Quando eu entro no post eu vou pelo "H", mas precisa ter o H1, H2, H3 bem construído, senão não da certo. Ou vou pelo "K", link por link, ou se eu quero pesquisar alguma no site eu uso a tecla "E" (Ela vai para a caixa de edição mais próxima).

# **Quando você precisa entrar em um link, utiliza o enter ou barra de espaço?** Utilizo o enter

# **Os links e os botões das páginas que você frequenta, eles possuem descrição acessível? Você consegue entender o que o leitor de tela te fala ou você se sente perdido?**

Cerca de uns 30% tem descrição, o resto não. aí para continuar a navegar eu vou pela experiência de ramo mesmo.

**Quando você precisa preencher um formulário para fazer download de um material, você consegue utilizar tab e setas, ou dificuldades?**

Geralmente sim, sem muitos problemas.

# **Quando você está lendo um conteúdo no site, tem dificuldades em algum momento?**

Tem muito anúncio que atrapalha e quando eu estou lendo um post às vezes tem um esquema de votação, de 1 a 10 ou de 1 a 5 (pesquisa de satisfação). Ela aparece numa caixa escondida que só dá para clicar com mouse. Me incomoda porque eu gostaria de dar minha opinião e não consigo. Pelo leitor não vai porque é pelo mouse e às vezes nem aparece, aparece para quem está olhando. Por algum motivo o leitor de tela não identifica.

#### **Parte 2 - User Insights - Jornada de experiência**

#### **Detalhe por etapas como você realiza a busca por conteúdo?**

Abro o navegador, vamos dizer que eu preciso pesquisar um software Primeiro eu abro o navegador, abro o Google se eu quero algo textual, se a busca for relacionada a vídeo, eu procuro no Youtube. Na pesquisa orgânica eu coloco as palavras chaves e vai aparecer vários links, geralmente os primeiros são vídeos, então aparece um artigo lá embaixo sobre o tema, ou alguma pessoa falando sobre. Então eu entro primeiro neste link para ver como está o texto, se não está só uma imagem. Está virando meio que rotina o povo só bater uma foto e postar lá o que é. Tipo eles batem uma foto do texto (da página do livro). Só tem lá na descrição "gráfico" e não descreve o que está neste gráfico. Daí eu leio, se tem um texto bacana eu continuo, se tem muito propaganda no meio que atrapalha. Tem um texto, tem duas, três linhas… ah uma propaganda. Daí tu vai ter que ir até o final pra voltar a ler o texto de novo, mais quatro linhas, outra propaganda.

As telas de pop-up não tenho tanto problema porque eu só fecho e deu. Mas agora as propagandas incomodam bastante, ainda sem descrição. Ainda tem vídeos que quando eu vou acessar, tipo vou ali acessar alguma aula e a pessoa diz para eu escrever, como fiz aqui, daí me quebrou.

Em posts o que é meio chato é que a pessoa vai postar o conteúdo no site/blog e coloca um monte de links antes de post, links agrupados, aí você só vê "Link", "Link", "Link", "Link" e nunca chega no post. Links de qualquer coisa, como: Tela inicial, outras coisas do site, parceiros do site, propaganda, tags, categorias. Muitas coisas até chegar na leitura.

Quanto tem os posts relacionados, eu acesso para continuar o conteúdo.

Depois de ler o post, se eu estou estudando alguma coisa, leio vejo se bate com tudo ali, ou pesquiso outra coisa relacionada, ou vejo se no fim do post tem mais conteúdo relacionada com aquilo, se tem eu continuo minha leitura para expandir mais, senão eu volto e pesquiso de novo.

Eu fico irritado e impaciente na hora que vem muito anúncio, mas eu continuo indo, como eu queria aquilo eu continuo.

#### **Entrevista 04 - Usuário deficiente visual com cegueira**

**Entrevistado:** USER04 **Cargo que ocupa ou profissão:** Analista de teste **Idade:** 28 anos

### **Quais tecnologias estão presentes nos seu dia a dia? Quanto tempo por dia você faz uso dela?**

Meu primeiro contato com tecnologias assistivas foi em 2008, foi um grande marco na minha vida, hoje eu não consigo pensar em viver sem a tecnologia para realizar minhas atividades. Primeiro contato foi com os leitores de tela para computador. Hoje eu utilizo o NVDA, para sistema operacional Windowns. No celular utilizo o voice over, nativo do sistema da Apple. Recentemente comecei a usar a TV, com o android TV.

## **Você costuma acessar os conteúdos através de qual dispositivo? Celular, Tablet ou computador?**

Para consumo de conteúdo utilizo mais o desktop, celular é mais para aplicativo, como uber e 99.

### **Costuma procurar conteúdo através de redes sociais? Quais?**

Geralmente facebook, alguns grupos.

### **Quais são as maiores dificuldades que você encontra ao usar a internet e o que você faz para contorná-las?**

São barreiras muito padrões que acontecem comigo, muito um pouco dependendo do nível de experiência do usuário. Sites que não tem os formulários com as labels associadas aos inputs, navega com tab e não consegue saber o nome do campo. Outro problema muito grande é a falta de descrição das imagens, no atributo alt. Fica lá "imagem 435" porque não preenchem o atributo com acessibilidade, sendo que poderia estar contendo ali, diversas especificações. Falta de estrutura de cabeçalho (H1 a H6) que é fundamental para fazer a navegação. É muito importante de uma semântica bem construída. Estruturar bem o cabeçalho, tudo tem que está funcionando com o cabeçalho, o nome dos links ter uma descrição bem clara e objetiva. Como por exemplo tem muitos links que estão descritos como "clique aqui",

mas se a pessoa estiver navegando por tab, ela não vai ter o contexto do que veio antes, só vai ouvir: "clique aqui". Sendo que poderia inserir: "Clique aqui para saber mais informações sobre o produto tal".

### **Como você acessa conteúdo na web? Utiliza mais tab? setas?**

Uso a tecla "H", as setas e tab.

**Quando você precisa entrar em um link, utiliza o enter ou barra de espaço?** Utilizo o enter

# **Os links e os botões das páginas que você frequenta, eles possuem descrição acessível? Você consegue entender o que o leitor de tela te fala ou você se sente perdido?**

O que acontece na maioria das vezes é você escutar link, porque a falta de descrições em links, botões assim como imagens, são grandes.

# **Quando você precisa preencher um formulário para fazer download de um material, você consegue utilizar tab e setas, ou dificuldades?**

É tranquilo, a não ser quanto tem CAPTCHA nos formulários. O problema é que ele válida com imagem e com o leitor de telas não dá para fazer. Então teria que ter outra alternativa, ou utilizar um áudio para que a pessoa possa ouvir, e um áudio bem claro, porque às vezes o áudio está em inglês e é meio difícil de entender. Mas hoje já tem o reCAPTCHA onde você apenas marca que não é um robô. Ou aqueles com desafios matemáticos. CAPTCHA com imagem ainda é uma barreira muito grande.

# **Quando você está lendo um conteúdo no site, tem dificuldades em algum momento?**

Propagandas me incomodam muito, eu até coloquei um bloqueador dessas propagandas, para não aparecer mais. Porque é uma coisa que enche o saco, você está ali lendo o texto, no meio vem aparecendo um monte de link. Sinto falta das descrições nas imagens, como por exemplo, tem lá um tutorial explicando o conteúdo, mas a imagem desse tutorial não tem descrição.

#### **Parte 2 - User Insights - Jornada de experiência**

#### **Detalhe por etapas como você realiza a busca por conteúdo?**

Abro navegador, tenho preferência de ir para o Google Chrome, uso o Google como tela inicial, geralmente já direto no campo de edição. Mas se precisar eu coloco foto até ele, faço a pesquisa e já começo a utilizar a tecla "H", com a tecla "H" eu vou navegando entre os resultados que eu encontro, se o título me interessar eu já vou com a seta para baixo para ver a URL do site, me interessou eu retorno no título com a tecla "Enter" e começo a fazer a navegação dentro do site. Quando eu entro no site o meu objetivo é procurar o cabeçalho nível 1, que geralmente é um cabeçalho por página, e é utilizado para ser o conteúdo principal, que acredito que será tema do artigo. Entro eu clico ali, vou direto no "H", começo a fazer a leitura com as setas. Depois eu volto para comparar com outros resultados. Geralmente é assim, vou direto no resultado e consumo o conteúdo. No fim do post eu tento procurar alguma taxonomia, tipo aquela questão lá de posts relacionados. Quando o blog é bom ela vai dando um jeito para o cara continuar ali dentro dos conteúdos relacionados. Também costumo voltar para a página de resultados e acessar outros sites. Parte de acessibilidade no Google é bem resolvida.

O wordpress já traz um pouco de acessibilidade nos níveis de cabeçalhos. Então deve-se estruturar bem o texto, título principal do post em "H1", estruturar lista etc. Acho bem importante também organizar o conteúdo por categoria.

### **Entrevista 05 - Usuário deficiente visual com baixa visão**

**Entrevistado:** USER05 **Cargo que ocupa ou profissão:** Assistente de marketing **Idade:** 30 anos

## **Quais tecnologias estão presentes nos seu dia a dia? Quanto tempo por dia você faz uso dela?**

Celular, uso muito o Google, eu falo muito com o Google. Faço várias atividades pela assistente de voz, porque é muito mais prático e rápido.

Uso uma lupa eletrônica. Ela é tipo um tablet, tem sete polegadas e aí eu a coloco no texto e amplia deixando a letra bem grandona. Amplia e também tem o contraste. É através disso que eu leio. No computador eu uso ampliado e com contraste.

**Você costuma acessar os conteúdos através de qual dispositivo? Celular, Tablet ou computador?**

Notebook

#### **Costuma procurar conteúdo através de redes sociais? Quais?**

Linkedin e facebook

# **Quais são as maiores dificuldades que você encontra ao usar a internet e o que você faz para contorná-las?**

Uso o comando por voz e muitas vezes ele não reconhece o que eu falo, tem vezes que eu desisto de pesquisar algo por voz, que pra mim seria mais rápido e prático. Muitos sites não têm a opção de alto contraste, o que me ajudaria muito porque sou baixa visão e não uso leitor de telas. Às vezes fico sem saber mesmo o conteúdo devido à falta de acessibilidade.

#### **Como você acessa conteúdo na web? Utiliza mais tab? setas?**

Uso o mouse, e tab nos formulários.

#### **Quando você precisa entrar em um link, utiliza o enter ou barra de espaço?**

Hoje eu utilizo o ampliador de telas, devido a isso, uso apenas o mouse.

# **Os links e os botões das páginas que você frequenta, eles possuem descrição acessível? Você consegue entender o que o leitor de tela te fala ou você se sente perdido?**

Geralmente os botões não têm descrição, porém eu não utilizo leitor de telas uso o ampliador.

# **Quando você precisa preencher um formulário para fazer download de um material, você consegue utilizar tab e setas, ou dificuldades?**

Para mim, em relação a acessibilidade é tranquilo. O formulário muito claro fica difícil de entender o que está escrito, seria bom sempre ter alto contraste.

# **Quando você está lendo um conteúdo no site, tem dificuldades em algum momento?**

Normalmente os gráficos, possuem cores que indicam resultados. Eu como não identifico as cores direito não saberia entender o que está no gráfico. Poderia ter um resumo embaixo explicando o gráfico.

### **Parte 2 - User Insights - Jornada de experiência**

### **Detalhe por etapas como você realiza a busca por conteúdo?**

Faço pesquisa pelo Google inserindo as palavras chaves, aparece os resultados das buscas e vou vendo qual título é mais interessante. E acesso direto no blog, às vezes aparece uma propaganda na frente aí eu tenho que procurar onde eu fecho a propaganda. A lupa aumenta a seta do mouse e eu preciso ficar procurando como volto para o texto, isso incomoda bastante, acaba sendo uma perda de tempo. às vezes tem imagem que fica com o texto do lado. Para mim que estou usando o ampliador de tela é ruim de pegar o texto de novo, pode passar despercebido, o ideal é usar a imagem embaixo do texto.

Tem uma coisa legal em alguns blogs, tem um triângulo que aperta e aí uma pessoa lê o texto. (Seria um "post áudio") Ajuda bastante, acabo consumindo o conteúdo de forma mais rápida.

Alguns posts têm hiperlinks (tags) que vai me levar a outra leitura relacionada ao que estava lendo.

#### **Entrevista 06 - Usuário deficiente visual com cegueira**

**Entrevistado:** USER06 **Cargo que ocupa ou profissão:** Analista de suporte **Idade:** 21 anos

**Quais tecnologias estão presentes nos seu dia a dia? Quanto tempo por dia você faz uso dela?.**

Computador, celular, leitor de telas.

**Você costuma acessar os conteúdos através de qual dispositivo? Celular, Tablet ou computador?** Notebook

### **Costuma procurar conteúdo através de redes sociais? Quais?**

WhatsApp, Facebook e Linkeding.

# **Quais são as maiores dificuldades que você encontra ao usar a internet e o que você faz para contorná-las?**

Às vezes tem site que não é muito acessível, porém pela minha experiência com tecnologia, eu acabo consigo contornar aquilo facilmente, com tipo atalhos, aí dependendo do site que tem uma interface mais gráfica eu já não consigo acessar, ou fica muito pesado e o leitor de telas trava, e nessas situações se eu preciso pegar algumas informações importantes eu peço pra quem enxerga ajuda para passar aquele conteúdo pra mim.

Os atalhos que eu uso são: "H" Para cabeçalho, "T" de tabela, "E" para caixa de edição "B" para buscar botão. As pessoas que usam esses atalhos geralmente são as pessoas que estão envolvidas com tecnologia, que entende de código. Então as pessoas que não estão envolvidas com isso, certamente não irão conseguir saber como contornar uma situação que não possui acessibilidade.

#### **Como você acessa conteúdo na web? Utiliza mais tab? setas?**

Geralmente eu utilizo mais as "setas" porque é um meio mais rápido consumir a informação, mas depende porque às vezes só com a seta eu não consigo atingir um determinado link, aí eu busco pela "tab" para acessar o link.

#### **Quando você precisa entrar em um link, utiliza o enter ou barra de espaço?**

"Tab" para achar e "enter" para entrar, porque barra de espaço você teria de dar um "Ctrl + Barra de espaço", acho o "enter" mais rápido.

# **Os links e os botões das páginas que você frequenta, eles possuem descrição acessível? Você consegue entender o que o leitor de tela te fala ou você se sente perdido?**

Muito raramente, quando eu entro em link não tem descrição e em botão as vezes aparece um ícone, o qual não consigo saber o que representa. E aí tenho que pedir a ajuda de alguém e tal.

## **Quando você precisa preencher um formulário para fazer download de um material, você consegue utilizar tab e setas, ou dificuldades?**

Depende muito, na maioria das vezes não tenho dificuldade, no entanto, tem CAPTCHA, daí complica. Porque muitos sites não utilizam formulário atual, reCAPTCHA, ou tem palavras em inglês, que a gente não consegue decifrar, acho que nisso eles podiam facilitar um pouco isso aí.

## **Quando você está lendo um conteúdo no site, tem dificuldades em algum momento?**

Tem muito conteúdo bom, porém tem gráfico, muita imagem sem descrição. E geralmente esses gráficos e imagens são passo a passo para fazer algo e aí fica muito difícil de entender o conteúdo.

#### **Parte 2 - User Insights - Jornada de experiência**

**Detalhe por etapas como você realiza a busca por conteúdo?** 

Entro no Google, daí eu digito o que eu quero, aí vai aparecer um monte de links, eu entro em um deles com o "enter". A navegação que eu faço nas páginas até chegar no link é com o "F" e aí vou dando o "enter" ali e pronto. E aí vai direto no post do blog. A questão de anúncio é muito chato porque o botão de fechar é visual, por portanto não é acessível, aí você tem que ficar dando "F5" na página pra poder sair daquilo. Ou fechar o link e abrir de novo e às vezes não funciona. Acho que poderia tirar um pouco desses anúncios. Porque não faz sentido no meio do texto ter um anúncio por exemplo: "compre aqui um relógio" num texto que fale de peixes.

Minhas maiores dificuldades são botões, imagens e textos que não possuem descrição.

Eu acho bom os posts relacionados porque você não perde o foco.

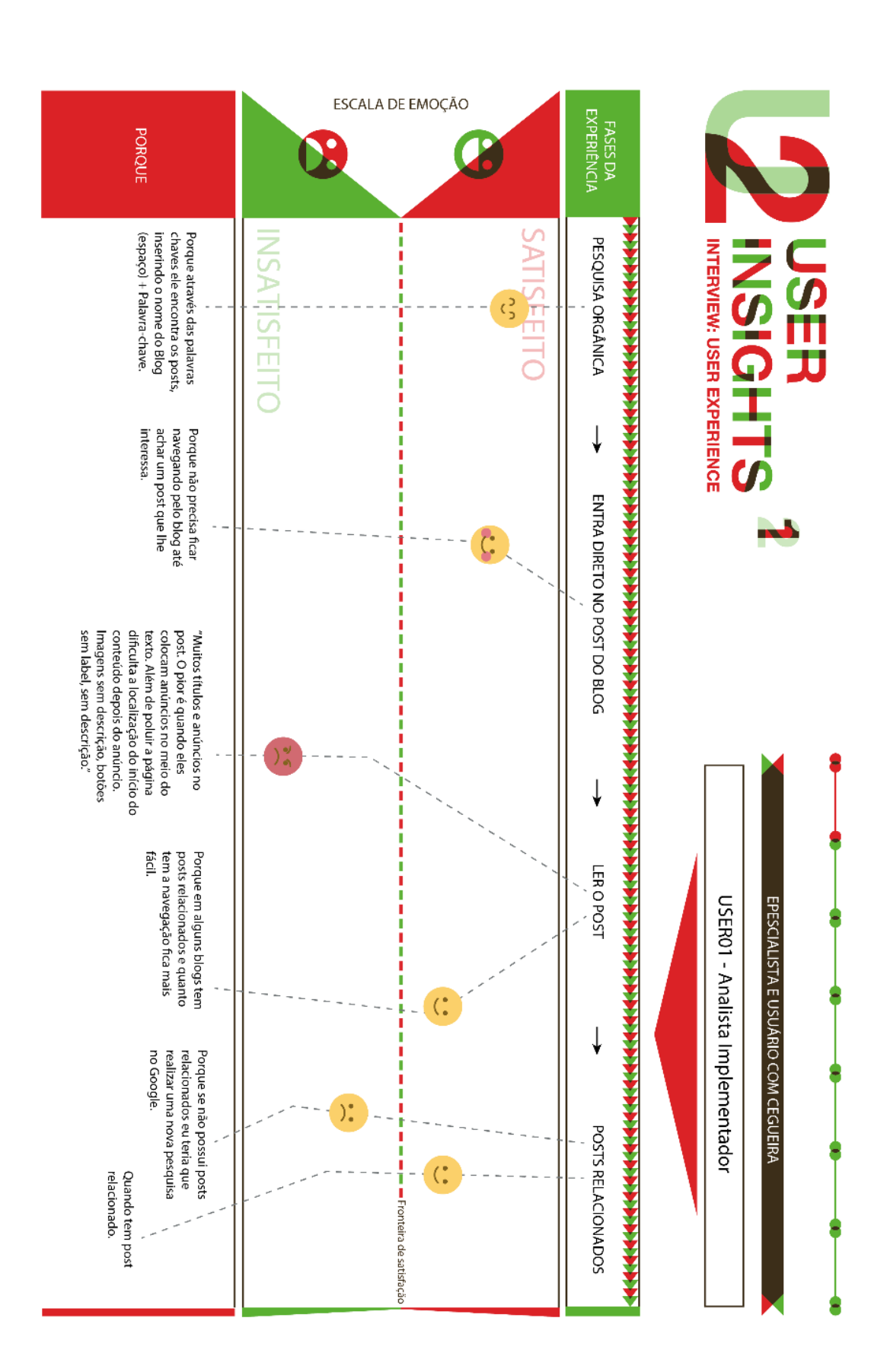

### **APÊNDICE B – Jornada de experiência**

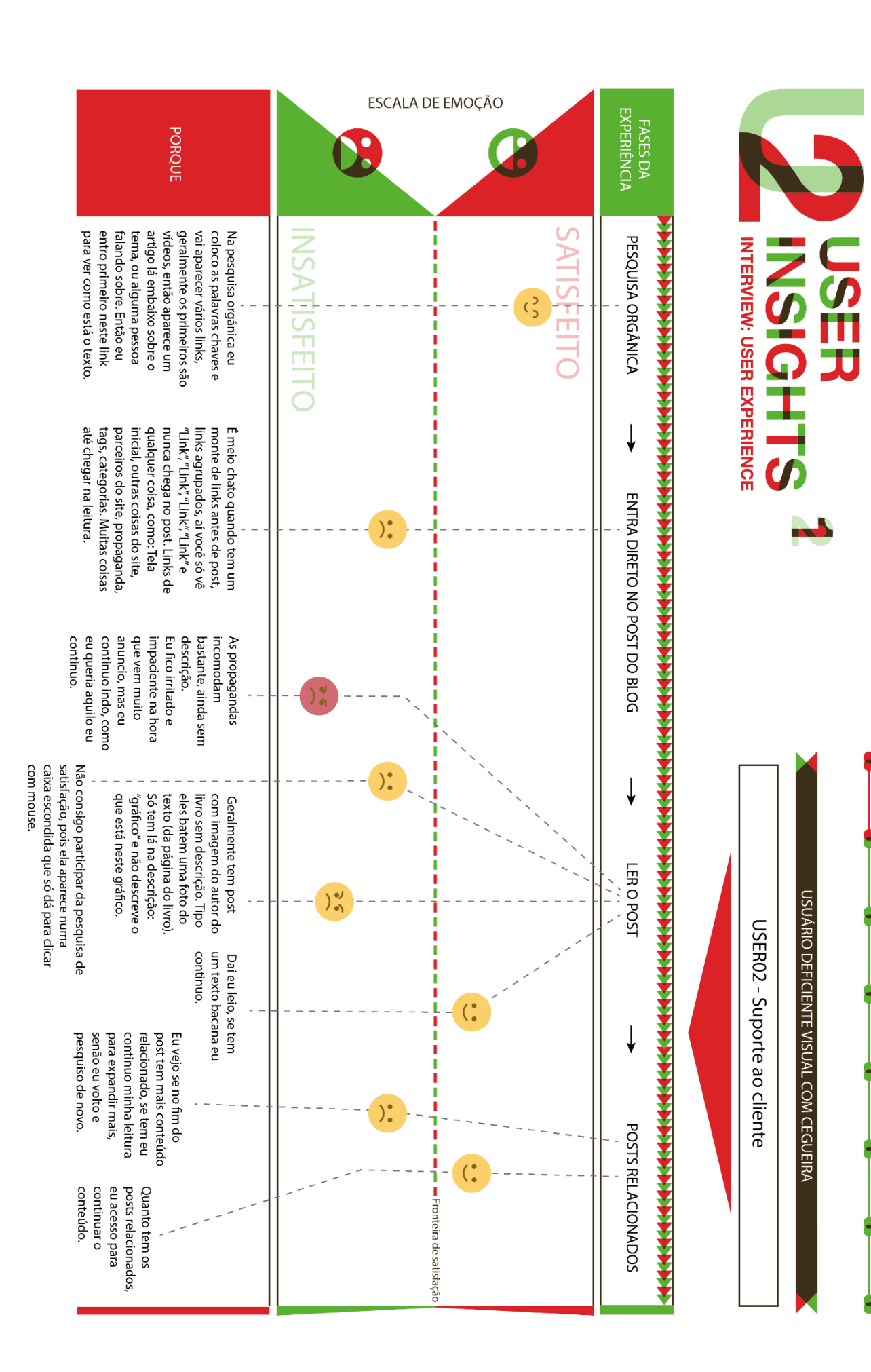
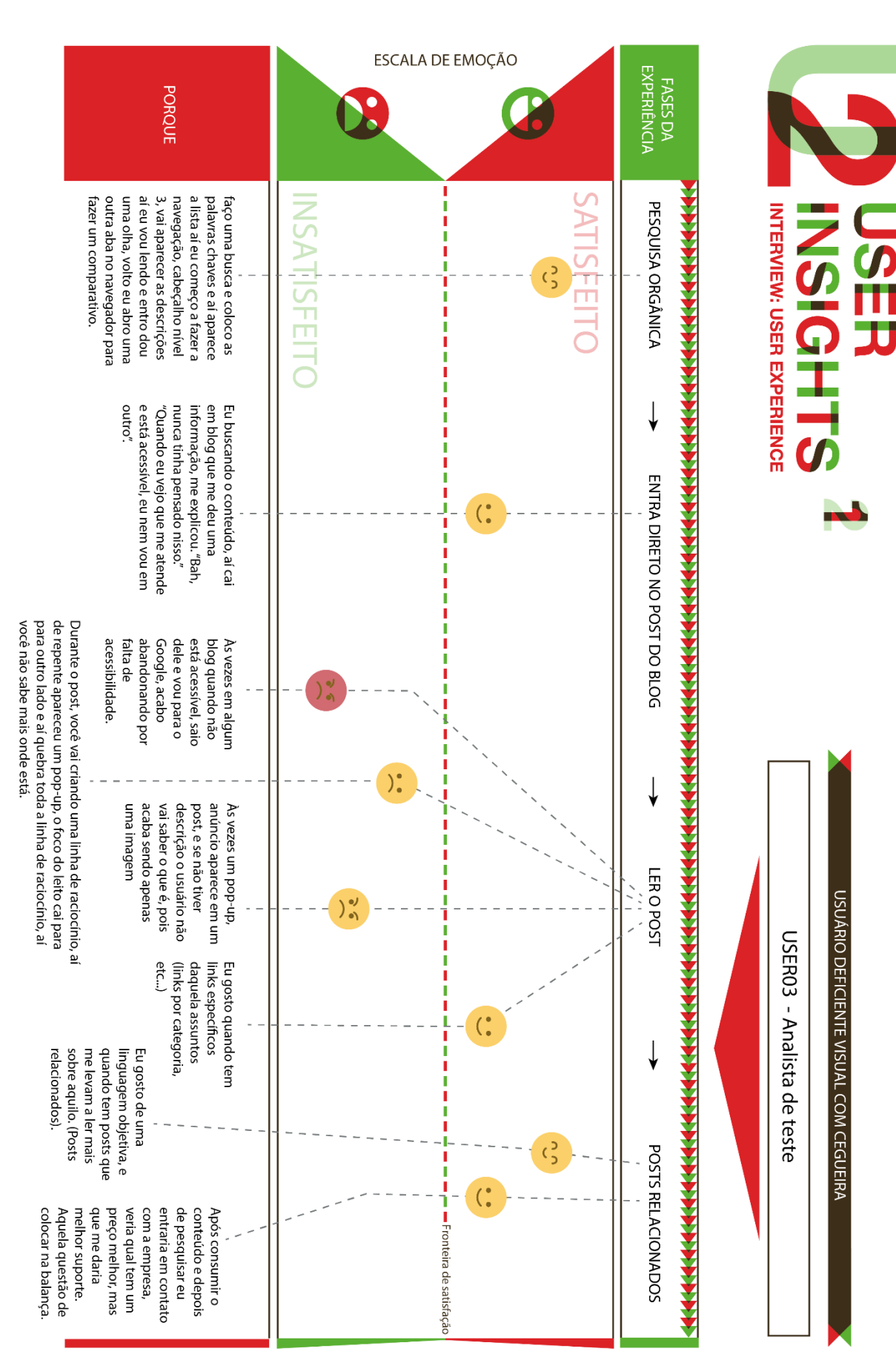

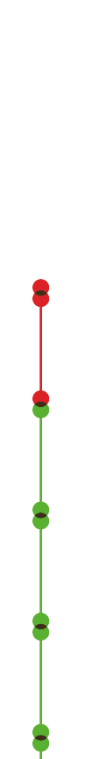

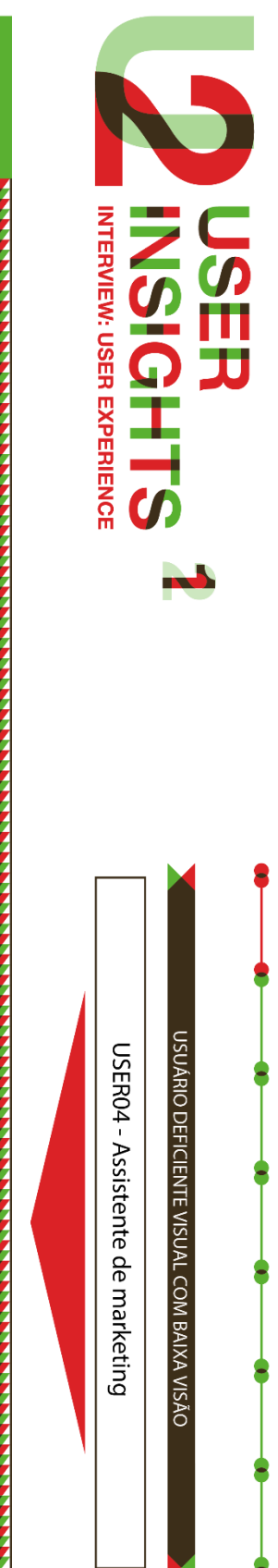

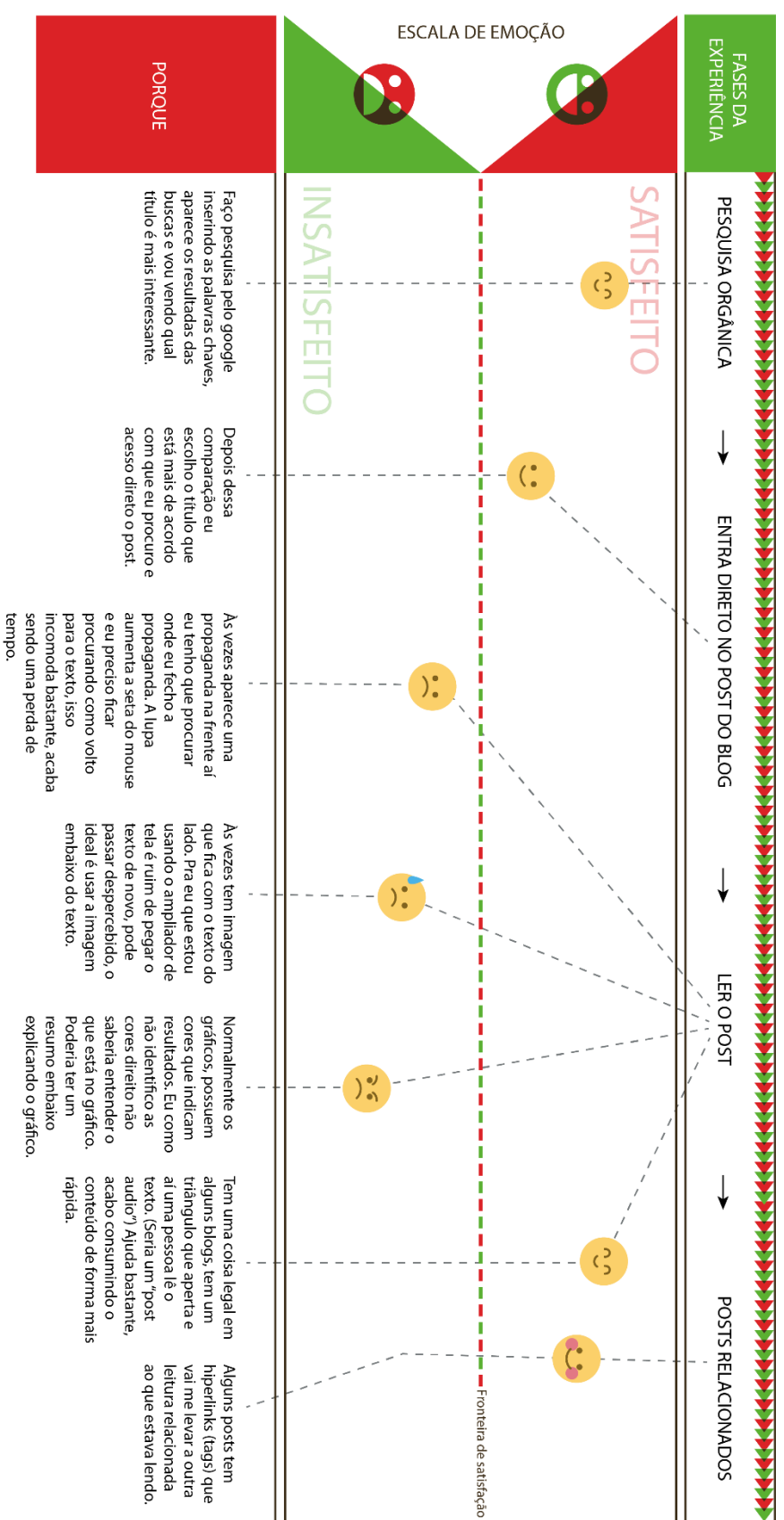

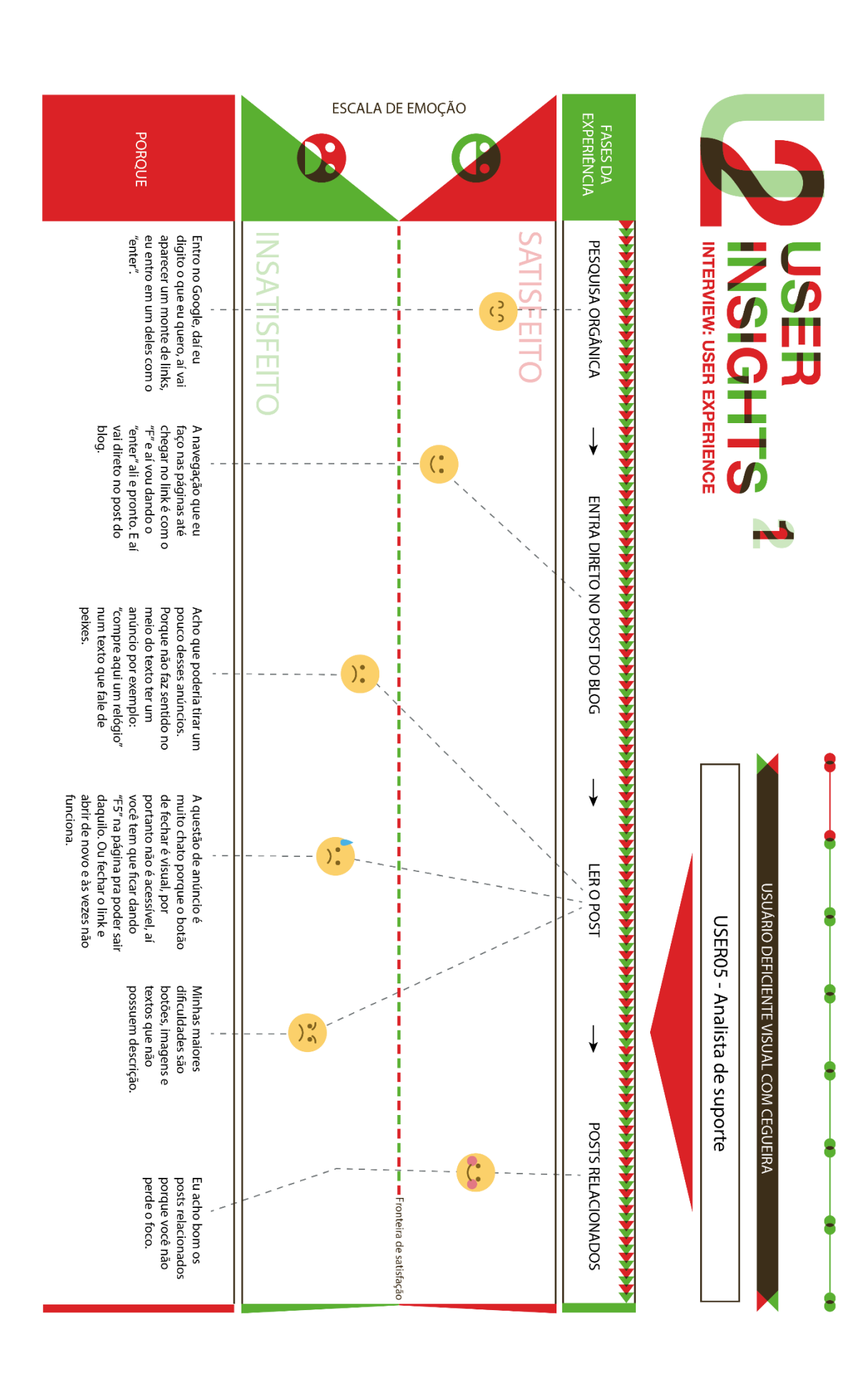

# **MARCOS HENRIQUE**

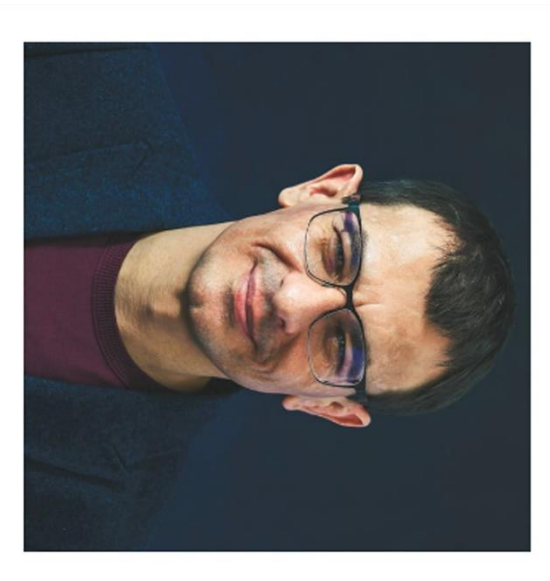

informações, principalmente pra gente com deficiência, mas também ainda há muitas "Hoje a web facilita muito na busca de barreiras."

### $\frac{1}{2}$

é pensando em uma web somente para quem alguma música que tocou. Quando eu for confortável para eu navegar deve ser igual para é igual para todos, o mesmo blog que é enxerga, ou só para quem não enxerga, do que a experiência, a gente vai ter o mesmo assunto conversar com alguém que teve a mesma algumas frases, alguns dizeres, de repente quem enxerga. Porque se eu navego numa Eu acredito que uma web inclusiva é aquela que separá-lo dos outros, e no final isso não é gente vai falar? Pensar também apenas no cego é página que é comum pra todos, eu vou identificar inclusão. para conversar e trocar uma ideia. Agora quando

## Experiência com

tecnologia

NMel

# Experiência com web

Navegadores

**HTML e CSS** 

Leitores de telas

Atalhos para navegação

## Fatores de Sucesso

- Facilidade na busca de conteúdo
- · Se tornar mais independente
- Se sentir incluso nos assuntos que procura
- Acompanhar o raciocínio do conteúdo durante toda a leitura

Grau de deficiência: Cegueira

Idade: 38 anos

Trabalha como: Massagista

## Barreiras Percebidas

- · Links de botões sem descrição
- · Imagens sem descrição
- Gráfico sem descrição
- Níveis de cabeçalhos não estruturados
- Anúncios, pop-ups, banners sem descrição
- Pesquisa de satisfação inacessíveis pelos
- leitores de tela

### **APÊNDICE C - Personas**

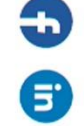

Redes sociais:

Leitor de telas

Tecnologia assistiva:

## **LUIZ ARTHUR**

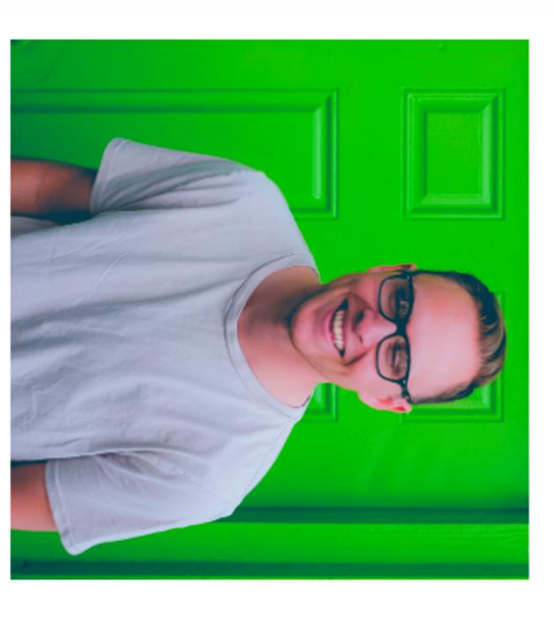

Grau de deficiência: Baixa visão Idade: 29 anos

Ampliador de tela e alto contraste

Redes sociais:

## lecnologia assistiva:

Trabalha como: Assistente de Marketing

Nível

tecnologia

Experiência com

continuar minha pesquisa

falta de acessibilidade é ir para outro blog e raciocínio. Outra coisa que eu faço quando vejo a

# Experiência com web

o que me ajudaria muito porque sou baixa visão e "Muitos sites não tem a opção de alto contraste,

não uso leitor de telas.

Navegadores

HTML e CSS

 $rac{1}{\overline{a}}$ 

Tenho pouca experiência em tecnologia, sei bem

Leitores de telas

Atalhos para navegação

escrito no post, eu desisto daquele post ou

consigo realizar uma tareta ou ler o que está quando me vejo numa situação em que não pouco sobre os recursos da web, muitas vezes

continuo a leitura sem receber a informação que

eu precisava para complementar o meu

## **Fatores de Sucesso**

- Realizar minha pesquisa sem barreiras
- Ter a opção de voz, além do texto
- Acompanhar o raciocínio do conteúdo durante toda a letura
- · Ser incentivado a continuar a consumir mais conteúdo

# Barreiras Percebidas

- Texto do lado de imagem que passam despercebidos pelo ampliador
- Imagens e gráticos com apenas indicação de cores, sem um resumo/descrição
- · Sem opção de alto contraste

# **LARISSA EDUARDA**

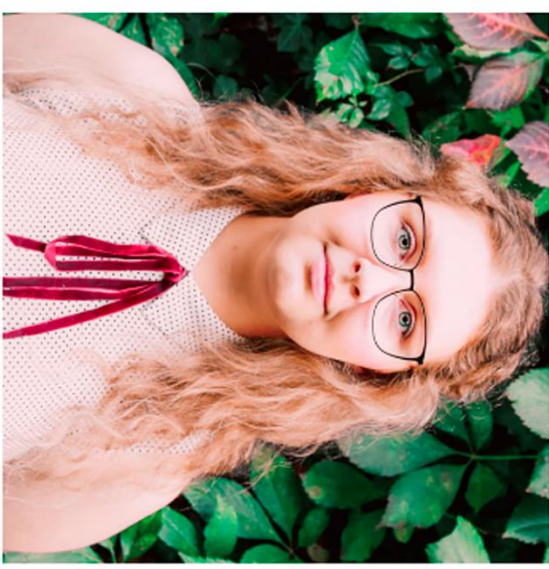

Trabalha como: Analista de suporte Grau de deficiência: Cegueira Idade: 27 anos

## Tecnologia assistiva:

Leitor de telas

Redes socials:

porém pela minha experiência com tecnologia, eu "As vezes tem site que não é muito acessível acabo consigo contornar aquilo facilmente<sup>-</sup>

### $\frac{1}{2}$

descrição as barreiras das imagens, gráficos, botões sem problema de acessibilidade sozinho, ainda temos mais que eu consiga muitas vezes resolver algum terem uma descrição bem clara e objetiva. Por telas identifique os níveis (H1 ao H6), e os links Estruturar bem o cabeçalho para que o leitor de importante ter uma semântica bem construída. preciso está na web, e por isso é muito Basicamente todas as informações que eu tecnologia para realizar minhas atividades. Hoje eu não consigo pensar em viver sem a

### tecnologia Experiência com

NMel

# Experiência com web

Navegadores

**HTML** e CSS

Leitores de telas

Atalhos para navegação

# Fatores de Sucesso

- · Página estruturada
- · Se tornar cada vez mais independente
- Acompanhar o raciocínio do conteúdo durante toda a leitura

# Barreiras Percebidas

- Excesso de links ou itens de navegação
- Telas ou partes de telas que mudam
- Links de botões sem descrição inesperadamente
- · Imagens sem descrição
- · Gráfico sem descrição
- · Niveis de cabeçalhos não estruturados

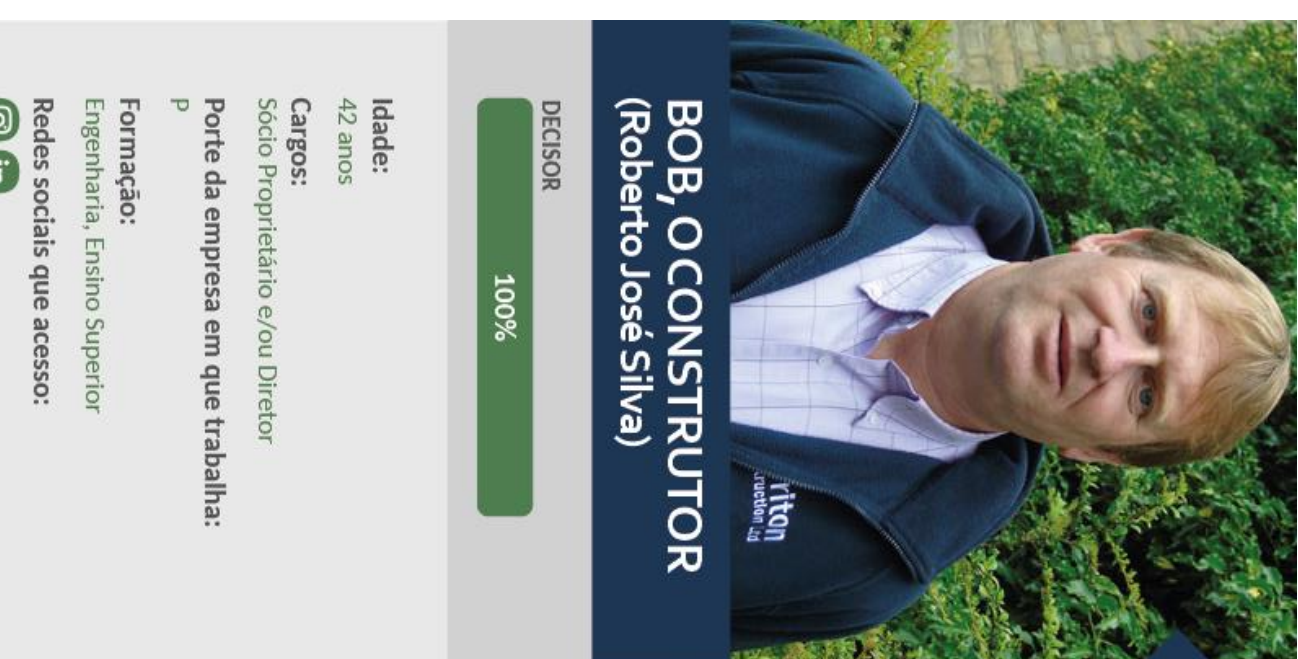

Geralmente estou na rua (em cliente ou nas obras), me preocupo com o orçado e realizado (fluxo de caixa). Toco obra e não tenho tempo de fazer mais nada. Além disso conheço os problemas e vivo os problemas no dia a dia. Passo maior tempo gerenciando as obras." "Faço mvitos orçamentos, propostas de obras, e cuido do financeiro (medição).

### **RESPONSABILIDADES**

negócio; · Pensar em novas possibilidade de · Manter a empresa no azul;

## DESAFIOS NA EMPRESA

· Sobreviver à crise;

· Ter mais tempo para gerir a empresa.

## **ASPIRAÇÕES PROFISSIONAIS**

· Gerir a empresa, não só a obra; (crescer a empresa). · Iniciar no ramo de incorporação · Evoluir na parte gerencial;

## **CONSUMO DE CONTEUDO**

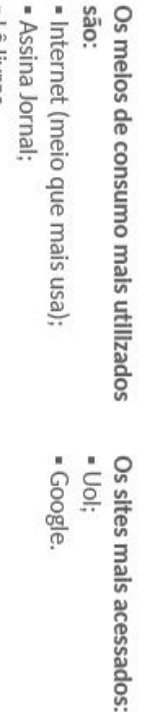

## BENEFICIOS QUE VE NO SIENGE USO DE PLANILHAS

· Integração das informações de todos os · Orçamento para os clientes

setores da empresa;

· Integração das etapas da obra (orçamento

compras e pagamentos)

· Acompanhamento de Orçado x Realizado;

· Relatorios gerenciais.

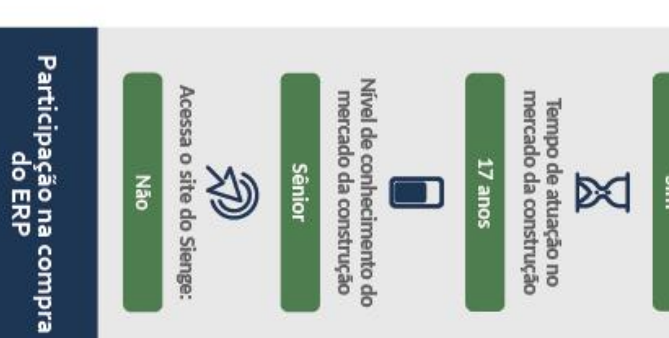

 $\overline{\leq}$ Decisão

**N** Implantação

Apresentação

K

 $\blacksquare$ Busca

K Indicação

sim

Acessa email e noticias<br>por dispositivos móveis?

ச

 $E =$  Le IIVIOS.

**@** 

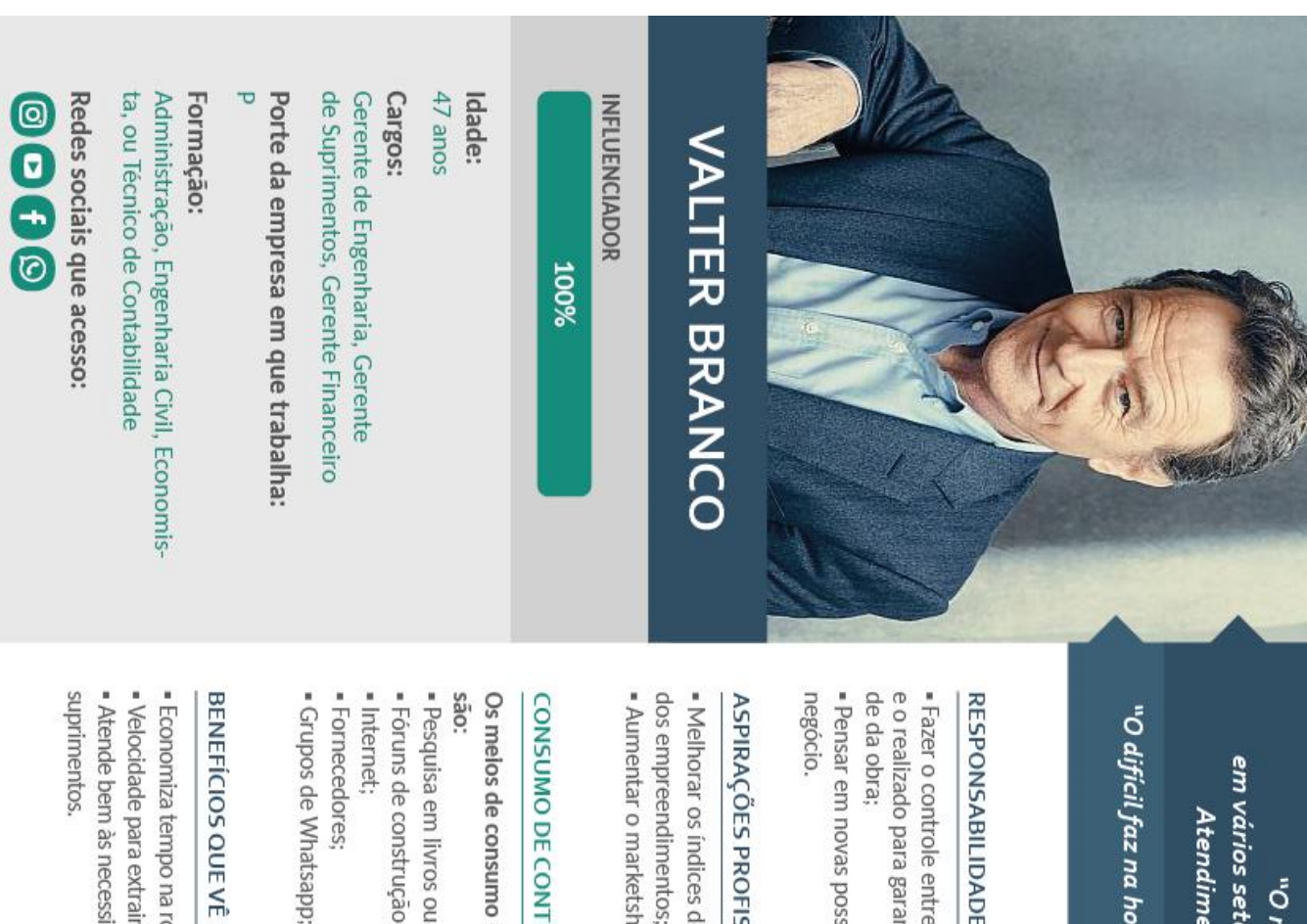

em vários setores como: Gerenciamento e visita de obras; Manutenção de estoque; Atendimento ao cliente; Entrega de unidades; Gerenciamento financeiro." "O meu perfil engloba várias áreas, a rotina pode estar dividida

"O difícil faz na hora e o impossível demora um pouquinho de tempo, mas a gente faz também" "Manda bala"

### **RESPONSABILIDADES**

e o realizado para garantir a lucrativida-- Fazer o controle entre o que foi orçado

· Melhorar os índices de lucratividade

dos empreendimentos;

· Aumentar o marketshare.

### DESAFIOS NA EMPRESA

- Vencer a concorrência informal; . Atender bem ao cliente e manter a

Acessa email e noticias<br>por dispositivos móveis?

சு

**Não** 

qualidade dos serviços;

· Manter a empresa na vanguarda.

**18 anos** 

mercado da construção

Tempo de atuação no

⊠

Nivel de conhecimento do mercado da construção

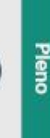

**Não** 

Participação na compra<br>do ERP

K

| Indicação

Busca

Acessa o site do Sienge:

汤

· Buscar novos empreendimentos e financiamentos;

**ASPIRAÇÕES PROFISSIONAIS** 

## CONSUMO DE CONTEUDO

· Foruns de construção; · Pesquisa em livros ou revistas; Os meios de consumo mais utilizados - Pini; · Google; Os sites mals acessados: · Pesquisas sobre insumos e fornecedores.

BENEFICIOS QUE VE NO SIENGE **USO DE PLANILHAS** 

· Economiza tempo na rotina financeira; . Atende bem as necessidades da area de · Velocidade para extrair relatórios;

Sienge; " Cruzamento de dados de relatorios do

⋜

Decisão Apresentação

 $\overline{\leq}$ K

 $\overline{\leq}$ 

| Implantação

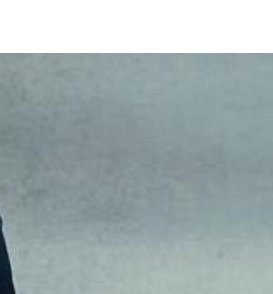

110

· Pensar em novas possibilidade de

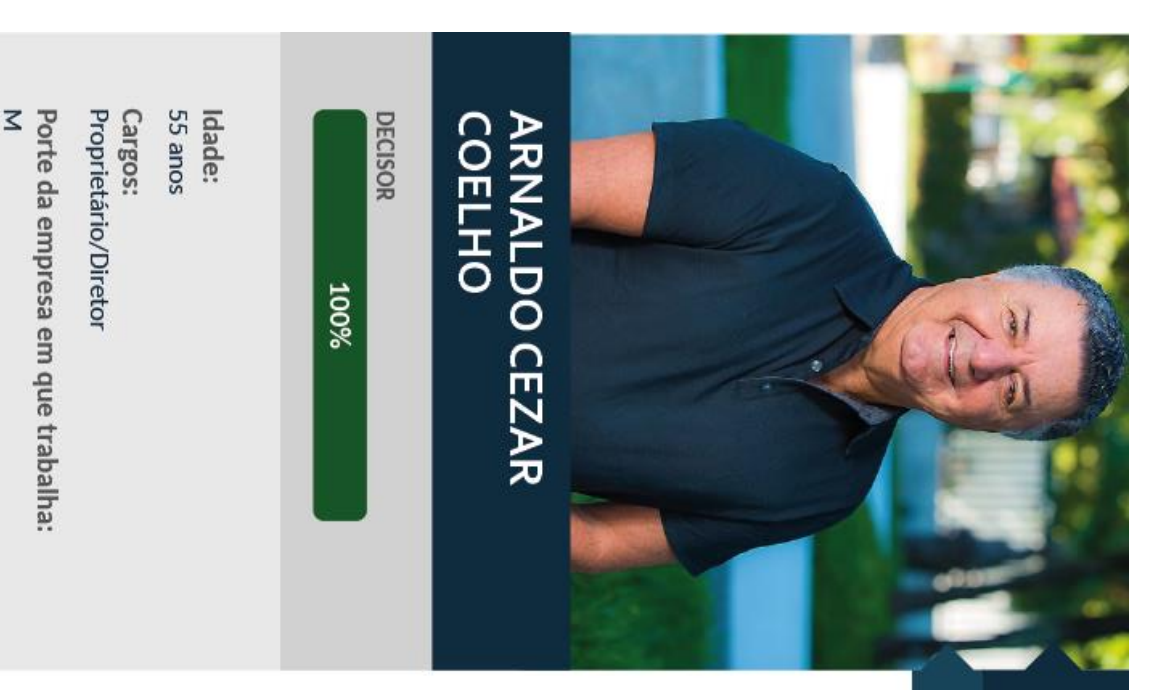

alinhamentos e análises de indicadores, relacionamento e captação de clientes, acompanhamento "Sou responsável pelas buscas de obras e prospecção de clientes, administração da empresa, financeiro, gestão técnica de obras em geral, macrogestão e análises avançadas."

111

"Bora para frente", "Cada dia é um dia", "Vamos errar menos e produzir mais", "Como melhorar ...."

### **RESPONSABILIDADES**

e informações para que a empresa funcione; · Gerir equipes; · Governança. Garante processos, políticas

· Bater metas.

## **ASPIRAÇÕES PROFISSIONAIS**

· Ampliar atuação regional; · Expandir negócios;

· Attuar em outros segmentos da construção;

· Planejar o(a) sucessor(a) da empresa; · Se atualizar sobre o mercado global;

· Como manter a empresa crescendo

## DESAFIOS NA EMPRESA

· Alavancagem do negócio; · Falta de mão de obra qualificada;

> por dispositivos móveis? Acessa email e notícias

知

Sim

· Insegurança jurídica dos órgaos

· Como inovar em outras areas da burocracias); públicos (para conseguir licenças

construção civil além da obra (setores administrativos);

Tempo de atuação no<br>mercado da construção

⊠

 $+22$  anos

nologicas sem impactar no custo tota dos empreendimentos - Adequar o modelo à inovações tec-

Nivel de conhecimento do

mercado da construção

Sênior

## **CONSUMO DE CONTEÚDO**

são: Os melos de consumo mals utilizados - Workshops. · Revistas online; · Internet;  $|NTOS;$ - AEC WEB.

# BENEFÍCIOS QUE VÊ NO SIENGE

· Suprimentos e RH; · Integração do financeiro com a contabilidade; · Organização do financeiro; · Histórico de compras;

Formação:

Técnico, Graduação

Nao acessa

Redes sociais que acesso:

· Suporte, manutenção e prestação de · Centralização de informações;

serviços por parte do Sienge;

· Relatórios gerenciais

man, revista fundações e geotecnia) " Site de associações (Abrafac, abra-· PINI e Infornoney; Os sites mals acessados: · Fator econômico;

Acessa o site do Sienge:

Não

Ý

### **USO DE PLANILHAS**

Participação na compra<br>do ERP

= Cotaçoes

· Planejamento

· Relatórios;

· Orçamentos;

· Medições.

 $\overline{\mathbf{C}}$  $\overline{\leq}$ Decisão

Implantação

Apresentação

 $\overline{\mathbf{N}}$ 

 $\overline{\mathbf{C}}$ Busca

 $\overline{\mathbf{S}}$ 

Indicação

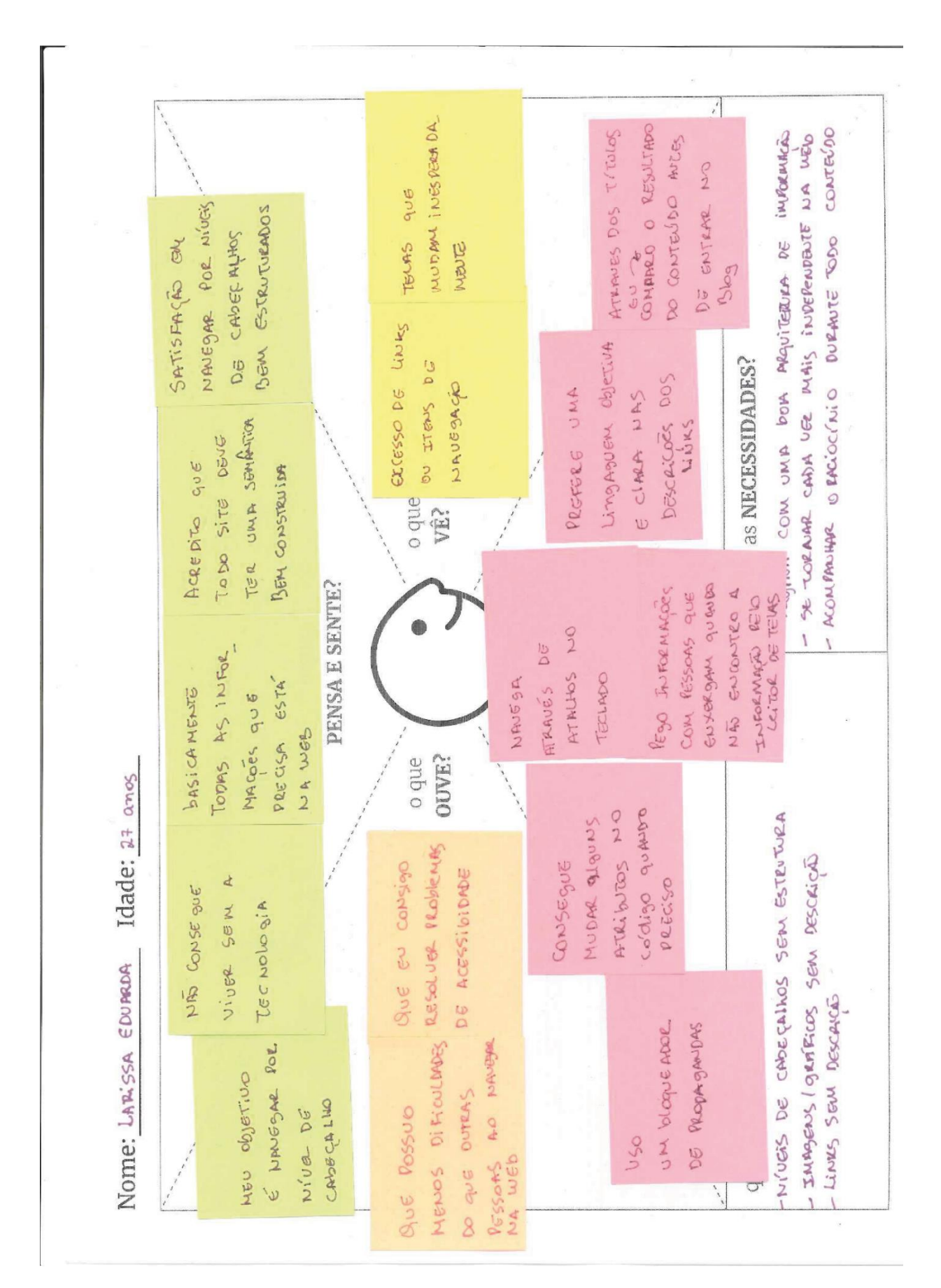

### **APÊNDICE D - Mapa de empatia**

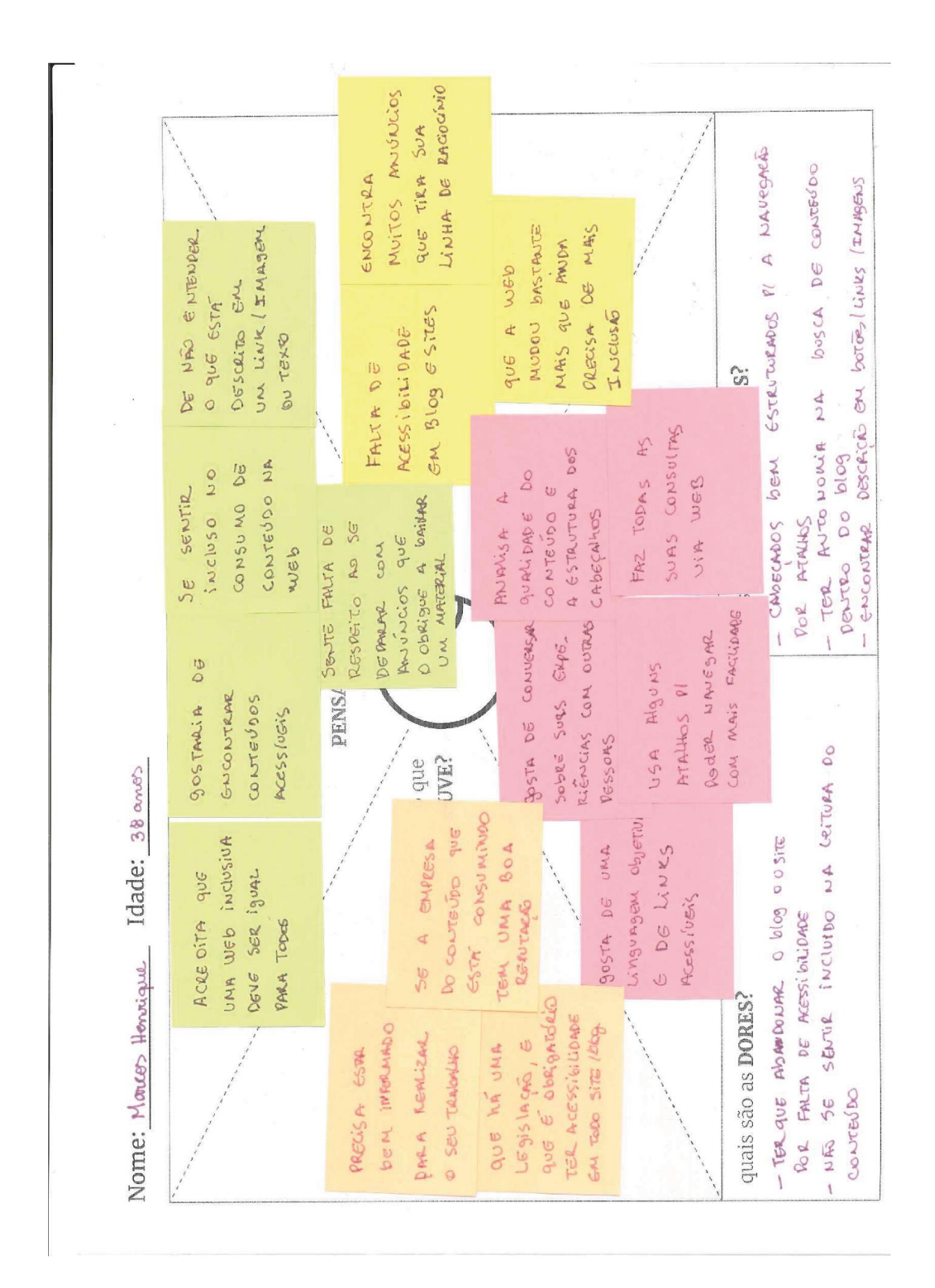

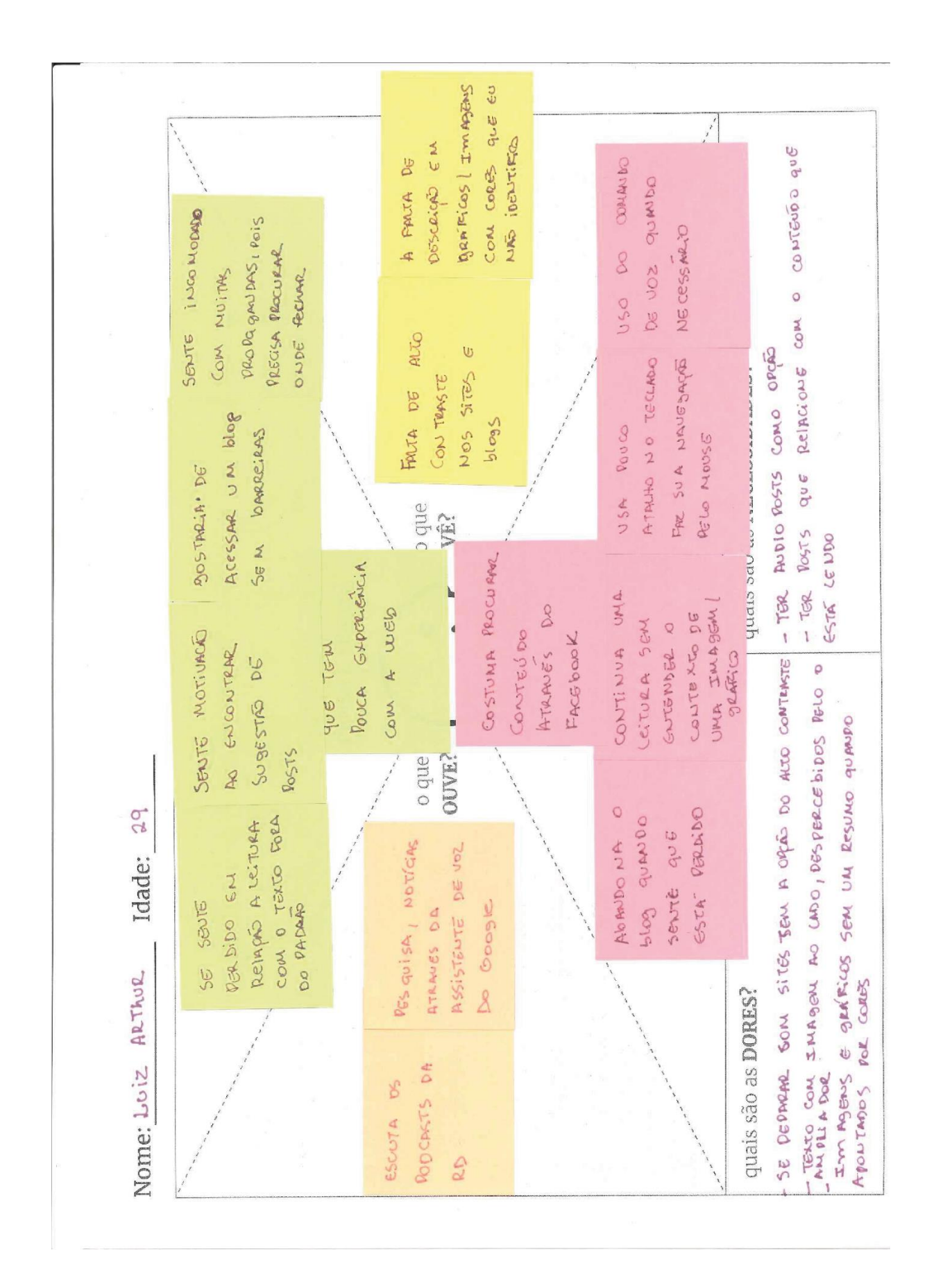

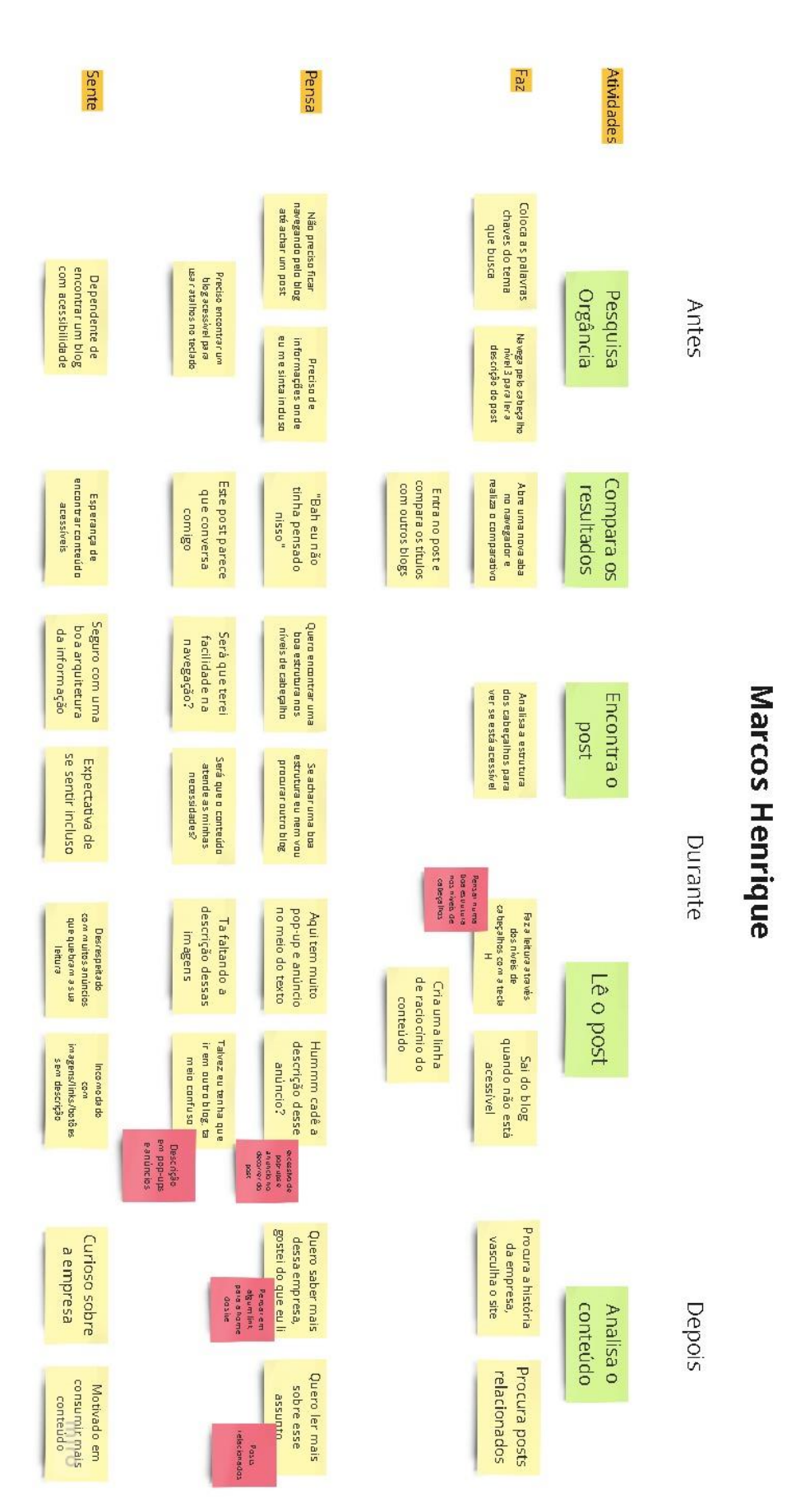

### APÊNDICE E - Jornada do usuário

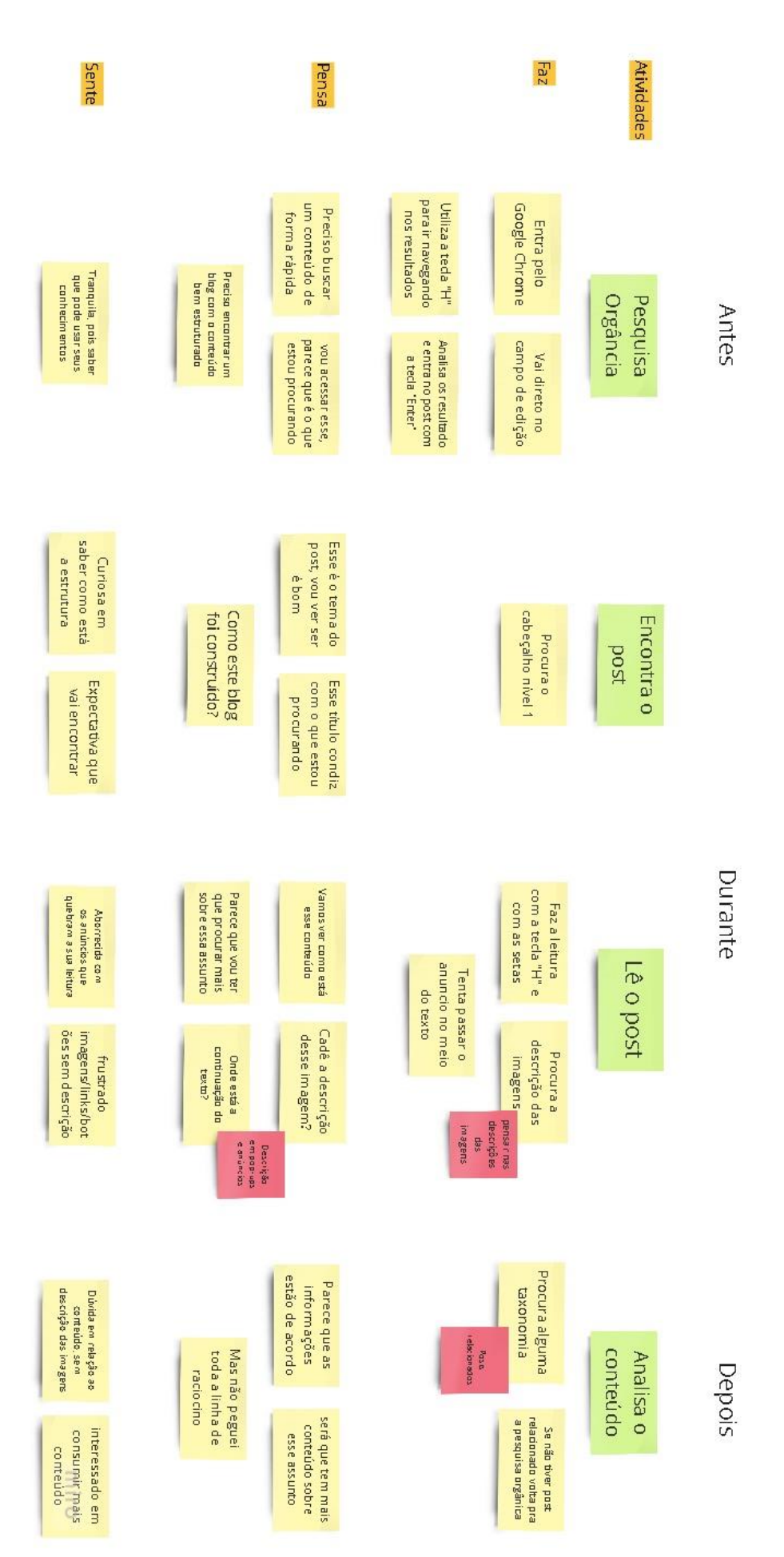

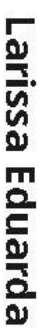

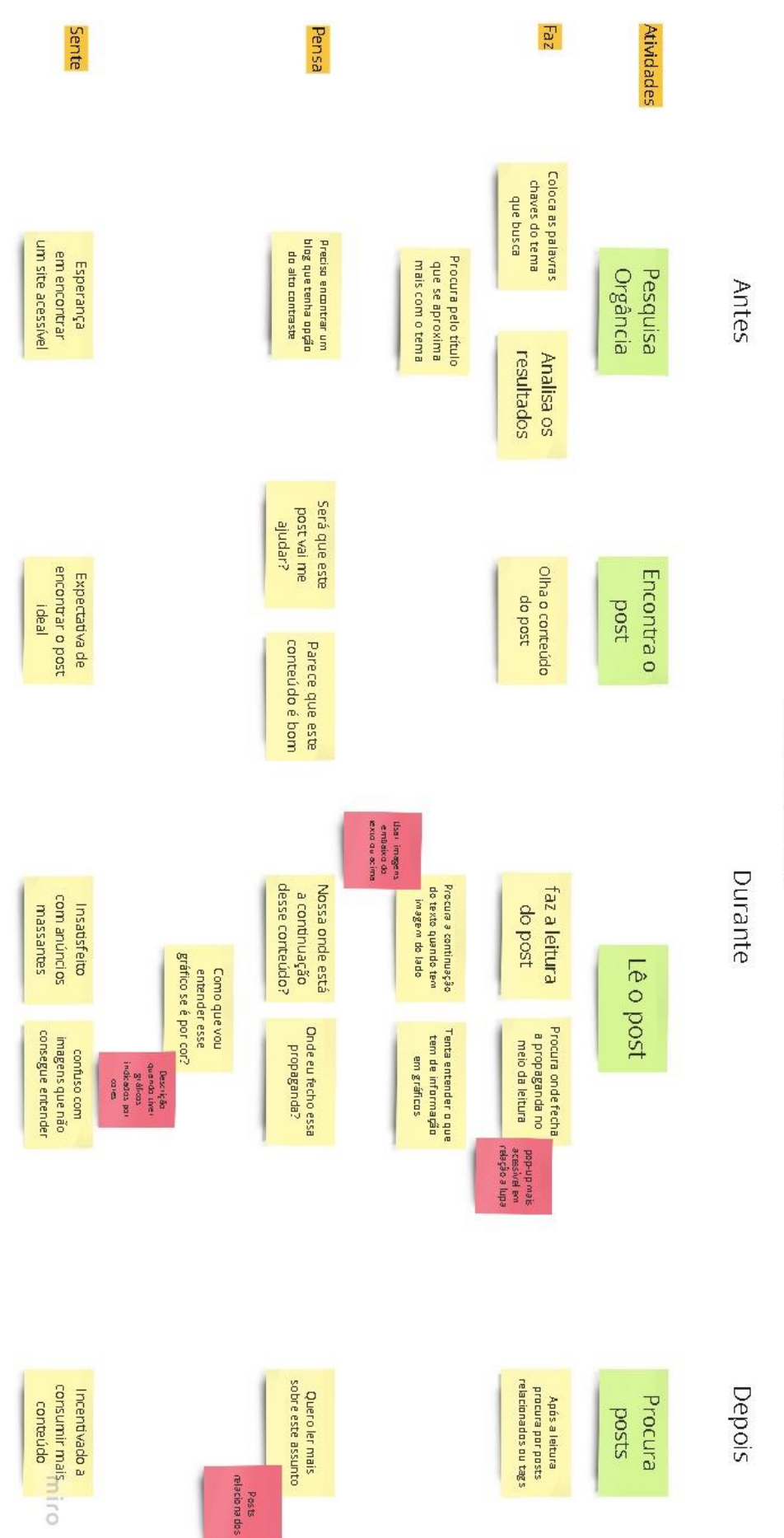

Luiz Arthur

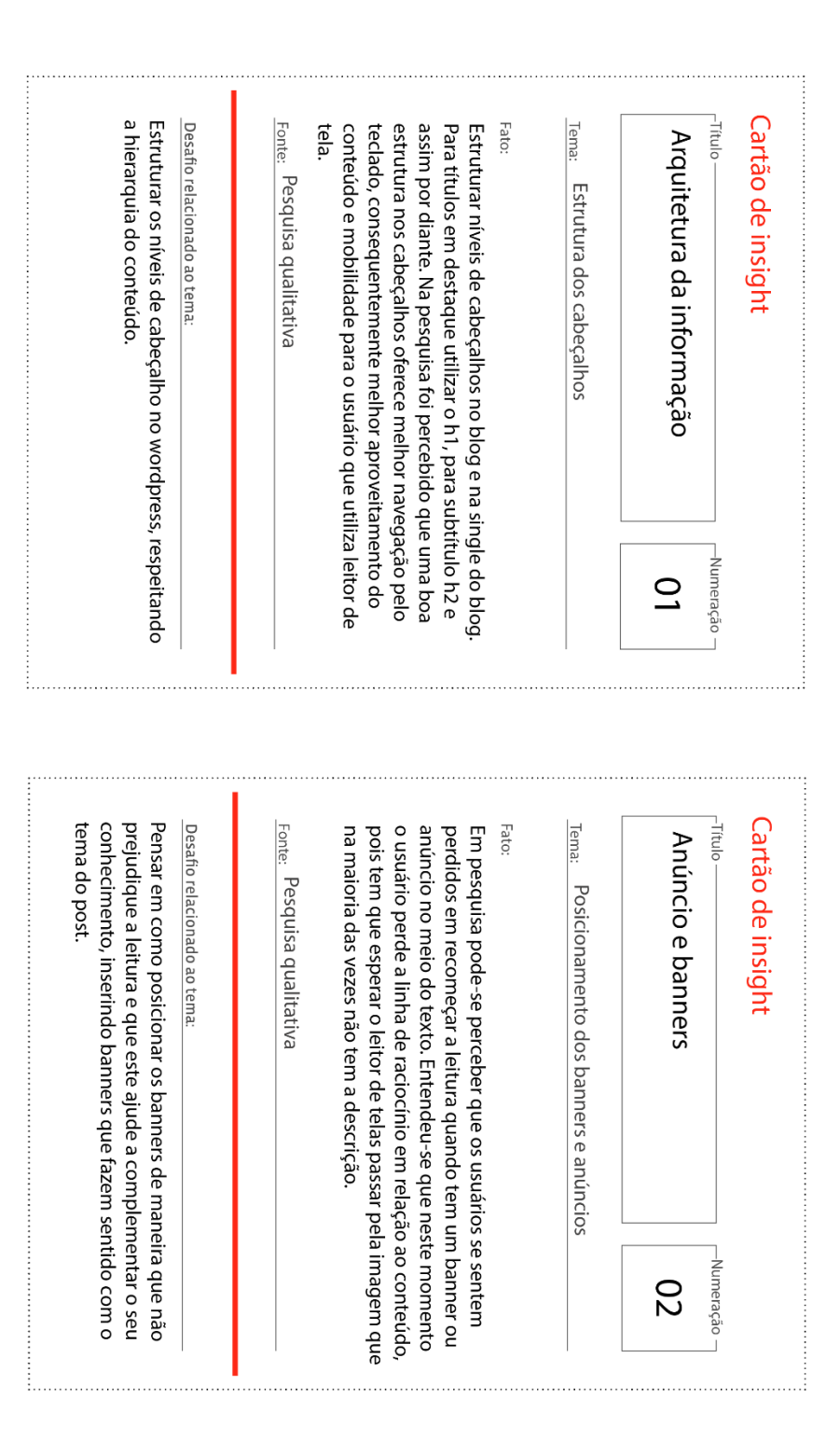

### APÊNDICE F - Cartões de insight

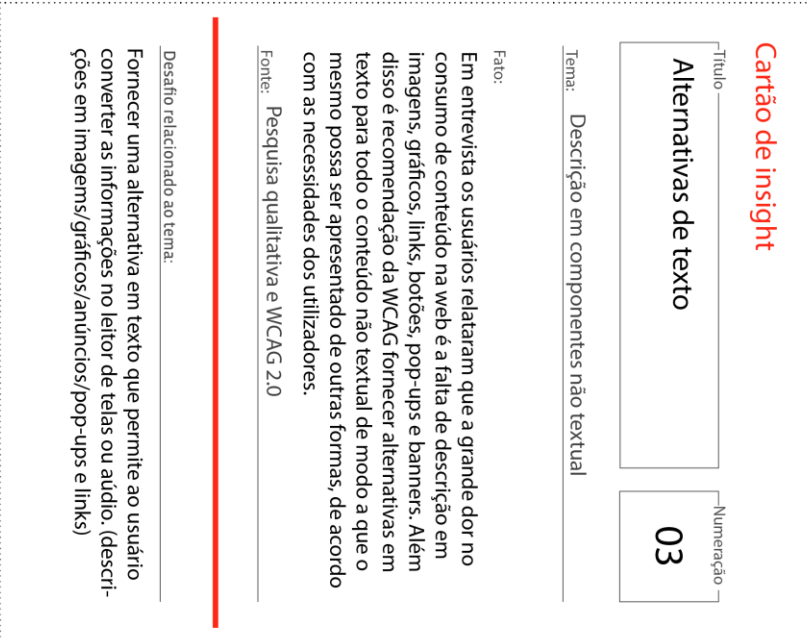

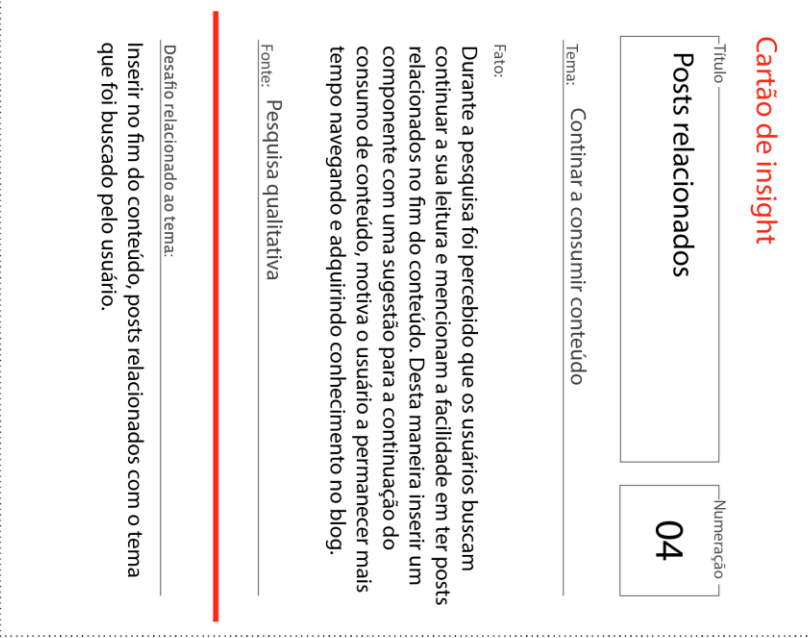

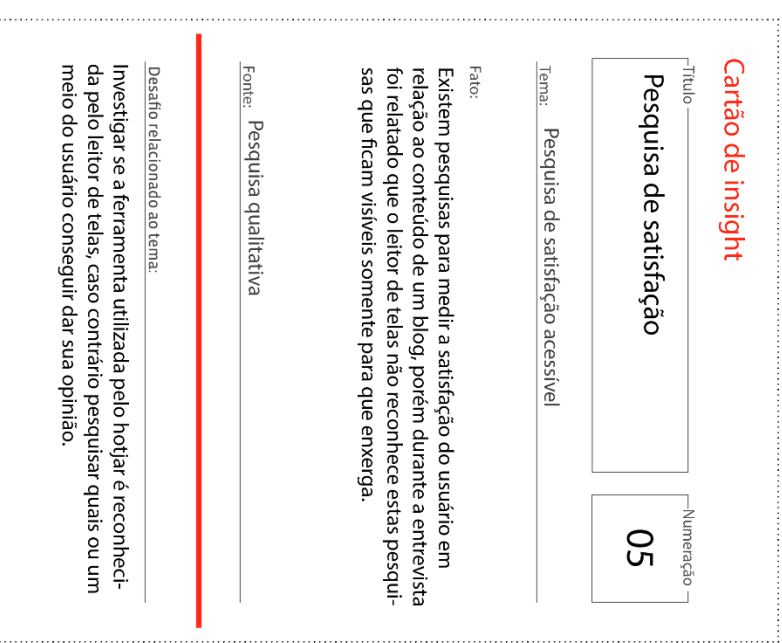

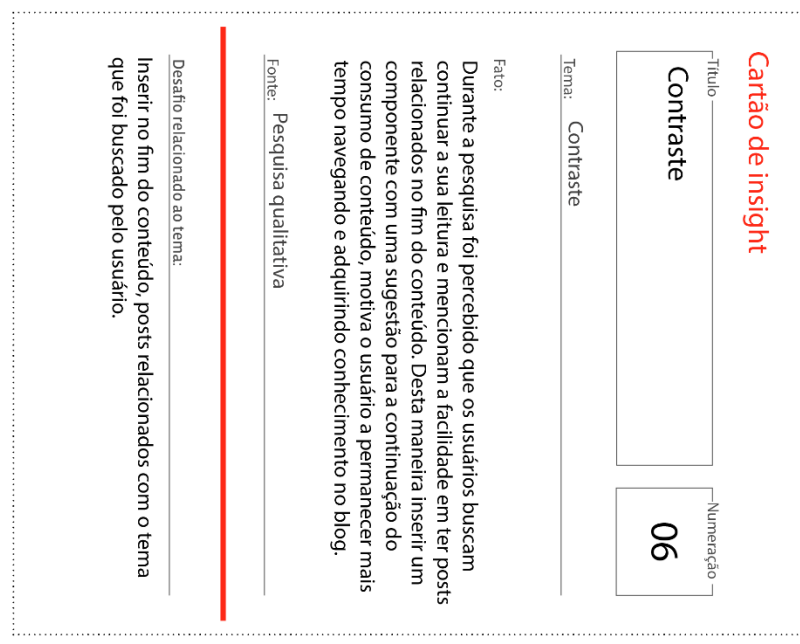

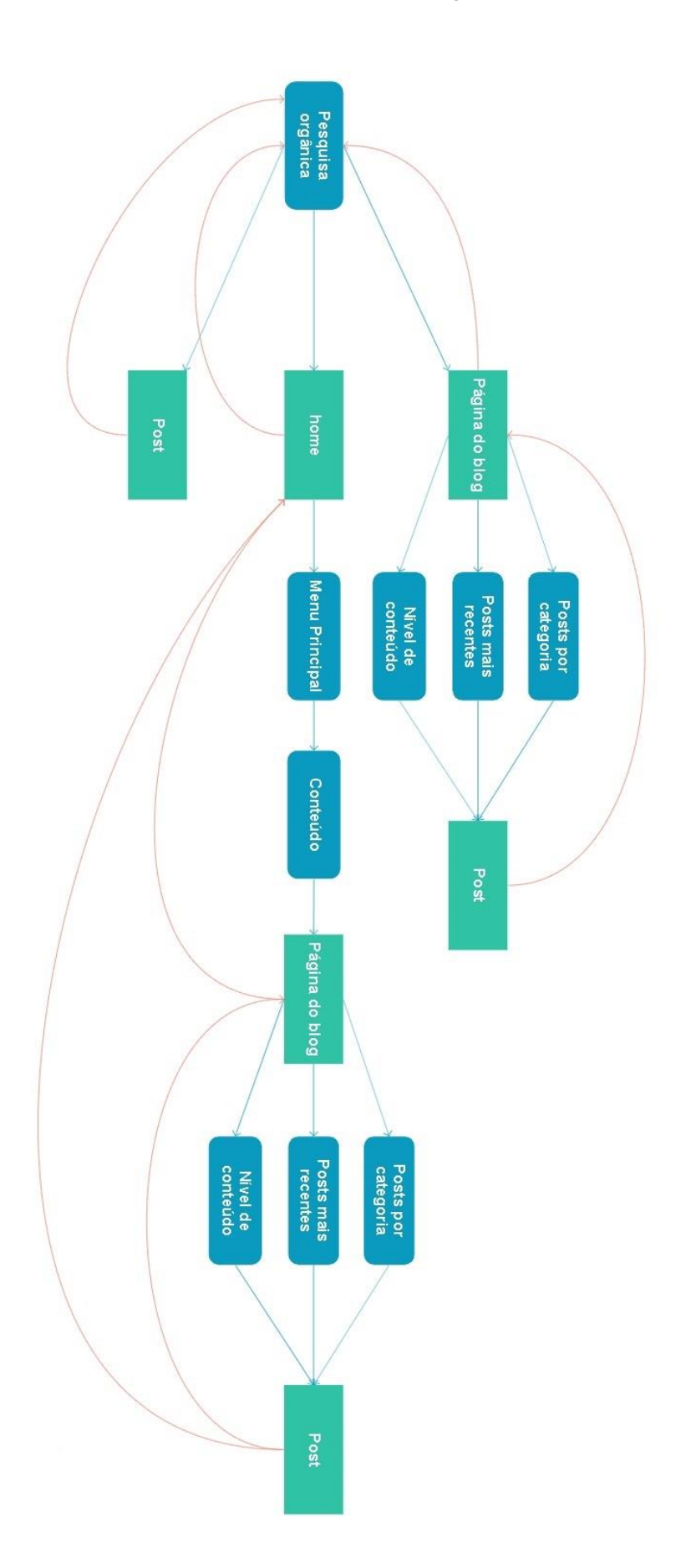

### APÊNDICE G - Fluxo de navegação para o blog